# **UNIVERSIDAD POLITÉCNICA SALESIANA**

# **SEDE QUITO**

**CARRERA:**

**INGENIERÍA ELECTRÓNICA**

**Trabajo de titulación previo a la obtención del título de:**

**INGENIEROS ELECTRÓNICOS**

**TEMA:**

**DISEÑO DE UN SISTEMA RADIOELÉCTRICO PARA LA EMPRESA ECUATRONIX EN EL SECTOR DE CAYAMBE**

**AUTORES:**

## **DÍAZ CORONEL HÉCTOR DAVID**

## **ROMERO SOLIS DIEGO MARCELO**

**TUTOR:**

**CARLOS AUGUSTO CUICHÁN MORALES**

**Quito, octubre del 2020**

### **CESIÓN DE DERECHOS DE AUTOR**

<span id="page-1-0"></span>Nosotros, Héctor David Díaz Coronel, con documento de identificación N°1721731808 y Diego Marcelo Romero Solis, con documento de identificación N°1725960072, manifestamos nuestra voluntad y cedemos a la Universidad Politécnica Salesiana la titularidad sobre los derechos patrimoniales en virtud de que somos autores del trabajo de titulación intitulado: "DISEÑO DE UN SISTEMA RADIOELÉCTRICO PARA LA EMPRESA ECUATRONIX EN EL SECTOR DE CAYAMBE", mismo que ha sido desarrollado para optar por el título de: Ingenieros Electrónicos, en la Universidad Politécnica Salesiana, quedando la Universidad facultada para ejercer plenamente los derechos cedidos anteriormente.

En aplicación a lo determinado en la Ley de Propiedad Intelectual, en nuestra condición de autores nos reservamos los derechos morales de la obra antes citada. En concordancia, suscribimos este documento en el momento que hacemos entrega del trabajo final en digital a la Biblioteca de la Universidad Politécnica Salesiana.

............................................. .............................................

<u>Jabaz</u>

Nombre: Diego Marcelo Romero Solis Nombre: Héctor David Díaz Coronel

Cédula: 1725960072 Cédula: 1721731808

Quito, octubre 2020

## <span id="page-2-0"></span>**DECLARATORIA DE COAUTORÍA DEL DOCENTE TUTOR**

Yo declaro que bajo mi dirección y asesoría fue desarrollado el Proyecto Técnico, "DISEÑO DE UN SISTEMA RADIOELÉCTRICO PARA LA EMPRESA ECUATRONIX EN EL SECTOR DE CAYAMBE", realizado por Héctor David Díaz Coronel y Diego Marcelo Romero Solis, obteniendo un producto que cumple con todos los requisitos estipulados por la Universidad Politécnica Salesiana para ser considerados como trabajo final de titulación.

Quito, octubre 2020

.............................................

Carlos Augusto Cuichán Morales Cédula de Identidad: 1714389721

#### **DEDICATORIAS**

<span id="page-3-0"></span>Este trabajo es dedicado a mis padres, hermanas y abuelos quienes me apoyaron desde mis inicios en los estudios y en la vida. Las personas más importantes que me guiaron en el crecimiento como ser humano y me ayudan cada día a seguir con mis sueños.

Sin duda alguna que sin el apoyo de ellos no podría ser quien soy ahora, un hombre con valores. Una de las formas en poder agradecerles por todo lo que han hecho por mí, es este trabajo y llenándolos de orgullo.

#### **Héctor**

Este trabajo es dedicado principalmente a Dios, por darme una hermosa familia que siempre ha estado guiándome en las buenas y malas en todo este trayecto a lo largo de la carrera, brindándome la fuerza para poder sobrellevar, guiándome por el camino del bien y no dejar rendirme en medio de las dificultades que se atraviesan cada día.

A mi padre Patricio, mis hermanos Armando, Janeth, Ana y especialmente a mi madre Germania quien siempre estuvo incondicionalmente a mi lado para brindarme todo su amor, comprensión y todo su apoyo en lo que necesitase, quien ha dado todo para poder formar una buena persona con principios, carácter, personalidad, valores y poder conseguir siempre los sueños propuestos.

**Diego**

#### **AGRADECIMIENTOS**

<span id="page-4-0"></span>Agradezco a cada uno de mis compañeros, amigos, mi novia Lizbeth y personas que me apoyaron en cada momento de mi etapa como estudiante dentro y fuera de las aulas. A cada uno de los docentes que me inculcaron el gusto a esta hermosa profesión con cada una de sus enseñanzas en la Universidad Politécnica Salesiana, a Dios y a la virgen del Quinche por brindarme una familia hermosa y siempre unida.

Finalmente, a mis padres quienes me ayudaron a culminar mis estudios con cada gota de sudor por su arduo trabajo día a día.

#### **Héctor**

A Dios por todo lo que me ha brindado a lo largo de mi vida, por ser la persona que soy en cualquier momento ya sea de fortaleza o debilidad.

A mis amigos, compañeros y conocidos, especialmente a mi compañero de tesis Héctor Díaz quienes me apoyaron en buenos o malos momentos a lo largo de mi carrera de estudiante, ya sea dentro o fuera de las aulas de clases, y a esta hermosa carrera que nos brindó la Universidad Politécnica Salesiana.

A los docentes quienes han sido el pilar fundamental al brindarnos todo su conocimiento, para poder formarme académicamente y personalmente.

#### **Diego**

Agradecemos al Ingeniero Carlos Cuichán MSc. Quien es el tutor en este proyecto, quien confió y nos brindó todo su apoyo y conocimiento, en la formación académica y en el proceso de titulación.

## ÍNDICE DE CONTENIDO

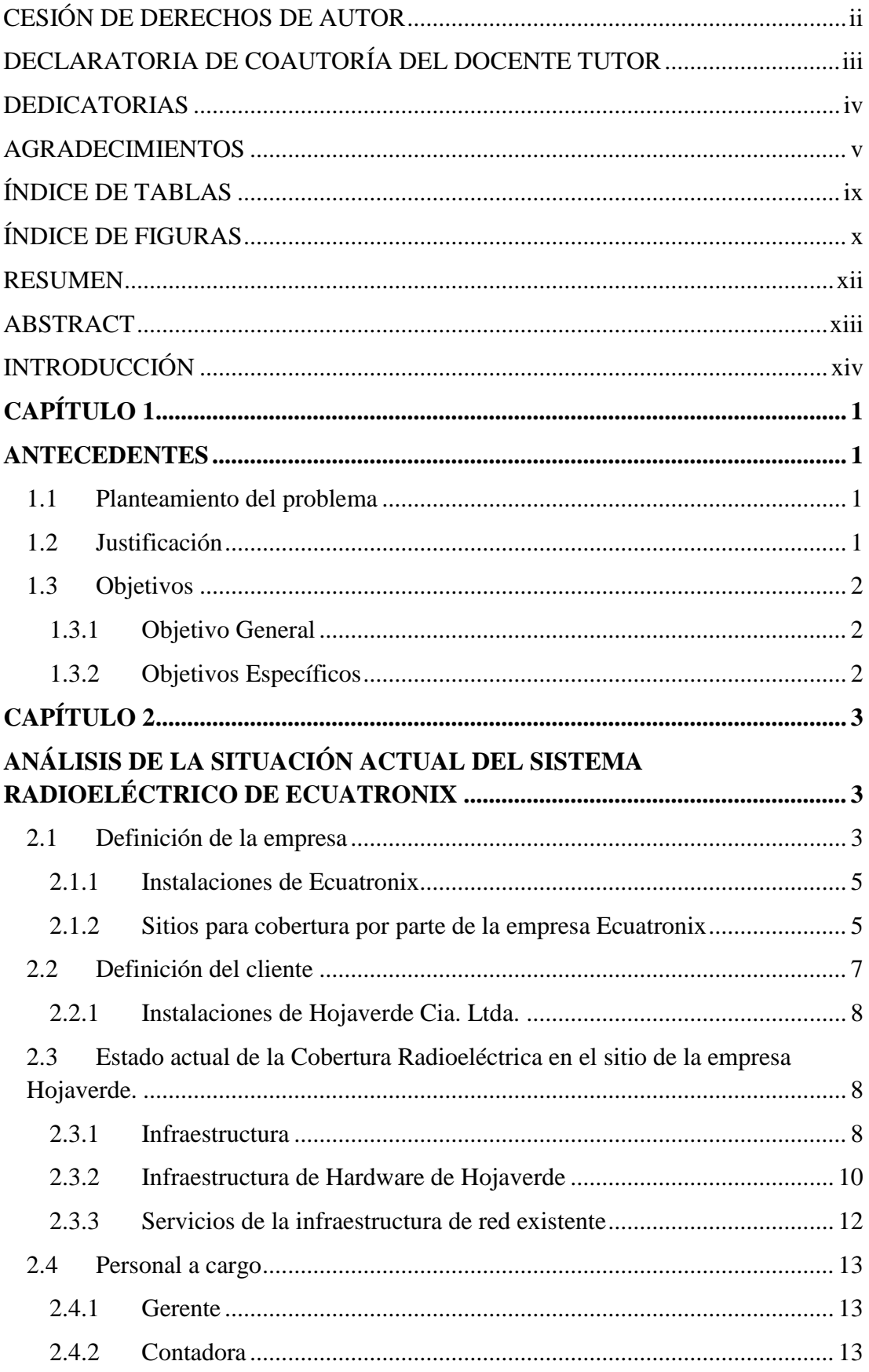

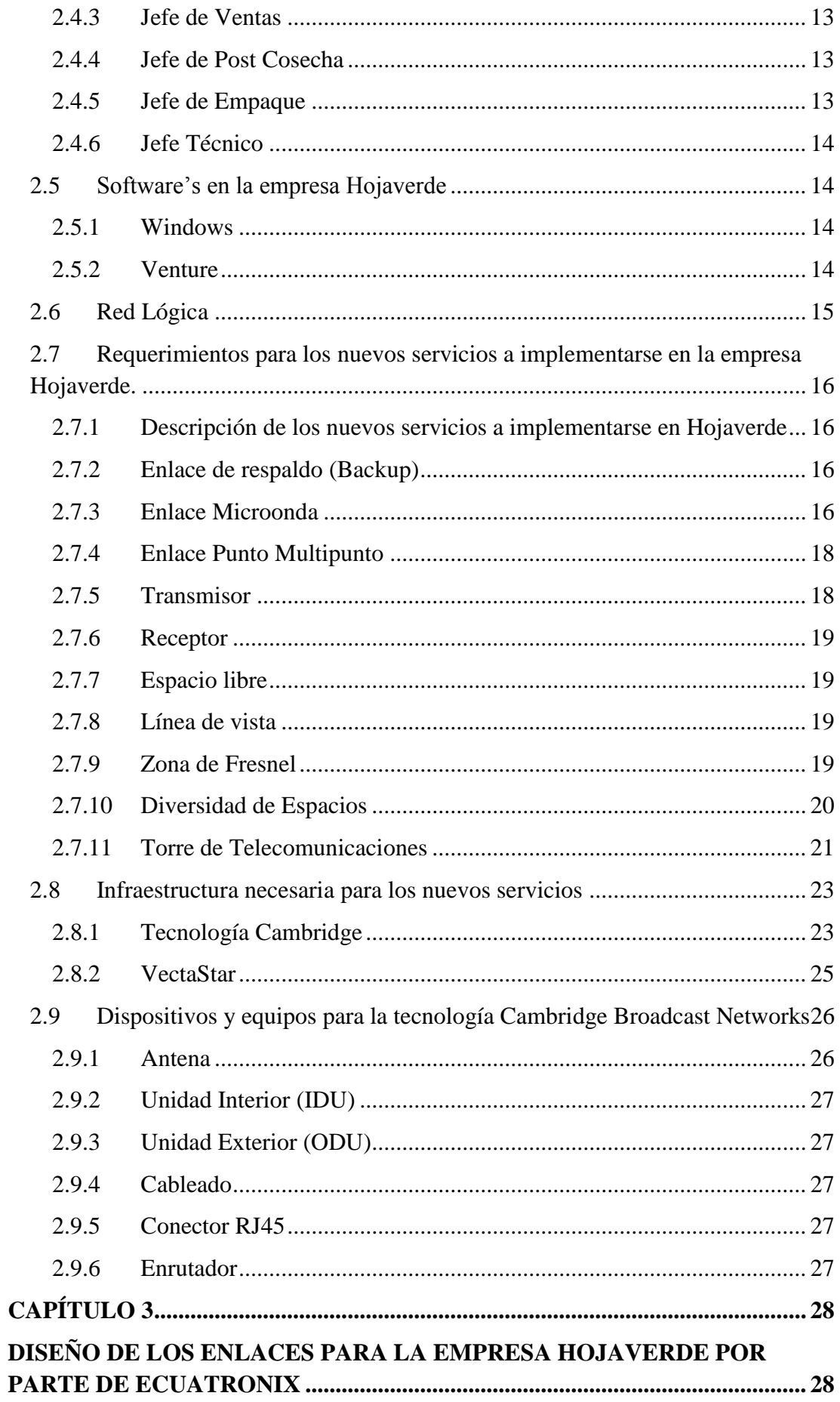

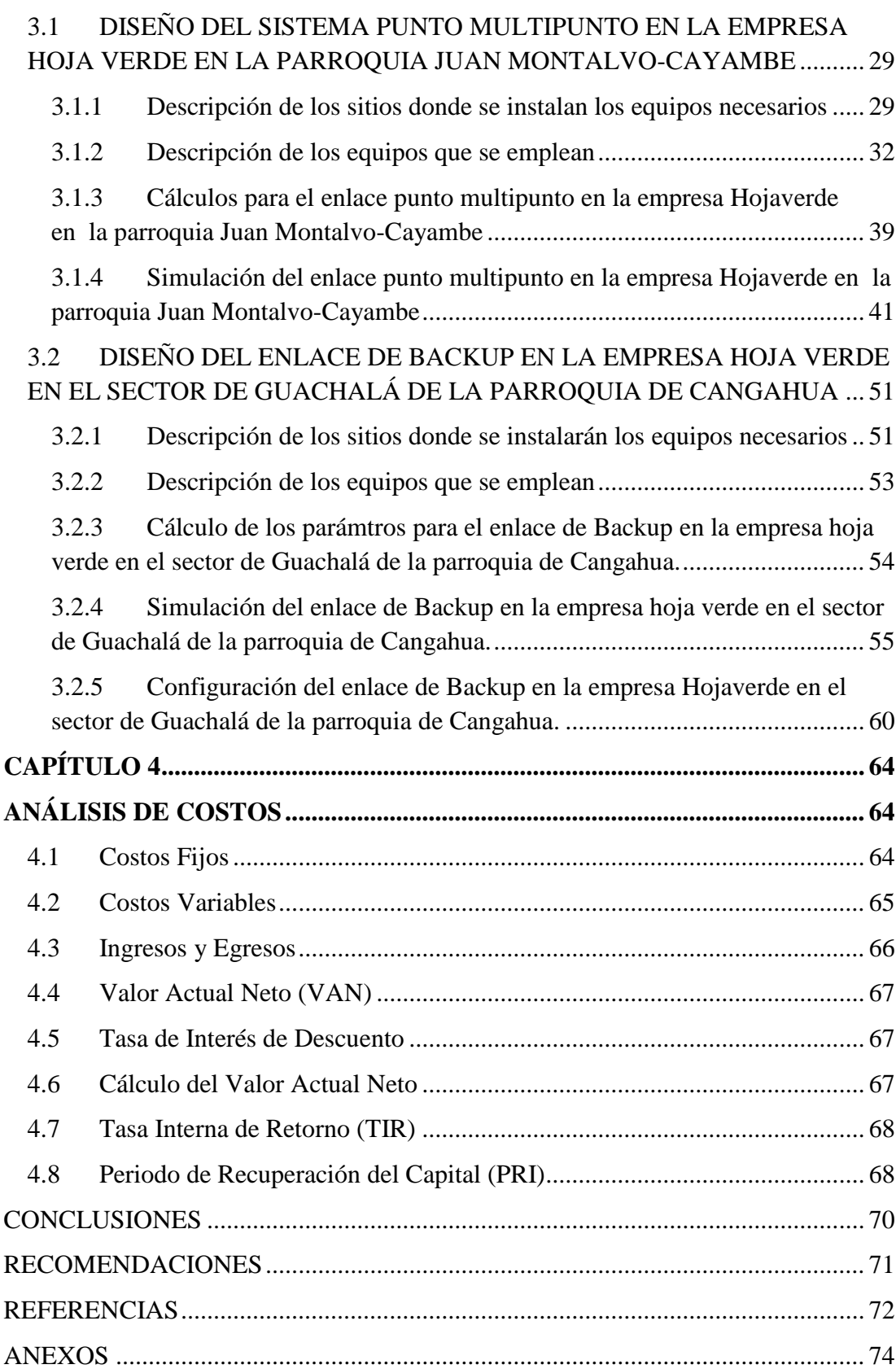

## **ÍNDICE DE TABLAS**

<span id="page-8-0"></span>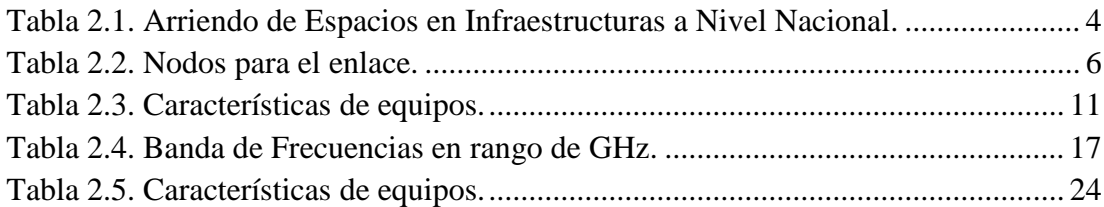

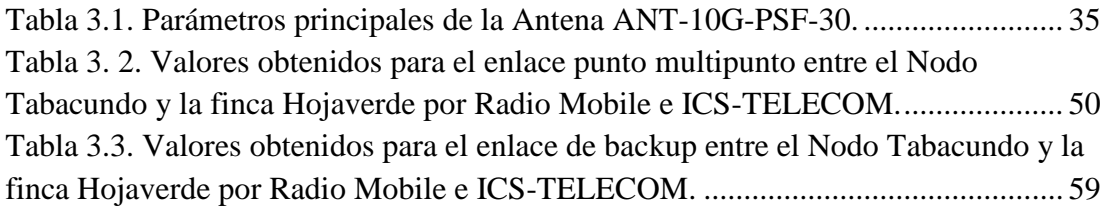

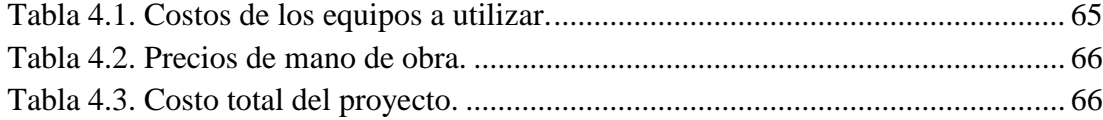

# **ÍNDICE DE FIGURAS**

<span id="page-9-0"></span>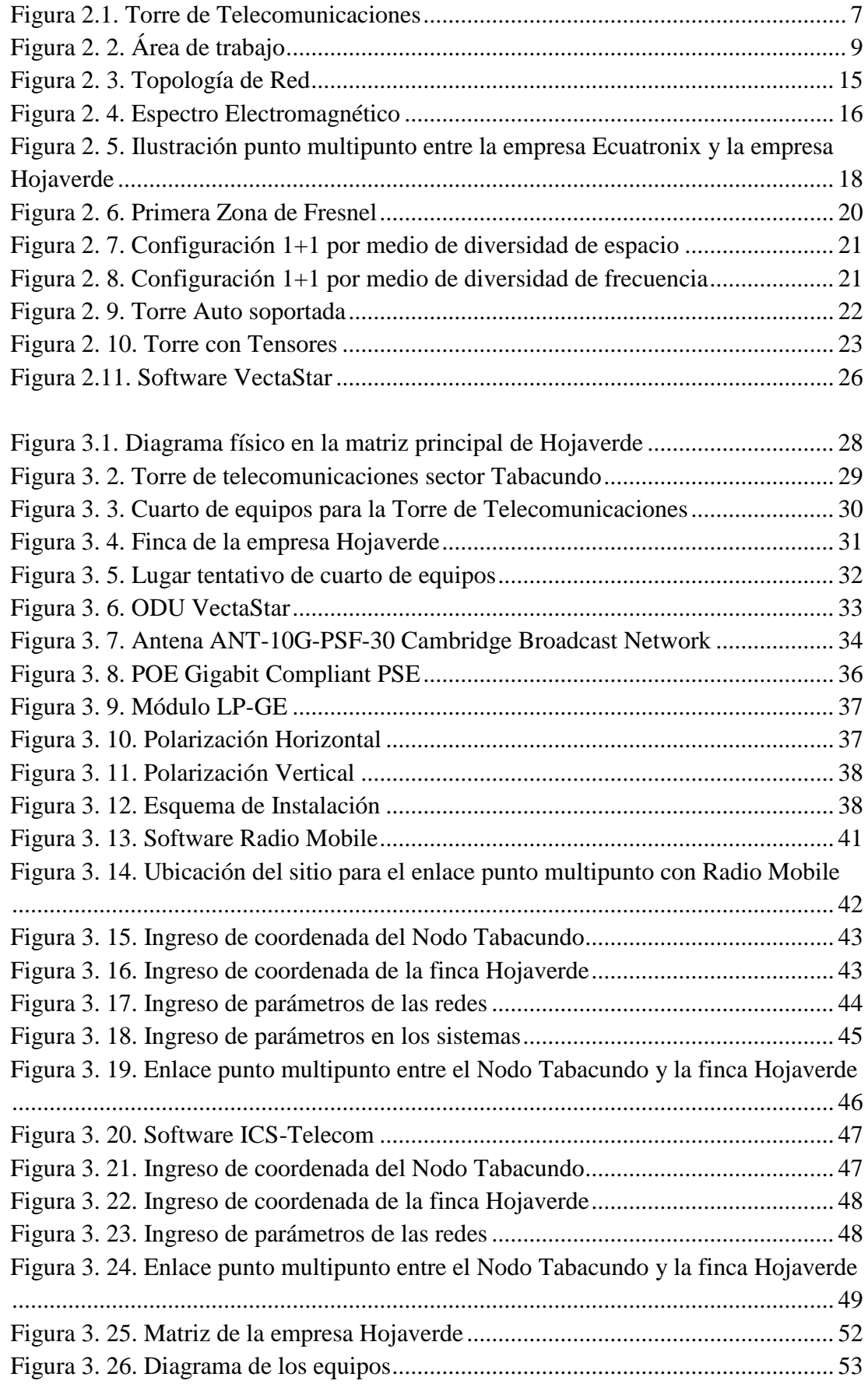

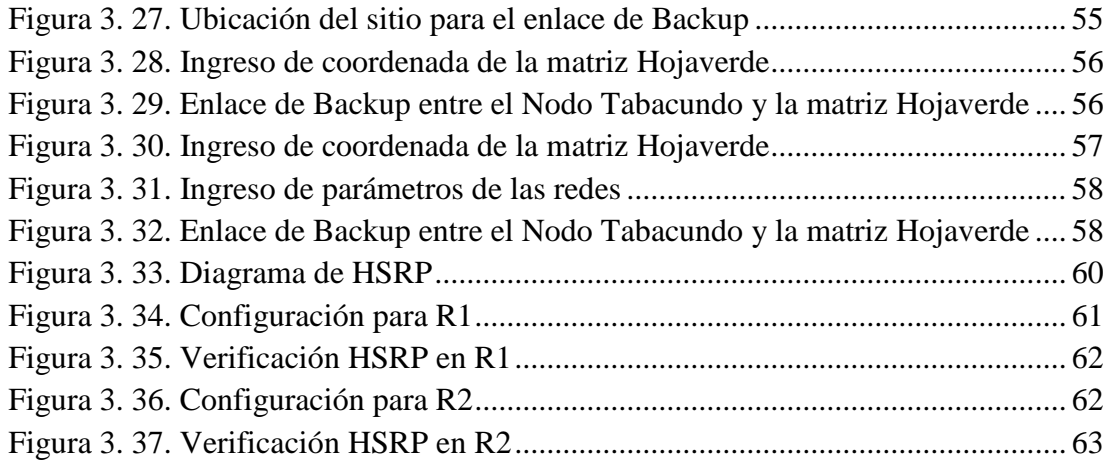

#### **RESUMEN**

<span id="page-11-0"></span>La falta de conexión a internet es crucial para el crecimiento de las empresas y mucho más para aquellas que tienen propiedades alejadas de la ciudad, como es el caso de la empresa Hojaverde, la cual posee fincas con un difícil acceso para tecnologías como la fibra óptica y enlaces de respaldo en oficinas dentro de la ciudad, por lo que necesita una conexión hacia la red. De esta manera la empresa Ecuatronix propone un servicio de radioenlaces con tecnología Cambridge. Para la propuesta de diseño y simulación de enlaces se realiza un análisis de la infraestructura y equipos que posee Hojaverde tanto en su matriz principal ubicada en el sector de Guachalá de la parroquia Cangahua, como en una de sus fincas ubicada en el sector de la parroquia Juan Montalvo pertenecientes al cantón Cayambe, de esta manera en conjunto a software's de simulación como son Radio Mobile e ICS-TELECOM, permiten obtener parámetros necesarios para lograr la conexión entre una antena transmisora como una receptora. Para la parte de respaldo se lo realiza en base a soluciones al desvanecimiento de señales, trabajando en conjunto con comandos de "Hot Standby Router Protocol (HSRP)", que son configurados en un router perteneciente a la red de la matriz principal de Hojaverde. Finalmente se realiza un análisis de costos para conocer la viabilidad de este proyecto, arrojando como resultado un VAN de \$3,129.54 y un TIR de 20%, la recuperación de la inversión está estimada en 4 meses aproximadamente, lo cual es sumamente positivo.

#### **ABSTRACT**

<span id="page-12-0"></span>The lack of internet connection is crucial for the growth of companies and much more for those that have properties far from the city, as is the case of the company Hojaverde, which owns farms with difficult access to technologies such as fiber optics and backup links in offices within the city, so you need a connection to the network. In this way, the company Ecuatronix proposes a radio link service with Cambridge technology. For the proposal of design and simulation of links, an analysis of the infrastructure and equipment that Hojaverde has is carried out both in its main matrix located in the Guachalá sector of the Cangahua parish, and in one of its farms located in the parish sector Juan Montalvo belonging to the Cayambe canton, in this way, together with simulation software such as Radio Mobile and ICS-TELECOM, allow the necessary parameters to be obtained to achieve the connection between a transmitting antenna and a receiver. For the backup part, it is done based on solutions to the fading of signals, working in conjunction with "Hot Standby Router Protocol (HSRP)" commands, which are configured in a router belonging to the network of the main matrix of Hojaverde. Finally, a cost analysis is carried out to know the viability of this project, resulting in a NPV of \$ 3,129.54 and an IRR of 20%, the recovery of the investment is estimated in approximately 4 months, which is extremely positive.

### **INTRODUCCIÓN**

<span id="page-13-0"></span>En la ciudad existen factores que pueden interrumpir las funciones de algún enlace principal, mientras que en zonas alejadas a la ciudad la falta de internet es común por medio de tecnologías como fibra óptica o cobre, por lo cual entra una forma alternativa de transmisión de datos que son los enlaces microondas, brindando servicios de red para sectores alejados de la ciudad y una forma de respaldo para enlaces principales dentro de la ciudad.

La empresa Ecuatronix analizando estas necesidades cotidianas brinda servicios, para poder desarrollar proyectos, asesorías y servicios post venta en el área de radio, televisión y telecomunicaciones en todo el Ecuador. En el mercado existen otras tecnologías, pero van quedando obsoletas, debido a que la tecnología avanza rápidamente, por lo que el presente proyecto propone un servicio de radioenlaces con tecnología Cambridge la cual es la más moderna en el mercado actual, brindando así una conexión hacia internet ya sea de forma principal o de forma secundaria (Backup).

Para el desarrollo de los sistemas de radioenlaces por parte de Ecuatronix para la empresa Hojaverde se encuentra dividido en cuatro capítulos: El primer capítulo es acerca de los antecedentes, constando con el planteamiento del problema, justificación y objetivos. El segundo capítulo se basa sobre el análisis actual del sistema radioeléctrico de la empresa Ecuatronix, así como fundamentos teóricos sobre enlaces microondas y la tecnología Cambridge para la empresa Hojaverde. El tercer capítulo contiene el desarrollo del enlace punto multipunto y el enlace de respaldo por parte de Ecuatronix para la empresa Hojaverde. Finalmente, en el cuarto capítulo, se analiza el costo de implementación, mediante el cálculo de VAN, TIR y el tiempo de recuperación de inversión para determinar la viabilidad del proyecto.

## **CAPÍTULO 1**

#### **ANTECEDENTES**

#### <span id="page-14-2"></span><span id="page-14-1"></span><span id="page-14-0"></span>**1.1 PLANTEAMIENTO DEL PROBLEMA**

Los clientes en diversas partes del país no tienen conexión a internet debido a que en muchos de los sectores el acceso es muy complicado, la densidad poblacional que en ocasiones es baja, evita que exista conexiones a internet ya sea por cobre o fibra óptica, este último por el costo de implementación que es relativamente alto. Mientras que, diversos problemas y eventos pueden afectar el normal funcionamiento de la conexión, por lo que los usuarios necesitan una pronta reconexión. De esta manera es importante contar con un enlace microonda punto multipunto en la Organización Hojaverde Cia. Ltda. Parroquia Juan Montalvo – Cayambe, y en el sector de Guachalá de la parroquia de Cangahua - Cayambe, teniendo como beneficio una conectividad eficiente a internet y una conexión de Backup de respaldo.

### <span id="page-14-3"></span>**1.2 JUSTIFICACIÓN**

Hoy en día es importante tener una buena conectividad a internet, ya que existen muchos lugares donde no tienen fácil acceso y tienen deficiencia en la conectividad del internet por medio de cobre o de fibra óptica, por este motivo el diseño que se está desarrollando, se lo realiza con herramientas de simulación donde se puede apreciar parámetros principales para el uso de la tecnología Cambridge Broadband, lo cual se sitúan en sitios estratégicos, proporcionando conexiones a internet. De esta manera se determina un diseño para la implementación de un enlace en la Organización Hojaverde Cia. Ltda. Parroquia Juan Montalvo – Cayambe, y una conexión secundaria de Backup en el sector de Guachalá de la parroquia de Cangahua – Cayambe como beneficio una conectividad eficiente a internet.

## <span id="page-15-1"></span><span id="page-15-0"></span>**1.3 OBJETIVOS 1.3.1 Objetivo General**

Diseñar los enlaces radioeléctricos necesarios para el establecimiento del servicio de internet en la Organización Hojaverde Cia. Ltda. Parroquia Juan Montalvo – Cayambe, y una conexión secundaria de Backup en caso de fallas o accidentes externos mediante la tecnología Cambridge Broadband para la empresa Ecuatronix.

## <span id="page-15-2"></span>**1.3.2 Objetivos Específicos**

- Analizar los requerimientos de cobertura y de conexión de la empresa Ecuatronix en la Organización Hojaverde Cia. Ltda. Parroquia Juan Montalvo – Cayambe.
- Diseñar un radioenlace punto a multipunto en la Organización Hojaverde Cia. Ltda. Parroquia Juan Montalvo – Cayambe, mediante la tecnología Cambridge Broadband para el incremento de usuarios.
- Diseñar el enlace de Backup entre la empresa Ecuatronix y el sector de Guachalá de la parroquia de Cangahua - Cayambe mediante la tecnología Cambridge Broadband, para la interconexión alternativa de la red empresarial.
- Analizar los costos de implementación de un enlace microonda punto multipunto en la Organización Hojaverde Cia. Ltda. Parroquia Juan Montalvo – Cayambe y de un enlace de Backup en el sector de Guachalá de la parroquia de Cangahua - Cayambe para la empresa Ecuatronix, para su futura operación.

## **CAPÍTULO 2**

## <span id="page-16-1"></span><span id="page-16-0"></span>**ANÁLISIS DE LA SITUACIÓN ACTUAL DEL SISTEMA RADIOELÉCTRICO DE ECUATRONIX**

## <span id="page-16-2"></span>**2.1 DEFINICIÓN DE LA EMPRESA**

"Ecuatronix, fue fundada por Hermen Fortuny, y uno de sus primeros servicios fue la señal de televisión a color. La empresa actualmente es liderada por Natalie Fortuny (Presidente) quien es descendiente de Hermen Fortuny." (Ecuatronix, 2003)

"La empresa Ecuatronix se encuentra ubicada en Ecuador provincia de Pichincha, cantón Quito, donde su matriz principal se encuentra en el sector Iñaquito, en la calle Isla Pinzón N43-122 entre Louvre y Víctor Hugo, lugar donde se halla cada una de las áreas funcionales disponibles para su funcionamiento, dedicada a brindar servicio integrado y personalizado para el desarrollo de proyectos, asesoría y servicios post venta en el área de radio, televisión y telecomunicaciones (datos y satélite) en el Ecuador y resto de Latinoamérica." (Ecuatronix, 2003)

Ecuatronix tiene clientes alrededor de todo el país, principalmente en las provincias de: Pichincha, Guayas, Azuay, Manabí, Tungurahua y Loja.

Los productos que ofrece son:

- Diseño de Proyectos. Una elaboración de documentaciones técnicas donde se analiza la factibilidad, implementación, ampliación o modificaciones para alguna operación de un sistema, ya sea de radio AM, FM, televisión abierta análoga y/o digital.
- Soporte Técnico. Cuentan con personal para brindar un soporte 24/7 en las provincias de Pichincha, Guayas, Azuay, Manabí y Santa Elena.
- Mantenimiento:
	- o Preventivo. Básicamente es mantener equipos o instalaciones mediante una realización de revisión y corrección que avale su buen funcionamiento y fiabilidad.
- o Correctivo. Consiste en reactivar equipos dañados para que tengan un correcto funcionamiento para el trabajo que estén destinados a realizar.
- Arriendo de Infraestructuras. Dar la oportunidad a terceras personas para que tengan la posibilidad de tener un espacio en su infraestructura para que lo usen de la mejor manera, regidos a las normas políticas de Ecuatronix y del país. En la tabla 2.1 se puede apreciar las opciones de servicios que presta Ecuatronix con respecto al arriendo de infraestructuras.

Tabla 2.1. Arriendo de Espacios en Infraestructuras a Nivel Nacional.

<span id="page-17-0"></span>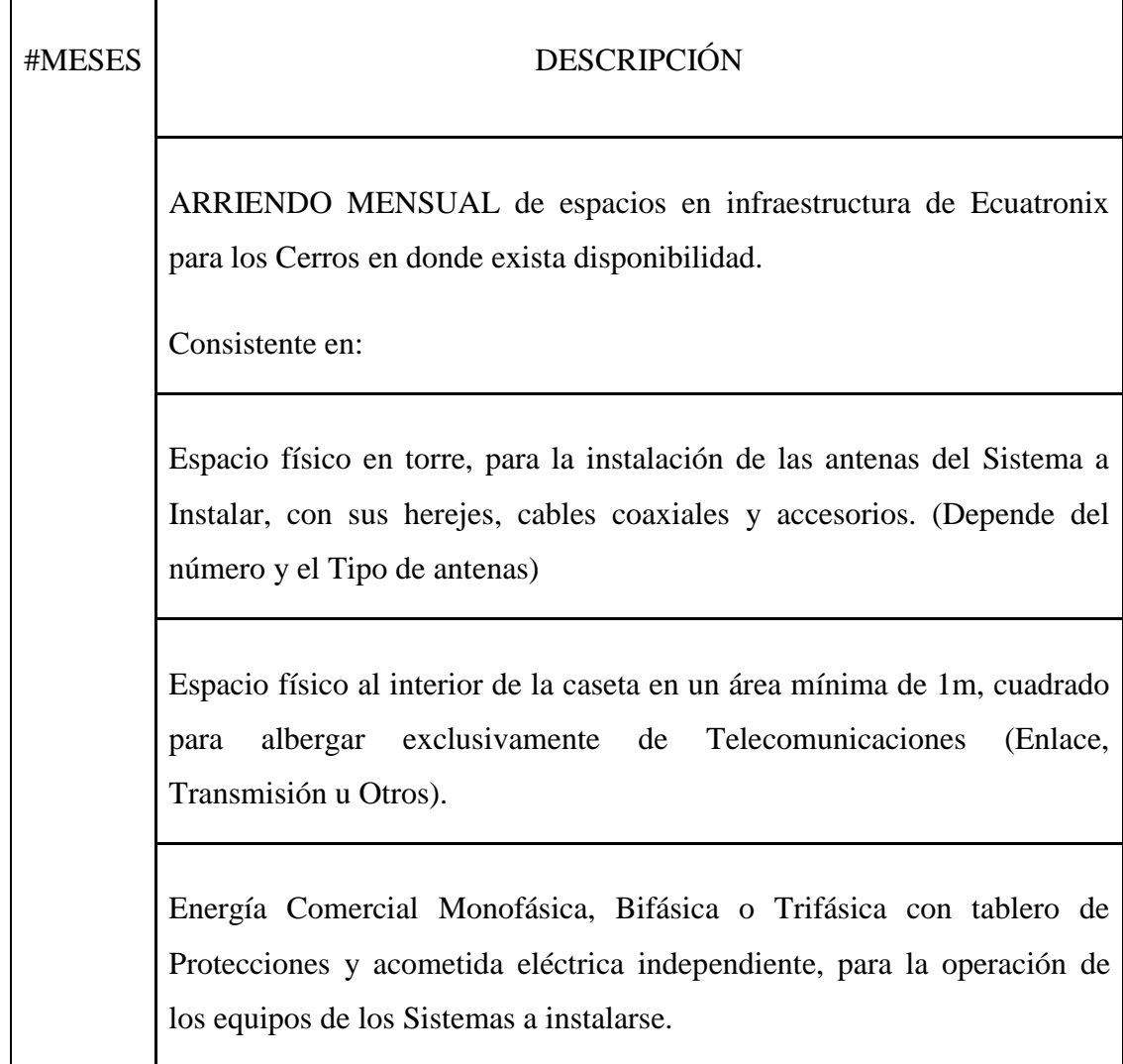

Tabla detallada con valores para el arriendo de espacios en infraestructuras, Fuente: (Ecuatronix, 2003).

#### <span id="page-18-0"></span>**2.1.1 Instalaciones de Ecuatronix**

En las instalaciones de la matriz principal, Ecuatronix maneja cada una de las áreas funcionales siguientes:

- Área administrativa
- Gerencia
- Departamento Técnico
- Departamento de proyectos
- Bodegas

## <span id="page-18-1"></span>**2.1.2 Sitios para cobertura por parte de la empresa Ecuatronix**

Ecuatronix posee un despliegue de infraestructura alrededor de toda la provincia de Pichincha. El presente proyecto se centra en la infraestructura que puede ser empleada para la cobertura en la organización Hojaverde. Con los nodos que posee la empresa, el sector más adecuado para brindar los enlaces a la Organización Hojaverde Cia. Ltda. Parroquia Juan Montalvo – Cayambe y en el sector de Guachalá de la parroquia de Cangahua - Cayambe, es el ubicado en el sector de Tabacundo.

<span id="page-19-0"></span>

| Datos Para Enlace           |    |                          |                          |  |  |
|-----------------------------|----|--------------------------|--------------------------|--|--|
| Existe<br>Línea De<br>Vista | Si | <b>Posibles Nodos</b>    |                          |  |  |
|                             |    | Forestal                 | Cerro Del Carmen         |  |  |
|                             |    |                          | Ecuatronix               |  |  |
|                             |    | Ilumbisi                 | Cerro Del Carmen New     |  |  |
|                             |    | Pichincha                | Daule                    |  |  |
|                             |    | Panecillo                | Cerro Azul               |  |  |
|                             |    | Colmena                  | Tlp Gye                  |  |  |
|                             |    | Angamarquillo            | Cerro De Hojas           |  |  |
|                             |    | Pilisurco                | Manta Centro             |  |  |
|                             |    | Cotacachi Ecuatronix     | Ales Mta                 |  |  |
|                             |    | Cotacachi                | Transelectric Portoviejo |  |  |
|                             |    | El Retorno Ibarra        | Transelectric Quevedo    |  |  |
|                             |    | Htv Santo Domingo De Los | Transelectric Rayo       |  |  |
|                             |    | Sachilas                 | Loma                     |  |  |
|                             |    | Lumbaqui                 | Hitocruz                 |  |  |
|                             |    | El Coca                  | Utpl Loja                |  |  |
|                             |    | Lago Agrio               | Claro Balcon Lojano      |  |  |
|                             |    | Claro Gatazo Esmeraldas  | Claro Riobamba           |  |  |
|                             |    | Ayapamba                 | Otros:                   |  |  |
|                             |    | Tabacundo                |                          |  |  |

Tabla 2.2. Nodos para el enlace.

Características de posibles nodos para el enlace, Fuente: (Ecuatronix, 2003).

Ecuatronix cuenta con su propia infraestructura, la cual consta de una o más torres con tensores o auto soportadas según sea el cerro o el sitio donde se encuentre, además cuenta con casetas de diferentes dimensiones según sea el caso donde puede variar su altura y dimensión. Para una mejor apreciación en la figura 2.1.

<span id="page-20-1"></span>Figura 2.1. Torre de Telecomunicaciones

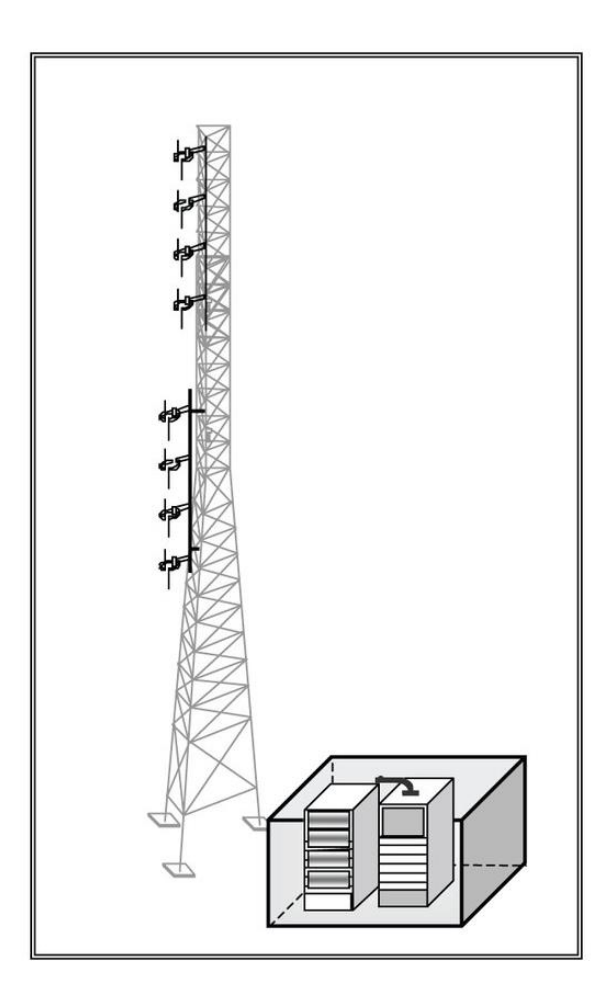

Ilustración de la infraestructura de la torre de telecomunicaciones auto soportada propiedad de Ecuatronix, Fuente: (Ecuatronix, 2003).

## <span id="page-20-0"></span>**2.2 DEFINICIÓN DEL CLIENTE**

"Hojaverde Cia. Ltda, se encuentra ubicada en Ecuador, provincia de Pichincha, cantón Cayambe, Parroquia Juan Montalvo. Es una empresa dedicada a la producción y exportación de flores con certificación tipo B que manejan estándares de responsabilidad ambiental y social, con más de 20 años en el mercado. Hojaverde se encuentra conformado por las fincas Hojaverde, FlorMare, JoyGardens, y la empresa Alinatura S. A." (Hojaverde, 2019)

Los productos que ofrece son:

- Rosas frescas
- Arreglos frescos

#### • Rosas preservadas

"Hojaverde es una de las florícolas de la región montañosa del Ecuador. Hojaverde demostró estar en el top 10 de empresas B destacadas del 2019, premiada con la certificación "Best For The World", por su impacto positivo con sus clientes, sus trabajadores, su comunidad y el medio ambiente." (Hojaverde, 2019)

Hojaverde cuenta con clientes a nivel internacional, puesto que son exportadores. Sus productos llegan a varios continentes tales como Europa, Asia, América, África, algunos de los países más destacados son, Alemania, Suiza, República de China, España, Catar, Arabia Saudita, Catar, Chile, Indonesia, Reino Unido, etc.

Las instalaciones de la matriz principal se encuentran en el sector Guachalá, parroquia Cangahua, cantón Cayambe, provincia de Pichincha, teniendo actualmente sus plantaciones en el sector antes mencionado, sin perjuicio de contar posteriormente con otras plantaciones dentro del territorio nacional.

#### <span id="page-21-0"></span>**2.2.1 Instalaciones de Hojaverde Cia. Ltda.**

Desde marzo de 1997 en terrenos de la hacienda Ishigto, se encuentran localizadas cada una de las áreas en donde se realiza todo el trabajo de Hojaverde:

- Área de Cultivo, Riego, Mantenimiento, Servicios.
- Área de Post Cosecha y Empaque.
- Área Administrativa
- Área de Sanidad Vegetal

#### <span id="page-21-2"></span><span id="page-21-1"></span>**2.3 ESTADO ACTUAL DE LA COBERTURA RADIOELÉCTRICA EN EL SITIO DE LA EMPRESA HOJAVERDE 2.3.1 Infraestructura**

El centro de datos está ubicado entre los departamentos de ventas y de empaque, en las instalaciones de la matriz principal de la empresa Hojaverde, posee equipos que dan servicio de internet en cada uno de los departamentos que lo requieran, tanto en forma física como inalámbrica. En la figura 2.2 se muestra un diagrama de las áreas de trabajo en la matriz principal de la empresa Hojaverde para mejor apreciación.

Figura 2. 2. Área de trabajo

<span id="page-22-0"></span>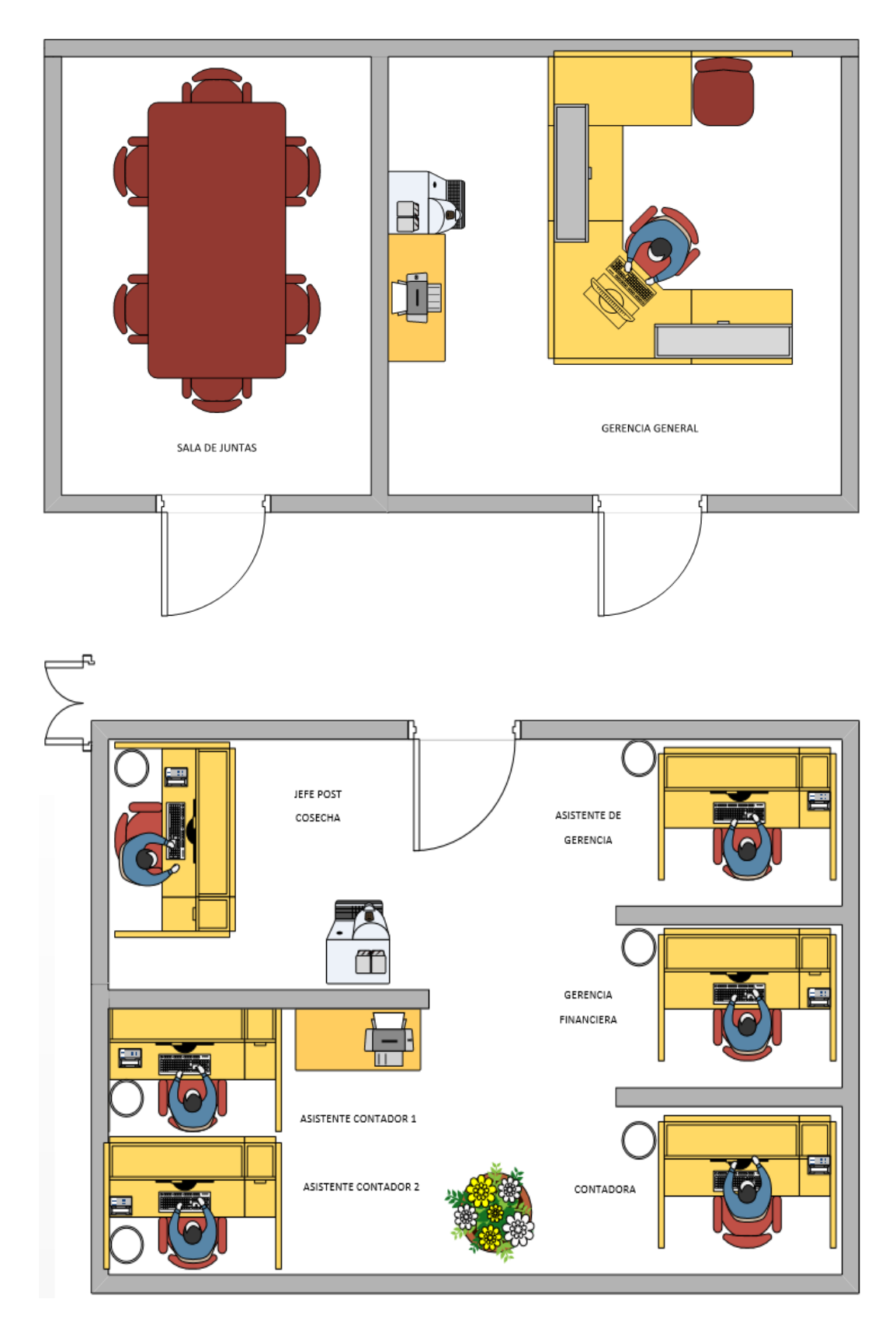

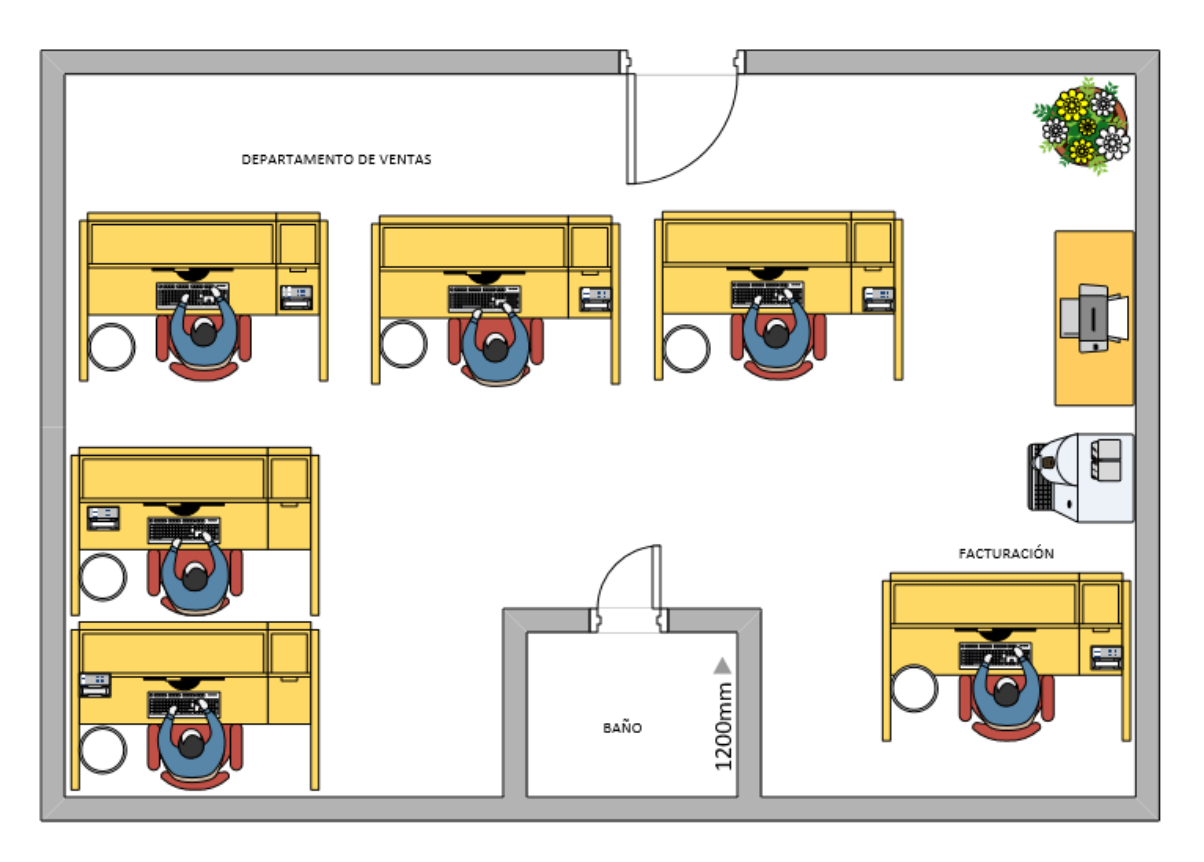

Ilustración del área de trabajo en la empresa Hojaverde. Elaborado por: Héctor Díaz y Diego Romero.

# <span id="page-23-0"></span>**2.3.2 Infraestructura de Hardware de Hojaverde**

En la tabla 2.3 se muestra un detalle de especificaciones de cada equipo que es usado por la empresa Hojaverde en su matriz principal para brindar los servicios hacia los usuarios que lo requieran.

<span id="page-24-0"></span>

| $N^{\circ}$    | <b>EQUIPO</b>                                               | <b>ESPECIFICACIONES</b><br><b>PRINCIPALES</b>                                                                                                    | <b>ILUSTRACIÓN</b> |
|----------------|-------------------------------------------------------------|----------------------------------------------------------------------------------------------------|--------------------|
| 1              | <b>Router HPE</b><br><b>FlexNetwork</b><br><b>HSR6802</b>   | Diseñados para la interconexión del<br>centro de datos, el núcleo WAN<br>empresarial, el perímetro WAN de<br>campus y servicios de agregación de<br>WAN de alta velocidad.<br>operativo<br>-Ejecuta<br>el<br>sistema<br>Comware<br>-E1<br>enrutador<br>ofrece<br>un<br>direccionamiento<br>sólido,<br>multidifusión,<br>MPLS,<br>$IPv6$ ,<br>seguridad, calidad<br>de<br>servicio,<br>características de alta disponibilidad<br>de nivel de operador y opciones de<br>interfaz de alta densidad 10GbE y<br>1GbE.                                     |                    |
| $\overline{2}$ | Switch capa 2<br><b>HPE</b><br><b>OfficeConnect</b><br>1950 | <b>Puertos</b><br>48 puertos Gigabit 10/100/1000, 2<br>puertos 10-Gigabit 10GBASE-T y 2<br>puertos 10-Gigabit SFP+, con<br>negociación automática.<br>$(2)$ Puertos SFP+ 1000/10000 fijos<br>$(2)$ Puertos RJ-45 1/10GBASE-T<br>Enrutamiento de capa 3 estático,<br>ACL.<br>Memoria y procesador<br>Flash de 128 MB<br>Tamaño de búfer para paquetes: 3 MB<br>1 GB de SDRAM<br>Latencia<br>Latencia de 100 Mb: $<$ 5 µs<br>Latencia de 1000 Mb: $<$ 5 µs<br>Latencia de 10 Gbps: $< 1.5 \text{ }\mu\text{s}$<br><b>Velocidad</b><br>hasta 130,9 Mpps |                    |

Tabla 2.3. Características de equipos.

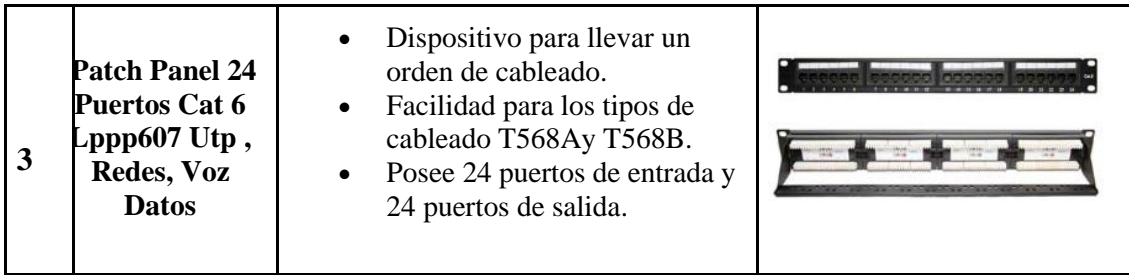

Continuación Tabla 2.3. Características de equipos.

Características individuales de los equipos existentes en la empresa Hojaverde. Elaborado por: Héctor Díaz y Diego Romero.

## <span id="page-25-0"></span>**2.3.3 Servicios de la infraestructura de red existente**

Los servicios que provee la infraestructura de red actual en Hojaverde, son necesarios para un correcto funcionamiento, tanto en seguridad como en un orden de gestión y administración adecuada de los recursos. Estos servicios son:

- Servidor DHCP
- Monitoreo de red con SNMP
- Correo Electrónico
- Domain Name System (DNS)
- Protocolo de Transferencia de Archivos (FTP)

Adicionalmente para la página web se provee un servicio completo para el conocimiento de su historia, productos, instalaciones, aliados, responsabilidad social, formularios para ser clientes.

En uno de sus servicios permiten conocer a sus aliados los cuales son:

- SENSE. Plataforma en línea la cual brinda una serie de productos.
- ALINATURA. Empresa a cargo de la preservación de rosas.
- HOJAVERDE. Apoyo en logística, suministros y servicio de rosas frescas.
- TRANSRILOCAR. Especialistas en transporte de carga refrigerada.
- SAN JOSÉ DE PUEMBO. Hotel histórico que brinda experiencias únicas.

#### <span id="page-26-1"></span><span id="page-26-0"></span>**2.4 PERSONAL A CARGO 2.4.1 Gerente**

La persona responsable del liderazgo en la exportación, mercadeo y ventas de rosas, responsable legal ante las leyes del país y encargado de coordinar las funciones que plantee la empresa de forma estratégica para el mejor desarrollo del personal en cada una de sus funciones en el día a día.

## <span id="page-26-2"></span>**2.4.2 Contadora**

Persona encargada de llevar un manejo adecuado de las finanzas y establecer los pagos requeridos por el Servicio de Rentas Internas (S.R.I) de la República del Ecuador.

### <span id="page-26-3"></span>**2.4.3 Jefe de Ventas**

Persona encargada de realizar una planificación adecuada para no salirse de un presupuesto previamente establecido y así organizar a su equipo de trabajo fijando objetivos para obtener los mejores logros con los agentes comerciales de la empresa Hojaverde.

## <span id="page-26-4"></span>**2.4.4 Jefe de Post Cosecha**

Persona encargada en llevar un control riguroso diario de las variedades de rosas para evitar cualquier tipo de enfermedades que afecten a la producción, además debe poseer un control de calidad riguroso para que la producción se encuentre en buen estado. De igual manera en supervisar a los trabajadores que se encuentran en los invernaderos de la empresa Hojaverde.

## <span id="page-26-5"></span>**2.4.5 Jefe de Empaque**

Persona encargada en llevar un control riguroso de los puntos de corte de las rosas y del tamaño adecuado puesto que en la producción el resultado final del producto varía el precio de acuerdo a su tamaño. Además de llevar un buen manejo de información de la producción que necesiten los compradores y supervisar a los trabajadores de dicha área.

#### <span id="page-27-0"></span>**2.4.6 Jefe Técnico**

Persona encargada de solucionar cualquier inconveniente que se encuentre, ya sea en el Hardware como en el Software, además de brindar ayuda con el mantenimiento del centro de datos, dar soporte técnico a los equipos de cada departamento o área de la empresa Hojaverde y establecer conexiones entre los equipos tanto como un servicio de internet.

#### <span id="page-27-2"></span><span id="page-27-1"></span>**2.5 SOFTWARE'S EN LA EMPRESA HOJAVERDE 2.5.1 Windows**

En las instalaciones de la empresa Hojaverde, disponen de Pc's y computadores portátiles con el sistema operativo Windows 7,8 y 10, las cuales se encuentran ubicadas en cada sector de trabajo.

#### <span id="page-27-3"></span>**2.5.2 Venture**

"Es un software con procesos automatizados e integrados que ayuda a la empresa en el ámbito financiero y administrativo puesto que tiene un sistema de distribución WEB soportando una gran base de datos que es requerida en este medio laboral, además está completamente desarrollado a una orientación de objetos. La administración de compras, bodegas e inventarios es de igual forma controlada por este software que facilita a los usuarios con un control de cotizaciones, manejo de órdenes de compra, administración de productos, registro de movimientos en el inventario, control de saldos, etc." (Venture, 2015)

"Para controlar el flujo de dinero existe en este software un módulo de Tesorería y Bancos, donde se puede administrar los ingresos ya sea por pagos en efectivo, anticipos o depósitos bancarios, adicionalmente cuenta con autorización de pagos." (Venture, 2015)

Otros módulos con los que cuenta son:

- Activos fijos
- Ventas
- Cuentas por cobrar
- Contabilidad general
- Presupuesto y flujo de caja
- Administración del talento humano
- Nómina
- Proveedores

## <span id="page-28-0"></span>**2.6 RED LÓGICA**

La forma en cómo se puede compartir datos entre dos o más máquinas es el uso de la red lógica, lo cual se refiere a una conexión entre ellas para que puedan tener una comunicación asignando direcciones en cada máquina, las cuales se llaman "direcciones IP". Adicionalmente se puede mencionar como una Red Bridge o Puente que funciona en la segunda capa del modelo OSI, de esta manera se autoriza el paso de tramas que permite la disminución del tráfico inservible.

<span id="page-28-1"></span>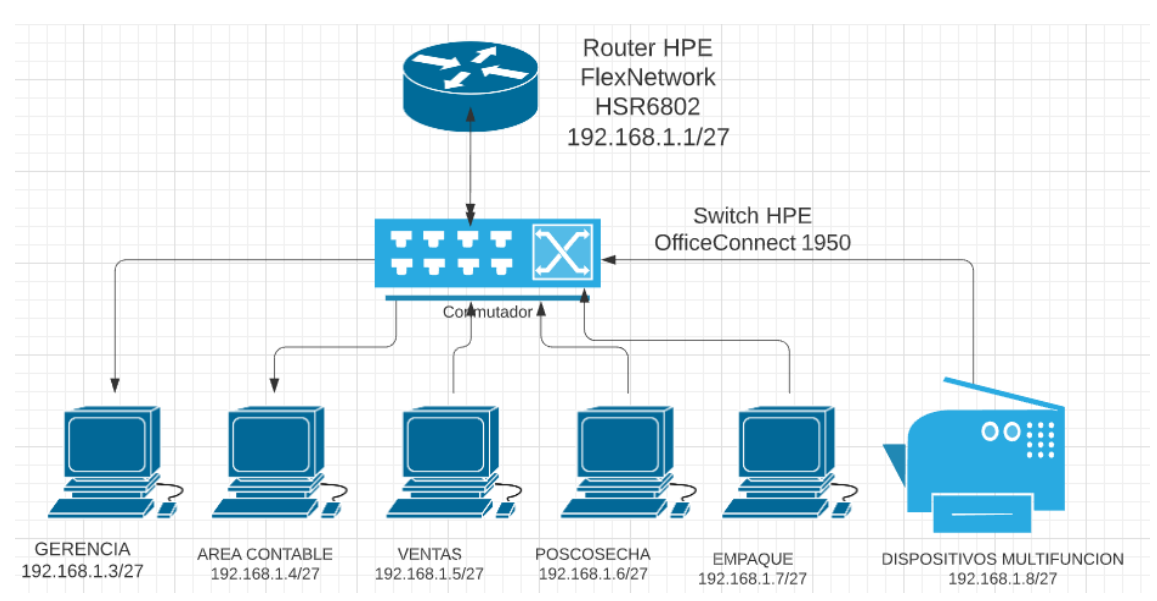

Figura 2. 3. Topología de Red

Topología de Red Lógica Interna de la empresa Hojaverde. Elaborado por: Héctor Díaz y Diego

Romero.

## <span id="page-29-0"></span>**2.7 REQUERIMIENTOS PARA LOS NUEVOS SERVICIOS A IMPLEMENTARSE EN LA EMPRESA HOJAVERDE**

## <span id="page-29-1"></span>**2.7.1 Descripción de los nuevos servicios a implementarse en Hojaverde**

Para brindar un mejor servicio a los clientes, se realizará conexiones adecuadas para la empresa Hojaverde por medio de enlaces de Backup y punto multipunto.

### <span id="page-29-2"></span>**2.7.2 Enlace de respaldo (Backup)**

El backup es un enlace de respaldo de forma que sea un contingente ante posibles acontecimientos que afecten al servicio principal que brinde una empresa, de esta manera se garantiza la reconexión a la red de forma auxiliar, incluso puede ser usada para dar mantenimiento al enlace principal cuando ésta así lo requiera.

La matriz principal de la empresa Hojaverde, requiere dicha conexión a la red de forma alterna, debido a que pueden existir varios tipos de inconvenientes externos limitando así el enlace principal a la red, por lo que actuará este enlace de backup asegurando la información de las oficinas en la matriz principal.

### <span id="page-29-3"></span>**2.7.3 Enlace Microonda**

"Las microondas se denominan como un radioenlace analógico o digital que por medio de ondas electromagnéticas viajan con frecuencias comprendidas entre 1000 MHz y 300 GHz (apreciándose de mejor manera en la figura 2.4), transmitiendo de esta manera datos entre terminales de telecomunicaciones." (Tapia, 2016)

<span id="page-29-4"></span>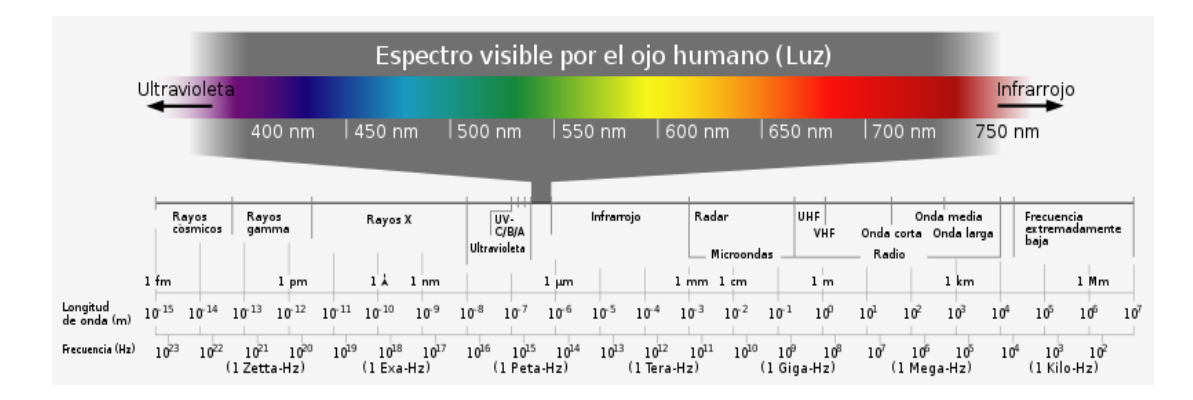

Figura 2. 4. Espectro Electromagnético

Ilustración dividida en rangos del espectro radioeléctrico por longitud de onda o frecuencia. Fuente: (Wales, 2001)

<span id="page-30-0"></span>Los enlaces microondas usan las bandas de frecuencias siguientes:

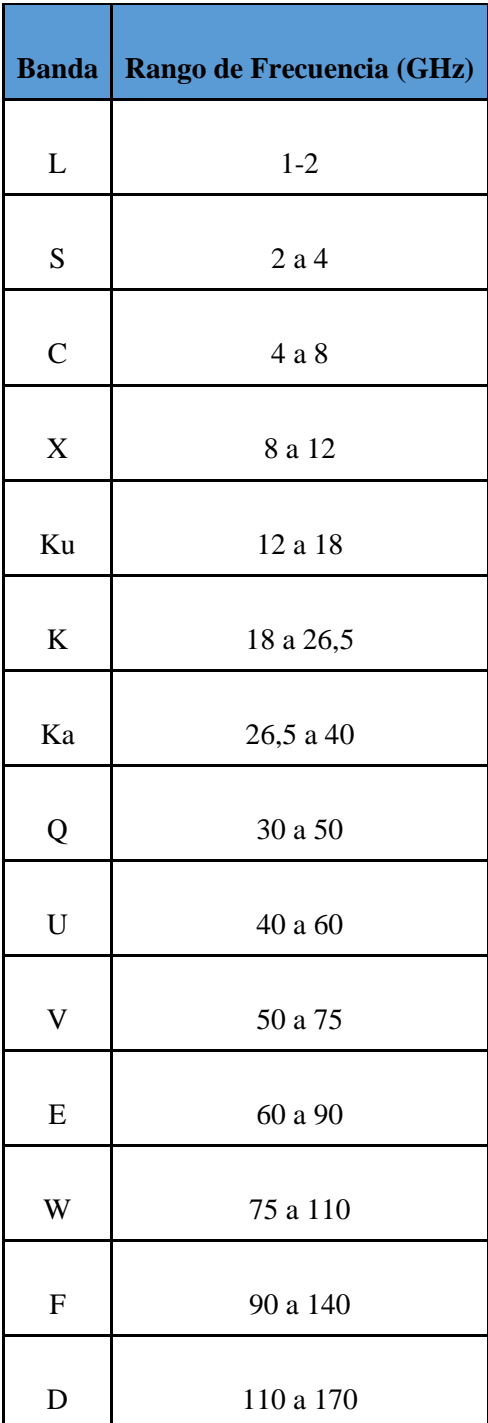

Tabla 2.4. Banda de Frecuencias en rango de GHz.

Bandas de Frecuencia para enlaces microondas. Elaborado por: Héctor Díaz y Diego Romero.

#### <span id="page-31-0"></span>**2.7.4 Enlace Punto Multipunto**

Un enlace punto multipunto es aquel que puede transmitir información o datos desde un transmisor hacia varios receptores, ofreciendo varias rutas por medio de diversas formas de transmisión, como puede ser microondas, fibra óptica, cobre.

La empresa Hojaverde requiere de una conexión punto multipunto por medio de un enlace microonda para que exista una conexión a la red en su matriz principal de forma de respaldo, adicionalmente en una de sus fincas ubicada en la parroquia Juan Montalvo, debido a que el sector es de difícil acceso para que pueda llegar la fibra óptica. Garantizando de esta manera la conexión a la red desde este lugar por medio del Nodo Tabacundo.

<span id="page-31-2"></span>Figura 2. 5. Ilustración punto multipunto entre la empresa Ecuatronix y la empresa Hojaverde

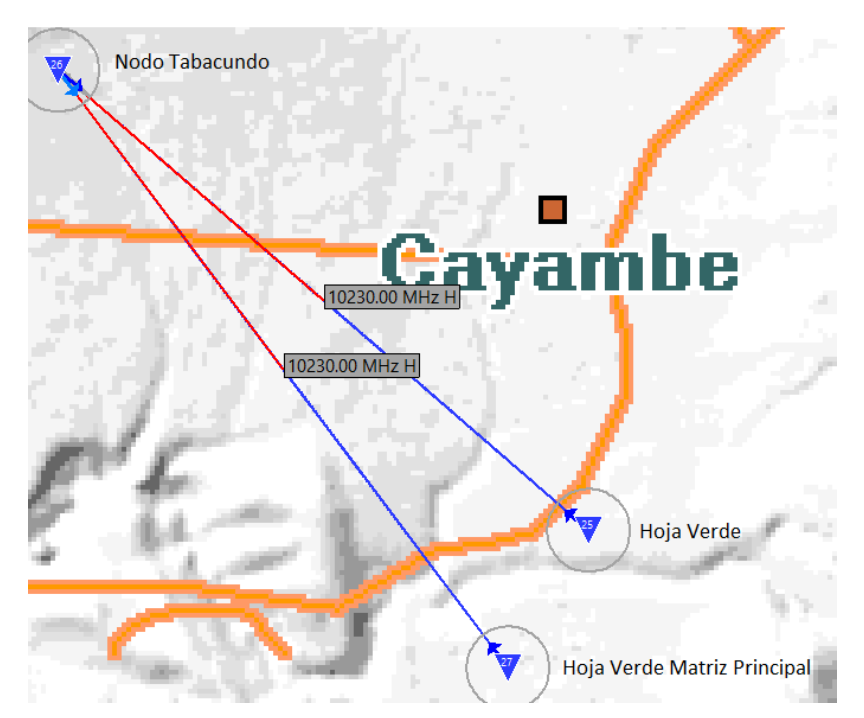

Enlace punto multipunto entre Ecuatronix y Hojaverde por medio del software ICS-TELECOM. Elaborado por: Héctor Díaz y Diego Romero.

### <span id="page-31-1"></span>**2.7.5 Transmisor**

Es un dispositivo de radio que permite modular una señal digital en una frecuencia requerida, que será transmitida por una antena desde un punto en específico hacia un receptor o varios receptores. Se debe tomar en cuenta la potencia de transmisión, debido a que, si es alta, su alcance de transmisión será mayor.

#### <span id="page-32-0"></span>**2.7.6 Receptor**

Es un dispositivo de radio encargado de receptar las ondas electromagnéticas enviadas por el transmisor para así poder ser transformadas en señal digital para su respectiva utilización de la red de comunicación. La sensibilidad es un parámetro importante en la parte del receptor debido a que se requiere para que la señal transmitida llegue correctamente o de mejor forma.

#### <span id="page-32-1"></span>**2.7.7 Espacio libre**

El espacio libre es la región que existe entre el transmisor y el receptor por el cual viaja la información en conjunto de ondas electromagnéticas.

#### <span id="page-32-2"></span>**2.7.8 Línea de vista**

Es una línea invisible o imaginaria libre de obstáculos que se encuentra entre el transmisor y receptor para que exista una comunicación limpia entre los mismos.

#### <span id="page-32-3"></span>**2.7.9 Zona de Fresnel**

"Aunque exista una línea de vista entre las antenas transmisoras y receptoras, es necesario que no exista alguna obstrucción en el camino o campo creado por las ondas electromagnéticas que son varias líneas de forma elipsoidal entre las antenas, llamadas zonas de Fresnel, apreciando de mejor manera en la figura 2.6. Para enlaces microondas se debe tener en cuenta siempre la curvatura de la tierra (Factor  $k = 4/3$ ), puesto que esta generará algún obstáculo en el enlace, por lo que se debe tener la primera zona de Fresnel libre o con una obstrucción máxima permisible del 40%, de esta manera se tendrá una comunicación garantizada." (Tapia, 2016)

La siguiente ecuación se usa para calcular el radio de la primera zona de Fresnel:

$$
r1 = 8.657 \sqrt{\frac{D}{f}}
$$
 Ec. (2.1)

Donde;

D= Distancia entre transmisor y receptor (Km)

f= Frecuencia de transmisión (GHz)

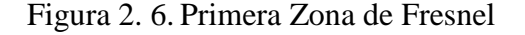

<span id="page-33-1"></span>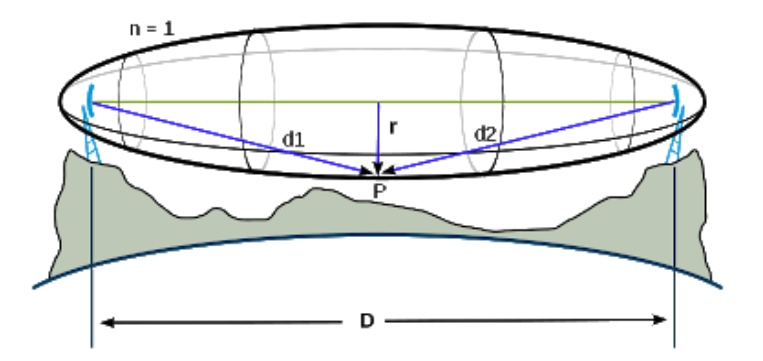

Ilustración del radio de la primera zona de Fresnel. Fuente: (teleco, 2014)

#### <span id="page-33-0"></span>**2.7.10 Diversidad de Espacios**

"La diversidad de espacios es una de las soluciones junto con la diversidad de frecuencias que aparecieron ante el problema de desvanecimiento de la señal que es recibida. Lo que realiza la diversidad es una manera de protección en los radioenlaces para poder transmitir la misma información por dos caminos diferentes, por lo que son muy usadas en el momento de crear un enlace Backup en enlaces de transmisión." (Montero, 2015)

"En la figura 2.7 se puede apreciar la diversidad de espacio con dos antenas receptoras que se encuentran separadas por una distancia considerada, de esta manera se puede asegurar que una de las 2 señales llegará de forma adecuada y probablemente no habrá un desvanecimiento de la señal." (J., 2002)

<span id="page-34-1"></span>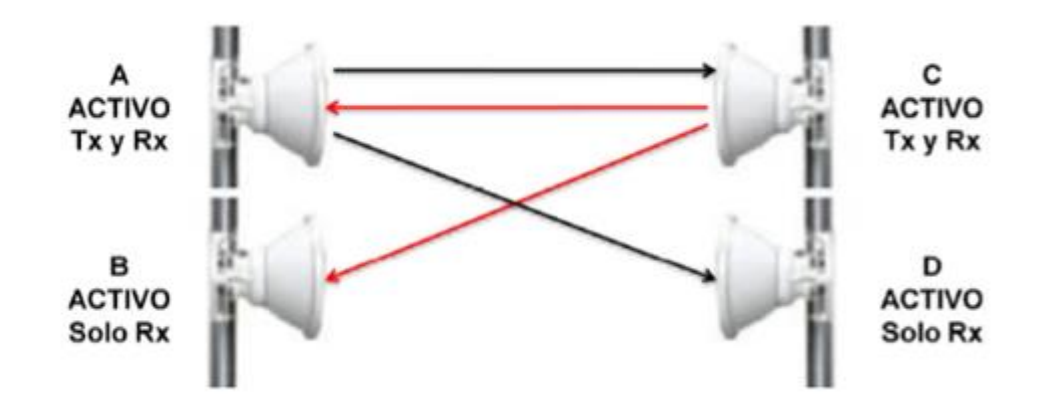

Figura 2. 7. Configuración 1+1 por medio de diversidad de espacio

Ilustración de configuración 1+1 por medio de diversidad de espacio. Fuente: (Montero, 2015)

"En la figura 2.8 se puede apreciar la diversidad de frecuencia con una antena transmisora como receptora, adicionalmente se tiene dos ODU's en cada extremo que se encuentran unidas por medio de un acoplador. Donde se tienen dos frecuencias separadas que generan dos señales distintas, si una de las dos señales se desvanece, la otra señal entra en acción, por lo que ofrece una protección contra el desvanecimiento de la señal." (J., 2002)

Figura 2. 8. Configuración 1+1 por medio de diversidad de frecuencia

<span id="page-34-2"></span>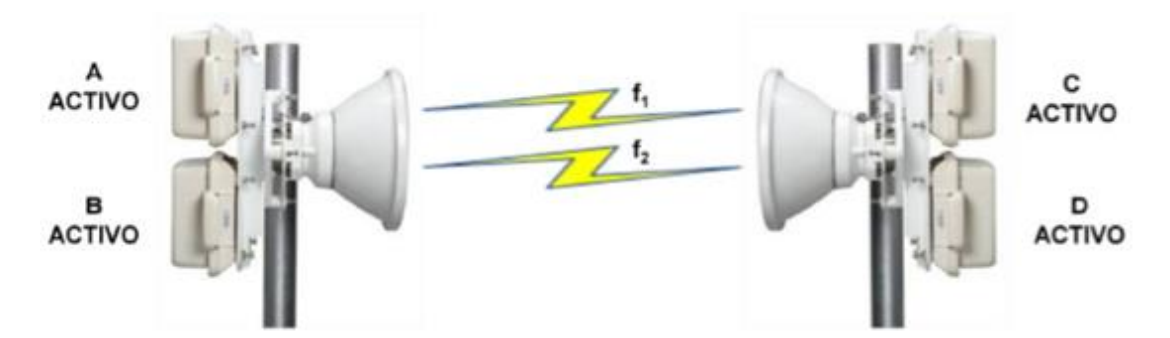

Ilustración de configuración 1+1 por medio de diversidad de frecuencia. Fuente: (J., 2002)

#### <span id="page-34-0"></span>**2.7.11 Torre de Telecomunicaciones**

"Son infraestructuras artificiales cuyo fin es soportar equipos de transmisión o recepción, necesarios para la comunicación en alturas considerables de forma inalámbrica por medio de ondas electromagnéticas. Las condiciones geográficas han determinado que existan dos tipos de torres con el punto de vista de su soporte:" (Wikipedia, 2016)

- Torres Auto soportadas
- Torres con Tensores

#### **Torres Auto soportadas**

"Las torres auto soportadas son las menos delicadas a sufrir algún tipo de torsión, debido a la forma en cómo están diseñadas, siendo de esta manera las más adecuadas en zonas urbanas, suburbanas o rurales para albergar varias antenas en su infraestructura. Para una mejor apreciación en la figura 2.9." (Arias, 2019)

<span id="page-35-0"></span>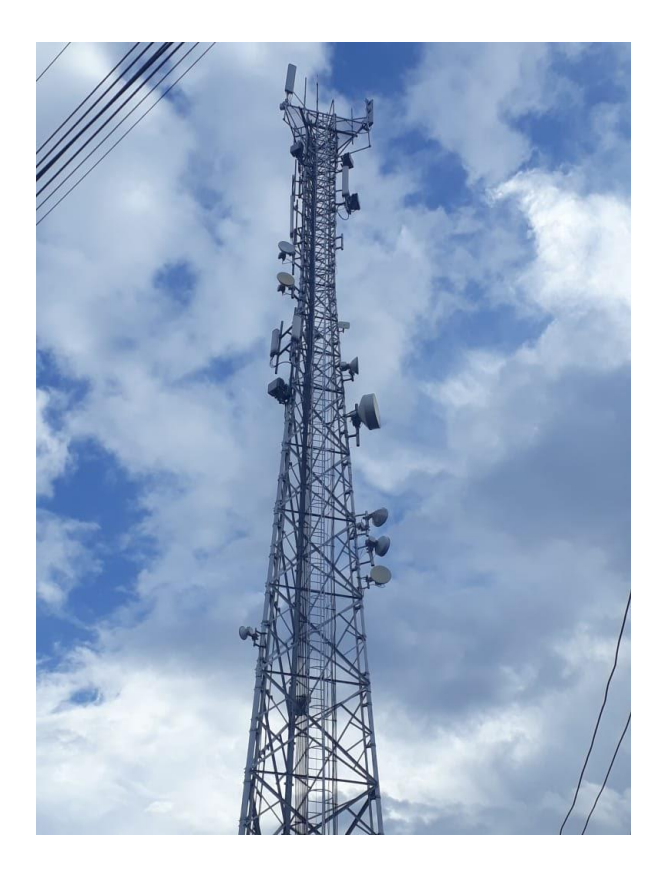

Figura 2. 9. Torre Auto soportada

Imagen de una torre de telecomunicaciones Auto soportada, Fuente: Héctor Díaz y Diego Romero

#### **Torres con Tensores**

<span id="page-35-1"></span>"Las torres con tensores son menos rígidas y más delgadas, debido a estas características posee 3 tensores desfasados a 120° para una mejor firmeza. Este tipo de torres necesitan estar bien ancladas al suelo para que la distribución de fuerzas sea equitativa y así mantener un equilibrio necesario en la torre. Para una mejor apreciación en la figura 2.10." (Arias, 2019)
Figura 2. 10. Torre con Tensores

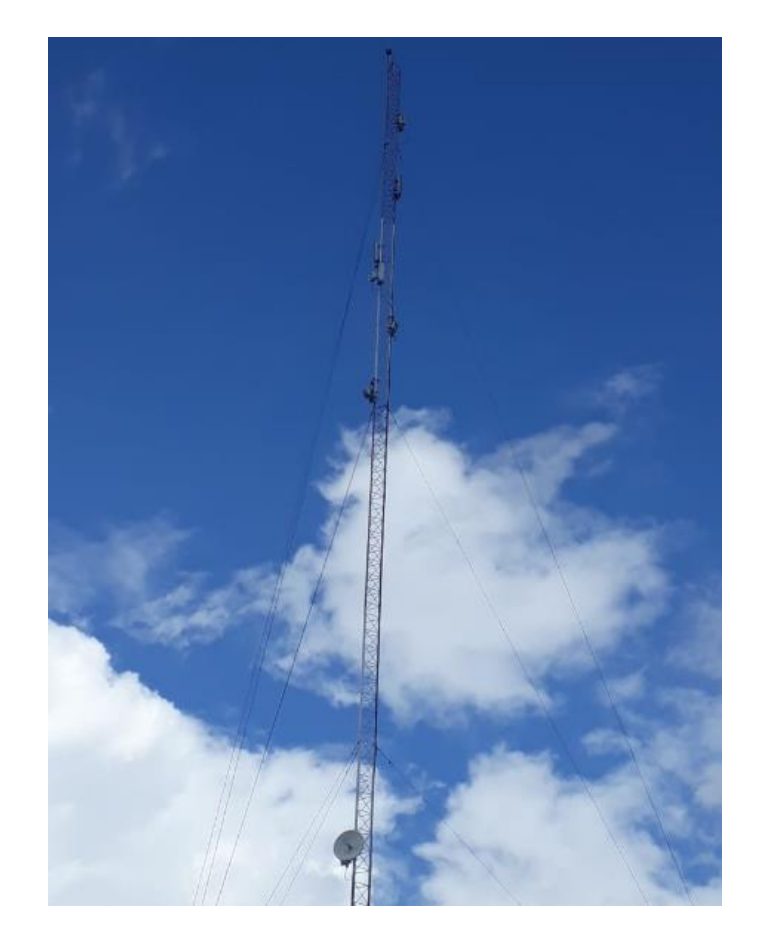

Imagen de una torre de telecomunicaciones con tensores, Fuente: Héctor Díaz y Diego Romero

## **2.8 INFRAESTRUCTURA NECESARIA PARA LOS NUEVOS SERVICIOS**

El uso de la tecnología Cambridge para el diseño de los enlaces requeridos por la empresa Ecuatronix para la empresa Hojaverde, es adecuado debido a la utilización de su propio software, evitando de esta manera el ingreso a personas externas que puedan manipular la transmisión de datos, de esta manera garantiza la seguridad de los mismos.

#### **2.8.1 Tecnología Cambridge**

"Cambridge Broadband Networks Ltd (CBNL) se estableció en el año 2000 cuando diez ingenieros de la Universidad de Cambridge obtuvieron fondos de capital privado para desarrollar una solución innovadora a la creciente demanda de comunicaciones móviles." (Networks C. B., 2001)

"Desde esta visión, CBNL desarrolló su plataforma VectaStar cuyas redes ahora son implementadas por proveedores de servicios en más de 50 países para redes móviles, redes pequeñas, acceso empresarial y redes ISP." (Networks C. B., 2001)

"En la Tabla 2.5 se muestra las características principales de la tecnología Cambridge Broadcast Networks para las aplicaciones o requerimientos necesarios, como capacidades, rendimientos en LTE, cobertura y migración de Backup 2G IP 3G." (Networks C. B., 2001)

| Capacidad<br>y<br>rendimiento<br>comprobados de LTE                      | 600 Mb / s por enlace y hasta 14,4 Gb / s por sitio<br>de concentrador.<br>Baja latencia - subida 1ms y vuelta.<br>Calidad de servicio garantizada en comparación<br>con las tecnologías sin línea de visión. |
|--------------------------------------------------------------------------|----------------------------------------------------------------------------------------------------|
| Cobertura rápida de<br>backup                                            | Rápido de implementar<br>Fácil de implementar y alinear                                                                                                    |
| Escalada de redes en<br>forma<br>rápida<br>$\mathbf{v}$<br>rentable      | La cobertura sectorial permite que las nuevas estaciones<br>base se conecten rápidamente por un solo equipo de<br>instalación, sin una visita al punto de acceso o la necesidad<br>de espectro adicional.     |
| redes<br><b>Nuevas</b><br>totalmente<br>IP:<br>3G,<br><b>HSPA +, LTE</b> | Construcción de redes totalmente IP de nivel de operador<br>de forma rápida, rentable con el rendimiento para escalar y<br>satisfacer las demandas futuras.                                                   |

Tabla 2.5. Características de equipos.

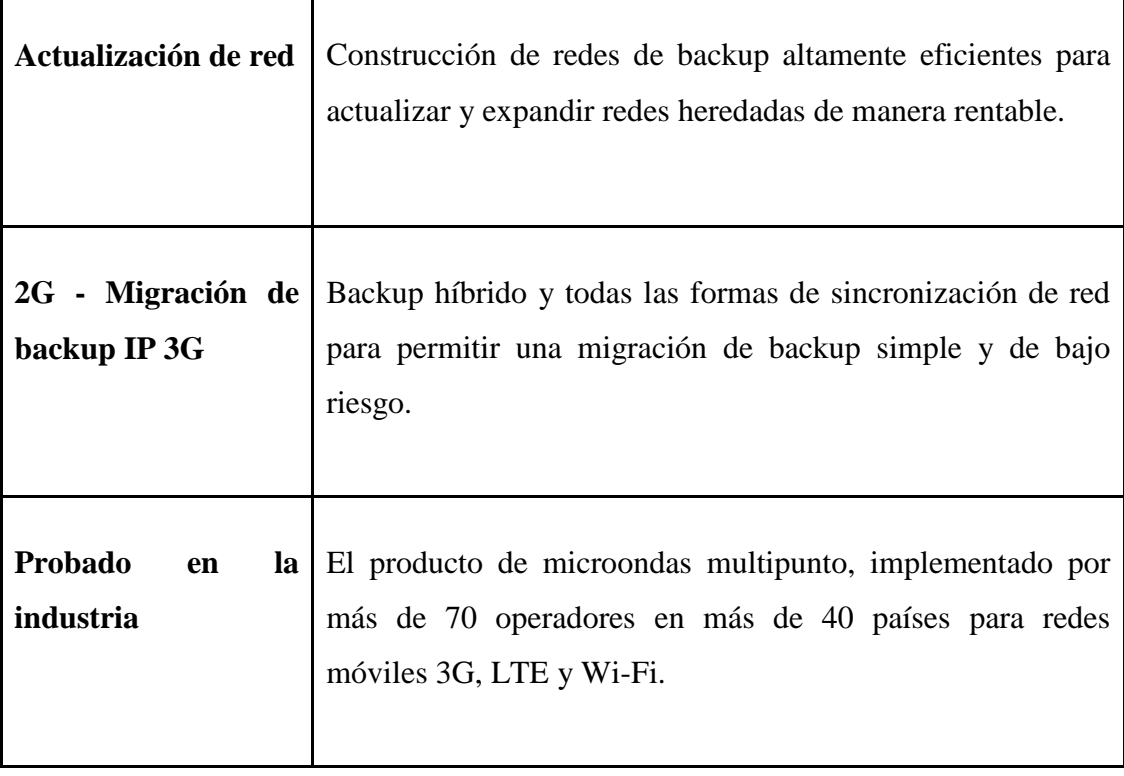

Continuación Tabla 2.5. Características de equipos.

Análisis de las características principales de la tecnología Cambridge Broadcast Networks. Elaborado por: Héctor Díaz y Diego Romero.

## **2.8.2 VectaStar**

VectaStar es un software propio de la tecnología Cambridge Broadcast Network, en el cuál conectado por medio de cable UTP a un computador, se puede configurar frecuencias, ancho de banda, apuntamiento, niveles de recepción en la antena de transmisión o de recepción, de esta manera cargar o actualizar los archivos necesarios en la IDU y este se encarga de enviar los datos a la ODU de dicha tecnología.

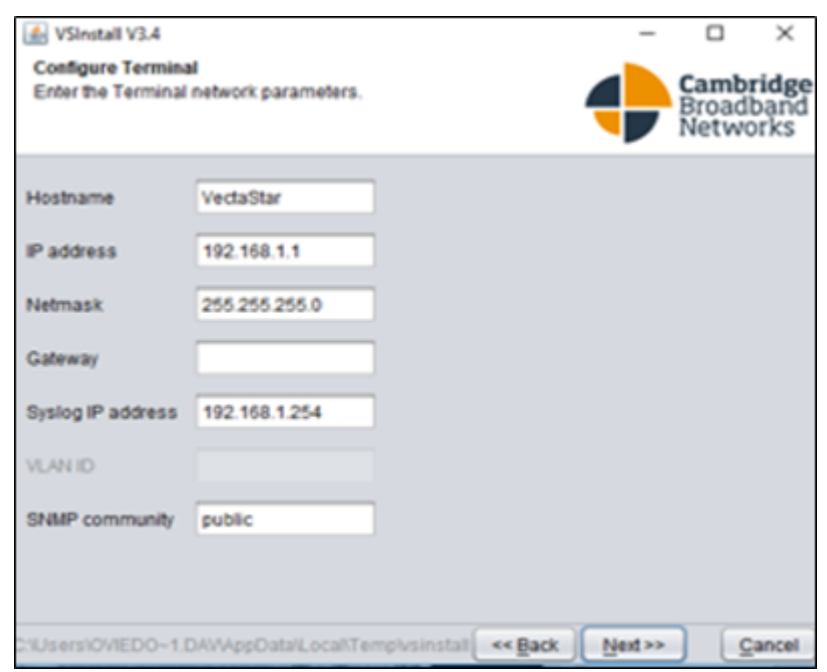

Figura 2.11. Software VectaStar

Ventana principal del software VectaStar, Fuente: Héctor Díaz y Diego Romero.

# **2.9 DISPOSITIVOS Y EQUIPOS PARA LA TECNOLOGÍA CAMBRIDGE BROADCAST NETWORKS**

El uso de dispositivos o equipos que sean compatibles con la tecnología Cambridge son primordiales para un correcto funcionamiento, tratando de llegar a la capacidad de trabajo máxima para el diseño de los enlaces.

# **2.9.1 Antena**

Una antena es un sistema conductor metálico capaz de convertir energía eléctrica en magnética o viceversa, para enviar o recibir datos e información por medio de ondas, utilizando el espacio libre como medio de transmisión.

Existen parámetros fundamentales que se deben tomar en cuenta para una antena, los que pueden ser de tipo circuito y de tipo direccional, como lo son:

- Directividad y Ganancia
- Ancho de banda
- Patrón de radiación
- Ancho de banda
- Ancho de haz
- Intensidad de campo
- Impedancia de entrada
- Eficiencia de la antena
- Polarización
- Relación frente-espalda

## **2.9.2 Unidad Interior (IDU)**

InDoor Unit o módulo interno es donde se realiza la gestión o configuración del enlace.

## **2.9.3 Unidad Exterior (ODU)**

OutDoor o módulo externo es donde se dispone de las funciones de radiofrecuencia.

#### **2.9.4 Cableado**

Dependiendo del trabajo que se requiera, la instalación del cableado puede ser de forma coaxial, fibra óptica, cable de par trenzado (UTP) o con blindaje (FTP).

#### **2.9.5 Conector RJ45**

Para las conexiones de cualquier dispositivo hacia la red, se debe tener un conector en cada extremo del cable. Existen dos maneras de unir el cable con el conector, el crimpado o pachado y al vacío. Colocándolos de tal manera que existen normas para un cableado directo, llamados T-568A y T-568B, mientras que para un cableado cruzado se tiene ambas normas en el mismo cable, es decir una cada extremo.

#### **2.9.6 Enrutador**

Dispositivo encargado para la comunicación entre equipos de una red, enviando paquetes de forma por medio de rutas establecidas y de igual forma, es la salida hacia la gran red.

# **CAPÍTULO 3**

# **DISEÑO DE LOS ENLACES PARA LA EMPRESA HOJAVERDE POR PARTE DE ECUATRONIX**

El sistema de radiocomunicaciones de la empresa Hojaverde por parte de Ecuatronix se compondrá de un sistema punto multipunto desde el Nodo Tabacundo hacia el sector de Juan Montalvo y un sistema de Backup para el sector de Cangahua en el cantón Cayambe, estos sectores son estratégicos para la empresa Hojaverde, por tal motivo en la finca de la empresa Hojaverde se coloca un enlace para que de esta manera tenga una salida hacia la gran red, adicionalmente para la matriz principal se coloca un enlace de Backup para que los clientes o usuarios mantengan una conexión en caso de fallas en el enlace principal, como se puede apreciar en la figura 3.1.

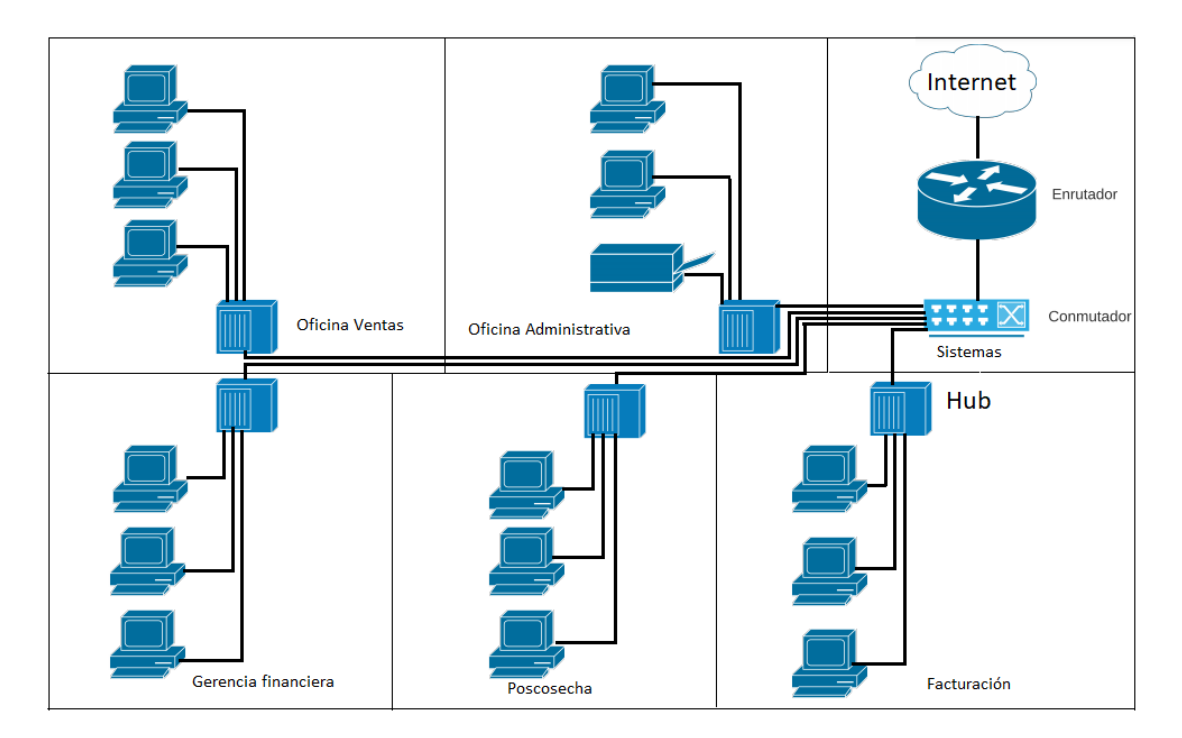

Figura 3.1. Diagrama físico en la matriz principal de Hojaverde

Diagrama físico de la red interna de la matriz principal de la empresa Hojaverde. Elaborado por: Héctor Díaz y Diego Romero.

## **3.1 DISEÑO DEL SISTEMA PUNTO MULTIPUNTO EN LA EMPRESA HOJA VERDE EN LA PARROQUIA JUAN MONTALVO-CAYAMBE 3.1.1 Descripción de los sitios donde se instalan los equipos necesarios**

Con la tabla 2.2 se revisó los nodos de la propiedad de Ecuatronix, donde se pudo determinar que el Nodo más adecuado por la ubicación para el enlace punto multipunto a la empresa Hojaverde es el ubicado en el sector de Tabacundo por su cercanía hacia la empresa, como se puede apreciar en la figura 3.2. Con coordenadas para este punto:

- Latitud: 0°4,788' N
- Longitud: 78°13,722' W
- Altura: 3217 msnm

Figura 3. 2. Torre de telecomunicaciones sector Tabacundo

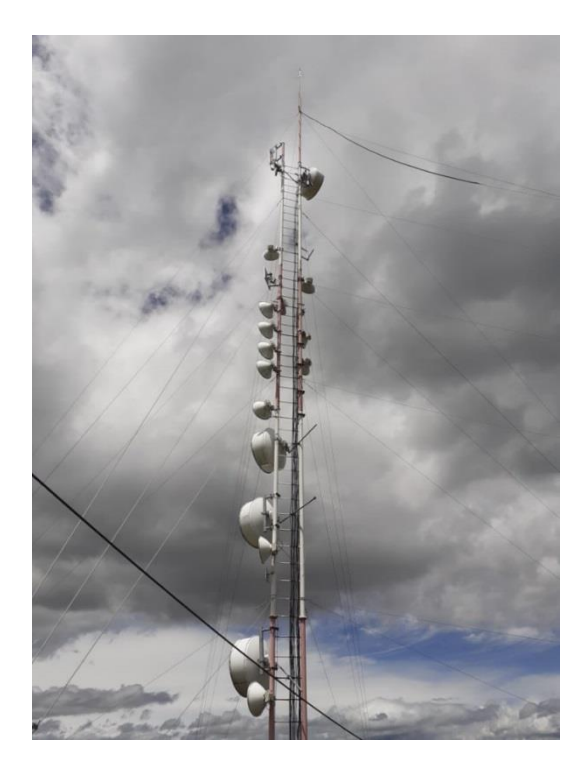

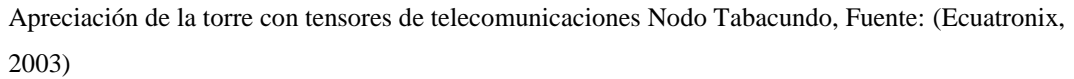

Cabe recalcar que la torre ya cuenta con los equipos necesarios para el enlace punto multipunto con la tecnología Cambridge como son: cuarto de equipos, rack de comunicaciones, protecciones eléctricas.

Figura 3. 3. Cuarto de equipos para la Torre de Telecomunicaciones

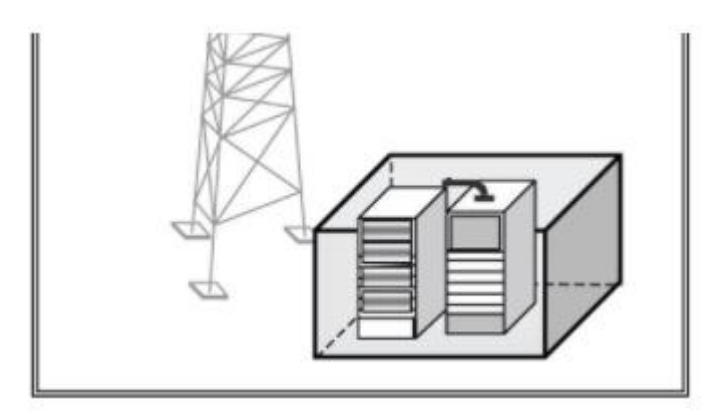

Ilustración del cuarto de equipos donde se encuentra el rack de comunicaciones, protecciones eléctricas, unidad interior, cableado general, equipos de ventilación, regulador de voltaje, banco de baterías y generador de energía para una torre de telecomunicaciones, Fuente: (Ecuatronix, 2003)

Mientras que para la ubicación de los equipos necesarios para el enlace en la empresa Hojaverde en el sector de Juan Montalvo, se encuentra en las coordenadas:

- Latitud: 0°00'05.9" S
- Longitud: 78°09'56.0" W
- Altura: 2749 msnm

En la figura 3.4. se muestra el lugar tentativo donde se pueden ubicar la torre, la antena y la ODU en la finca de la empresa Hojaverde.

# na A Módulo LP

# Figura 3. 4. Finca de la empresa Hojaverde

Lugar tentativo de la torre con la antena y la ODU en el sector Juan Montalvo para el enlace punto multipunto con el Nodo Tabacundo, Fuente: (Ecuatronix, 2003)

En la figura 3.5 se observa el diagrama tentativo de ubicación de los equipos en el área seleccionada.

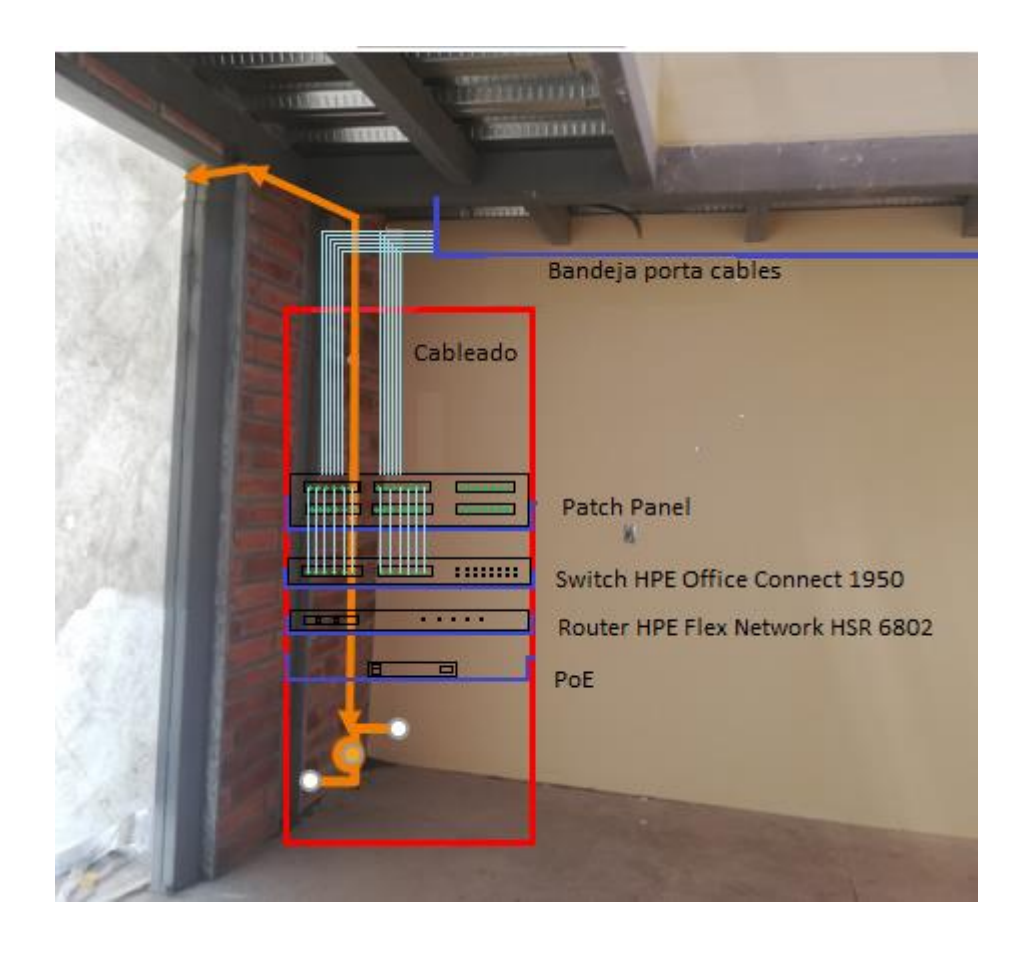

Figura 3. 5. Lugar tentativo de cuarto de equipos

Lugar tentativo del cuarto de equipos en el sector Juan Montalvo para el enlace punto multipunto con el Nodo Tabacundo, Fuente: (Ecuatronix, 2003)

#### **3.1.2 Descripción de los equipos que se emplean**

Los equipos que se detallan fueron seleccionados por los valores y funcionabilidades que proporcionan para los enlaces, tomando en cuenta la compatibilidad con el software VectaStar, principalmente la ODU y la Antena de transmisión como la de recepción.

#### **Terminal Remoto(RT): Unidad Exterior (ODU)**

El RT VectaStar comprende una unidad exterior (ODU) y equipos asociados en su interior que se conectan en el edificio del cliente. La ODU RT proporciona un enlace de radio de alta ganancia al punto de acceso en el centro y puede ofrecer hasta 75 Mbps Ethernet. Para una mejor apreciación en la figura 3.6.

#### Figura 3. 6. ODU VectaStar

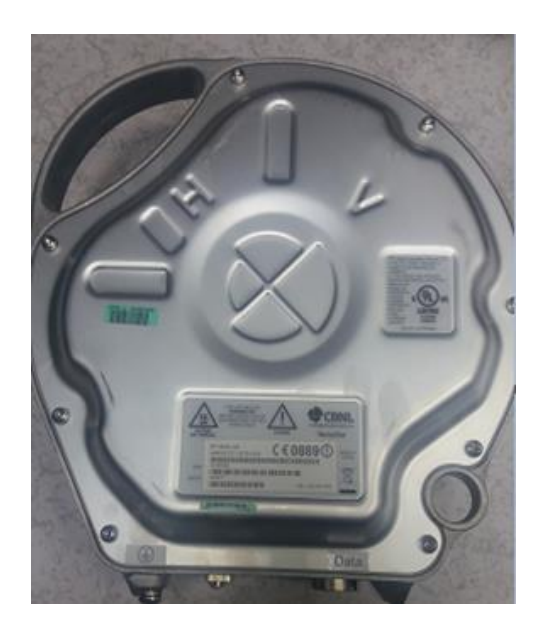

Imagen del equipo ODU RT modelo RT-10S-DL-CS, Fuente: Héctor Díaz y Diego Romero.

# **Antena ANT-10G-PSF-30**

La antena ANT-10G-PSF-30 es de polarización lineal. Una antena más grande aumentará el rango del enlace. La polarización puede ser cambiada haciendo girar el acoplador de deslizamiento de ajuste. El sistema consta con una modulación adaptativa y de código (ACM) de banda en casos de interferencias o problemas de nivel de potencia debido a malas condiciones de tiempo. Para una mejor apreciación en la figura 3.7.

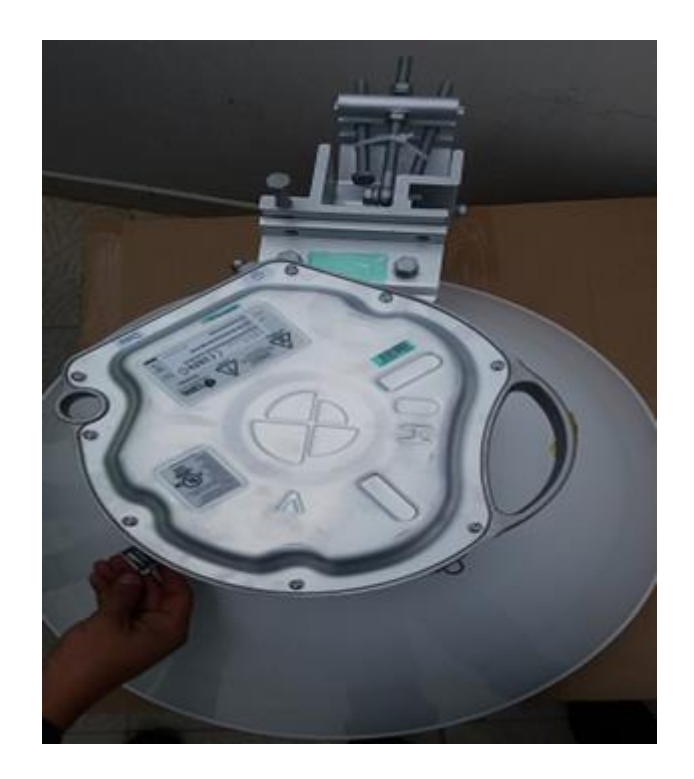

Figura 3. 7. Antena ANT-10G-PSF-30 Cambridge Broadcast Network

Imagen de la antena ANT-10G-PSF-30 Cambridge Broadcast Network , Fuente: Héctor Díaz y Diego Romero.

En la tabla 3.1 se puede apreciar los parámetros principales de la antena ANT-10G-PSF-30, los cuales son necesarios para realizar las simulaciones de los enlaces.

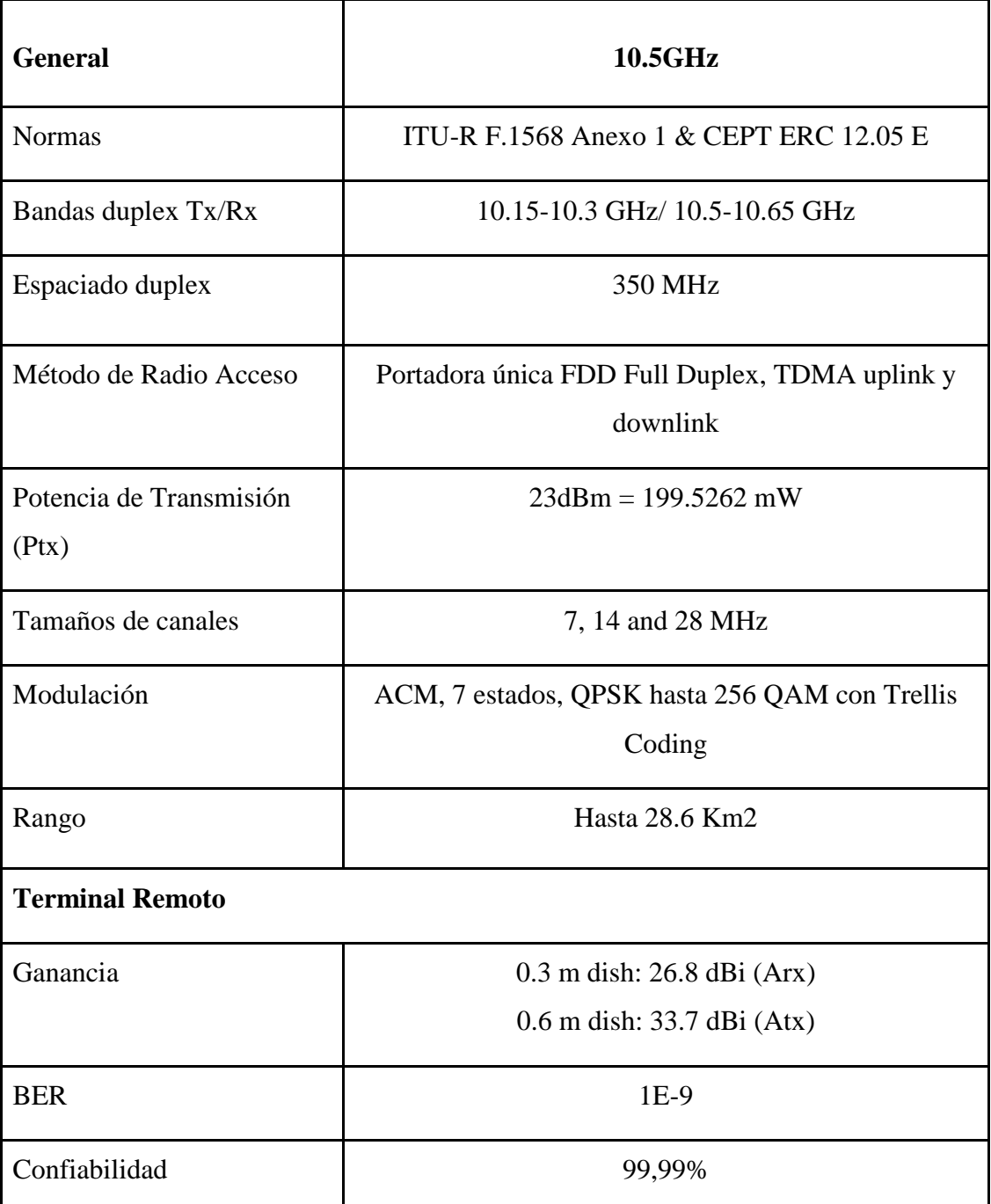

Tabla 3.1. Parámetros principales de la Antena ANT-10G-PSF-30.

Parámetros principales de la Antena ANT-10G-PSF-30. Elaborado por: Héctor Díaz y Diego Romero.

#### **Alimentación a través de Ethernet(PoE)**

La fuente de electricidad sobre el adaptador Ethernet permite una instalación de cable eléctrico entre la ODU-RT y el alimentador. Esta unidad es montable en pared y adecuada para instalaciones en interiores solamente. El cable debe ser CAT-5e (FTP) con cobre sólido, 24 AWG. También debe ser de grado exterior con protección

UV suficiente y capacidades resistentes al agua. Para una mejor apreciación en la figura 3.8.

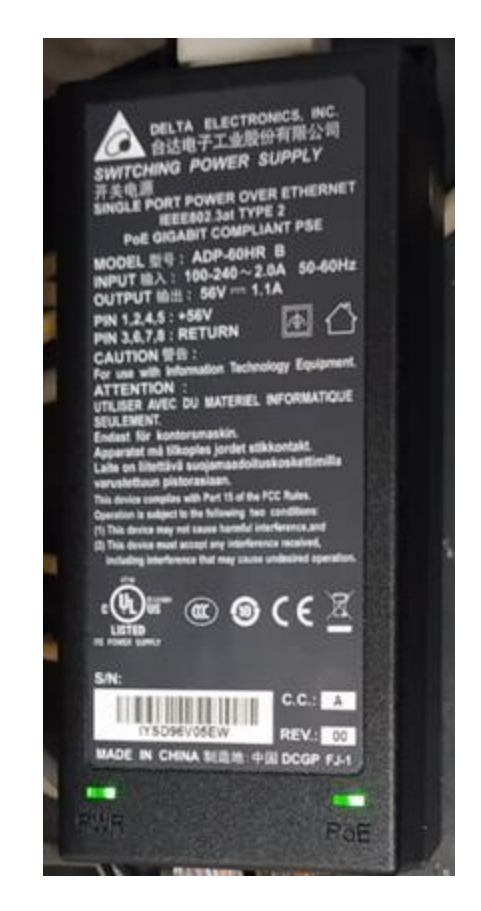

Figura 3. 8. POE Gigabit Compliant PSE

Imagen de una POE modelo ADP-60HR B , Fuente: Héctor Díaz y Diego Romero.

## **Protección contra rayos**

Para todos los terminales remotos y para puntos de acceso instalados utilizando cable de par trenzado, los tendidos de cable pueden ser protegidos mediante el módulo Lightning-protection**(**LP-GE). Para una mejor apreciación en la figura 3.9.

Figura 3. 9. Módulo LP-GE

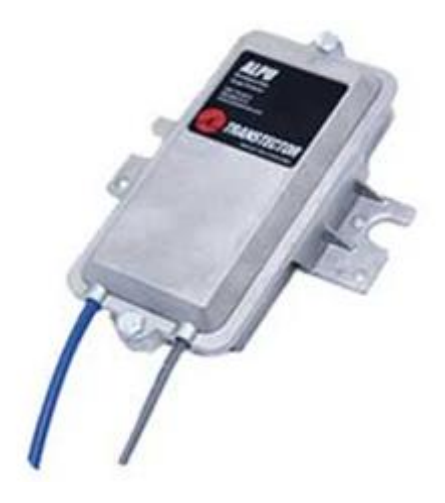

Imagen del módulo para protección de cables LP-GE, Fuente: (Trantector, 2019)

El LP tiene que ir aterrizado ya sea en la torre del cliente o en el mástil, caso contrario se instalaría en el rack del cliente el cual debe tener una conexión a tierra.

#### **Polarización**

La polarización utilizada generalmente en la instalación de los equipos es la horizontal, ya que existen algunos inconvenientes con la lluvia cuando se polariza verticalmente. Para una mejor apreciación en la figura 3.10 y 3.11.

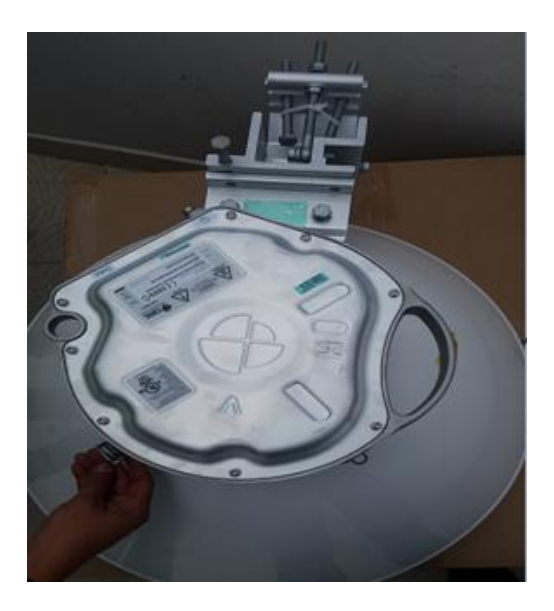

#### Figura 3. 10. Polarización Horizontal

Imagen de la forma de polarización horizontal en la antena ANT-10G-PSF-30, Fuente: Héctor Díaz y Diego Romero.

#### Figura 3. 11. Polarización Vertical

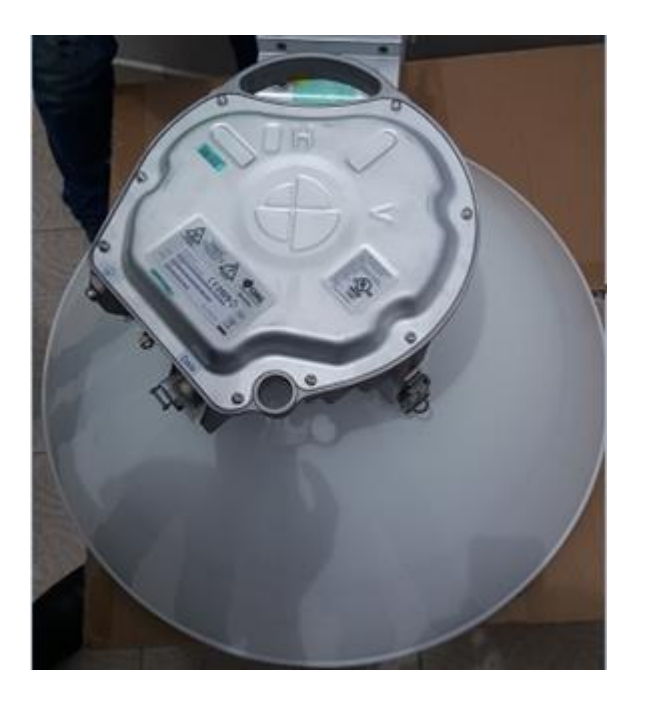

Imagen de la forma de polarización vertical en la antena ANT-10G-PSF-30, Fuente: Héctor Díaz y Diego Romero.

#### **Esquema de instalación**

Una de las maneras adecuadas para poder instalar los equipos requeridos para el enlace punto multipunto y de Backup se encuentra detallada en la figura 3.12

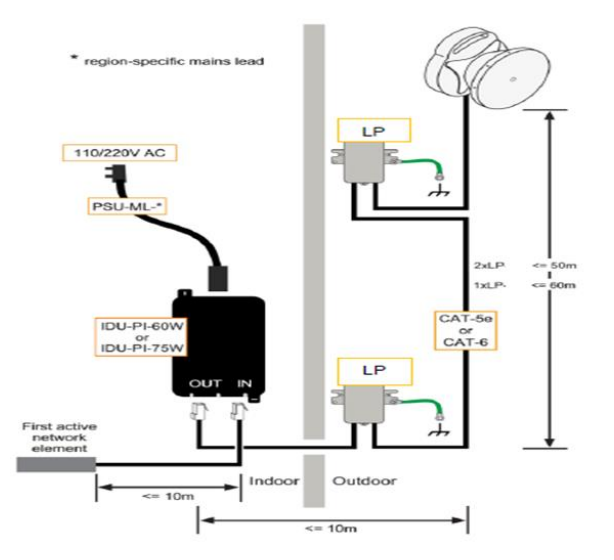

Figura 3. 12. Esquema de Instalación

Esquema de la instalación de los equipos requeridos para el enlace entre Ecuatronix y HojaVerde, Fuente: Héctor Díaz y Diego Romero.

# **3.1.3 Cálculos para el enlace punto multipunto en la empresa Hojaverde en la parroquia Juan Montalvo-Cayambe**

Con los valores de los parámetros especificados en la tabla 3.1 se realizan los cálculos pertinentes para establecer el enlace requerido en la empresa Hojaverde, para que posteriormente se realice la simulación del mismo.

## **Potencia Isotrópica Radiada Equivalente (PIRE)**

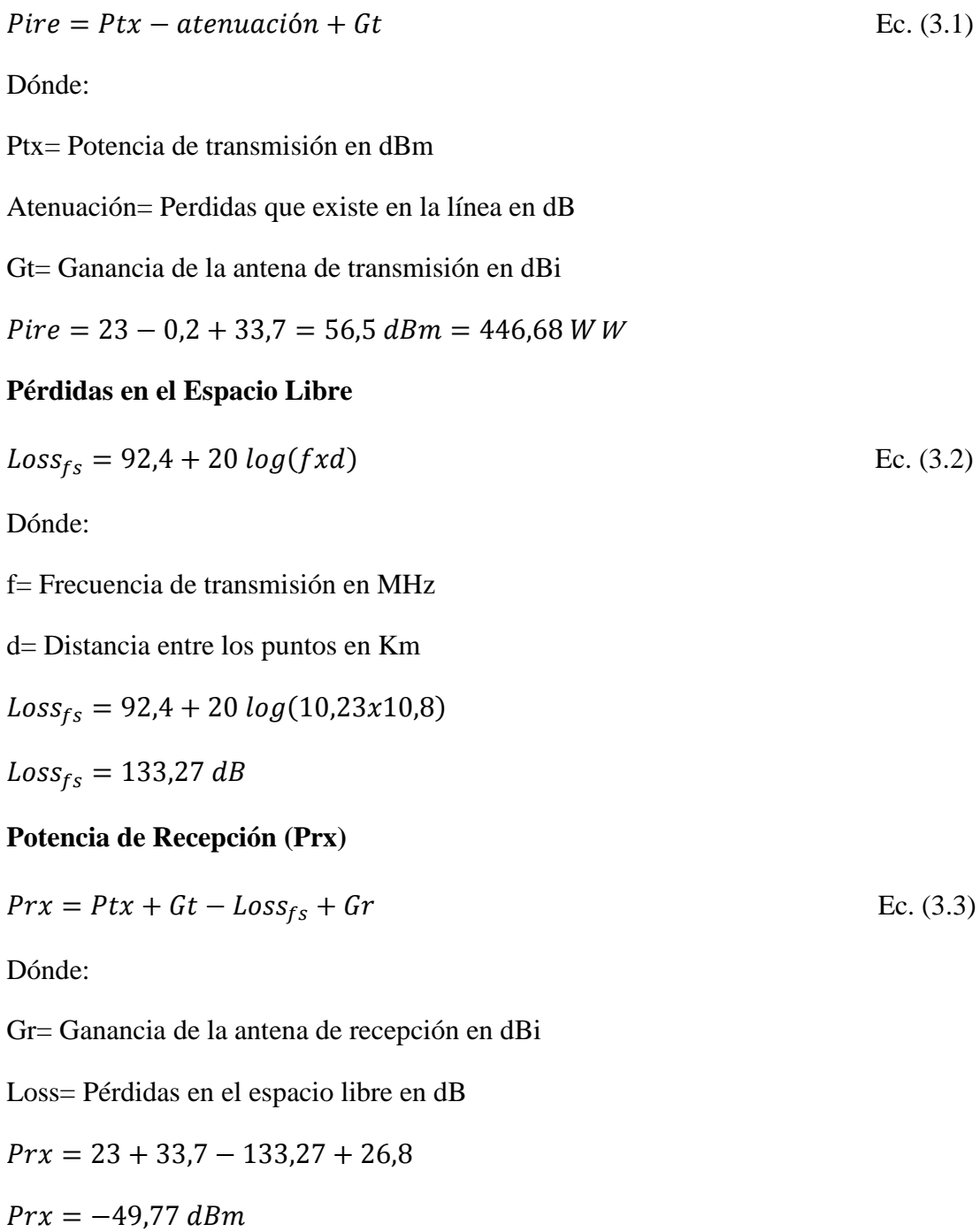

#### **Margen de Desvanecimiento (Fm)**

$$
Fm = 30 \log d + 10 \log(6ABf) - 10 \log(1 - R) - 70
$$
 \tEc. (3.4)

Dónde:

R= Confiabilidad

d= Distancia entre los puntos en Km

A= Factor de rugosidad

- Para Plano o agua  $= 4$
- $\bullet$  Para Terreno promedio = 1
- Para Terreno rugoso =  $0,25$

B= Factor climático

- Para zonas calientes y húmedas  $= 0.5$
- Para zonas intermedias  $= 0.25$
- Para áreas montañosas o muy secas  $= 0,125$

Para este cálculo se asume los valores de 1 y 0,25 para A y B respectivamente, por la ubicación del sector.

 $Fm = 30 \log 10,82 + 10 \log (6x1x0,25x10230) - 10 \log(0,0001) - 70$ 

 $Fm = 42,89$  dBm

#### **Umbral de Recepción (Ur)**

$$
Ur = Prx - Fm
$$
  
\n
$$
Ur = -49,77 - 42,89
$$
  
\n
$$
Ur = -92,7dBm
$$
  
\nEc. (3.5)

#### **Radio de la primera zona de Fresnel**

Usando la Ecuación 2.1, se tiene:

$$
r1 = 8,657 \sqrt{\frac{10,8}{10,23}}
$$

 $r1 = 8.89 m$ 

# **3.1.4 Simulación del enlace punto multipunto en la empresa Hojaverde en la parroquia Juan Montalvo-Cayambe**

Para la simulación del enlace se lo realiza por medio de dos software's, los cuales son Radio Mobile e ICS-TELECOM. El primer software se usa debido a que es de forma gratuita o libre y se puede encontrar fácilmente en el internet, adicionalmente la empresa Ecuatronix lo usa para validación de ciertos enlaces. El segundo software resulta de manera sencilla debido a que la Universidad Politécnica Salesiana posee la licencia, de esta manera se facilitó el uso del mismo.

#### **Software Radio Mobile**

"Radio Mobile es un software gratuito que se utiliza para predicción de enlaces de propagación de radio frecuencia a medias y largas distancias en terrenos irregulares. Utiliza base de datos importantes de la geografía del terreno como son: elevación, densidad de población y características del terreno. Trabaja con frecuencias comprendidas entre 20MHz y 40 GHz, longitudes de recorrido que van de 1 y 2000 Km." (Garnacho, 2006)

El programa se enfoca en los enlaces punto a punto para poder observar si existe línea de vista o existe alguna interferencia en el enlace, usando mapas propiamente del programa.

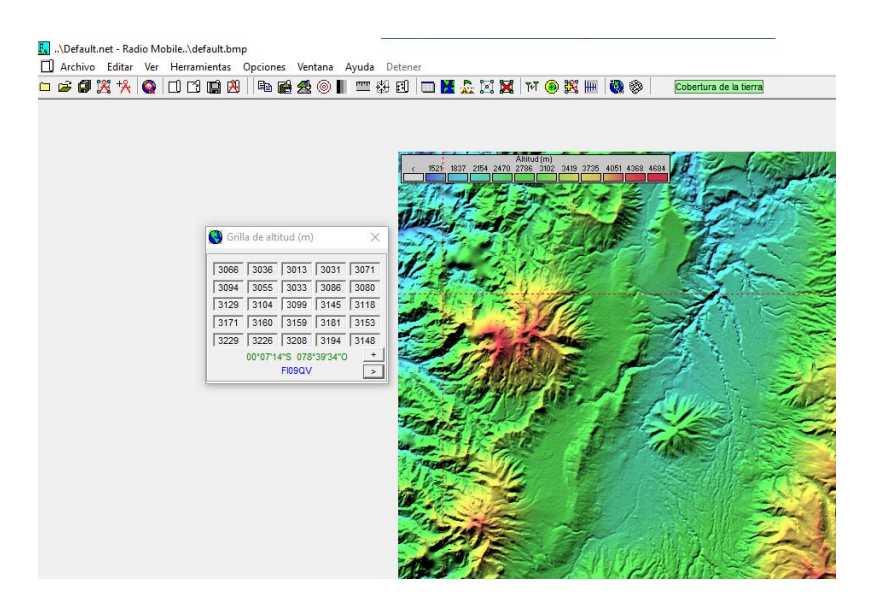

Figura 3. 13. Software Radio Mobile

Ventana principal del software Radio Mobile, Fuente: Héctor Díaz y Diego Romero

Con los sitios previamente escogidos, se procede a realizar el enlace desde el nodo Tabacundo hacia la finca Hojaverde, mediante el software Radio Mobile, como se puede observar en las figuras 3.14.

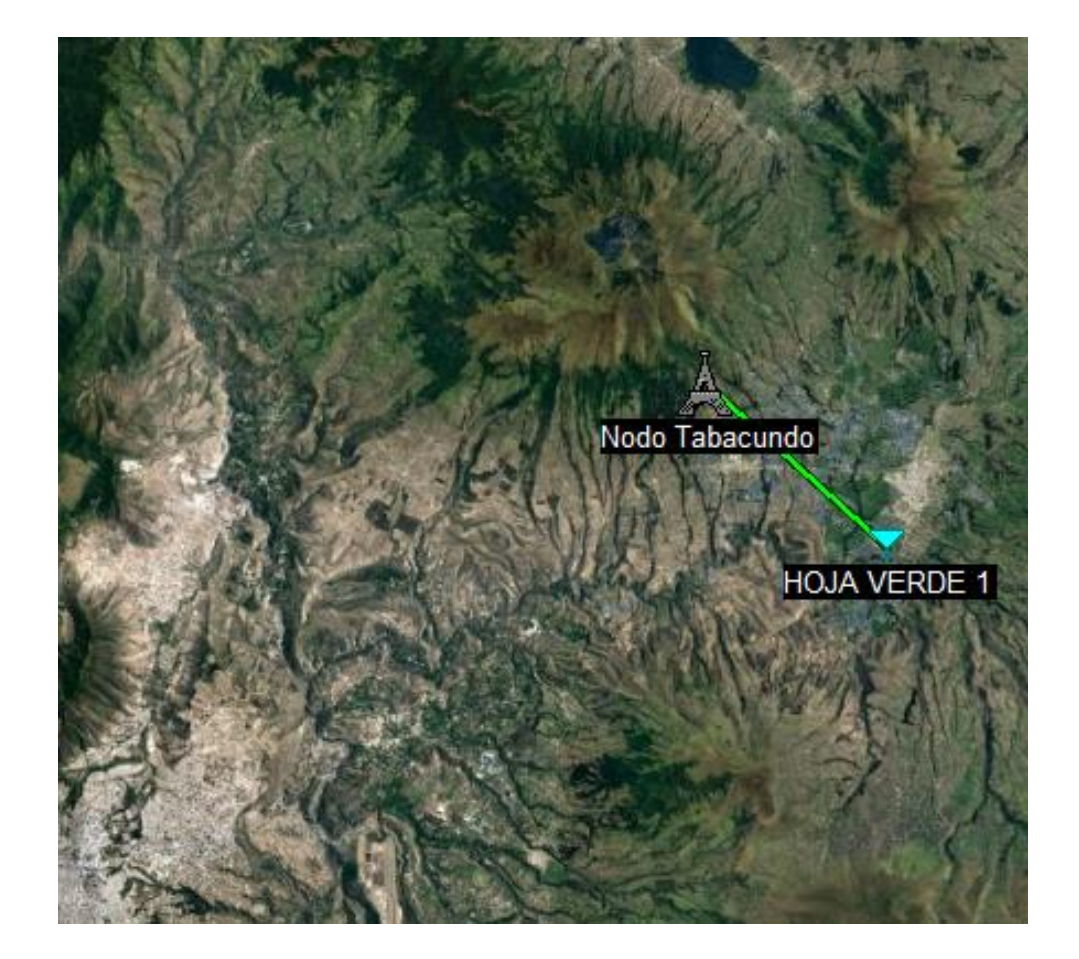

Figura 3. 14. Ubicación del sitio para el enlace punto multipunto con Radio Mobile

Ubicación del sitio en la finca Hojaverde para el enlace punto multipunto en el software Radio Mobile, Elaborado por: Héctor Díaz y Diego Romero

Se procede a ingresar las coordenadas del Nodo Tabacundo, como se puede apreciar en la figura 3.15.

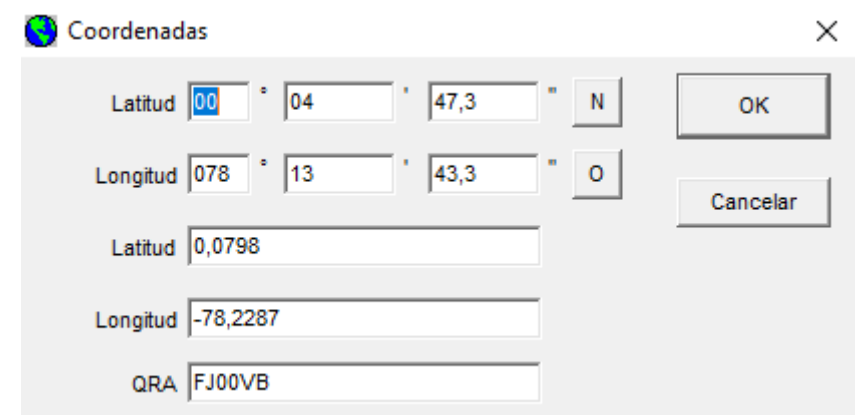

Figura 3. 15. Ingreso de coordenada del Nodo Tabacundo

Ingreso de coordenada del nodo Tabacundo para el enlace punto multipunto en el software Radio Mobile, Elaborado por: Héctor Díaz y Diego Romero

Se procede a ingresar las coordenadas de la finca Hojaverde, como se puede apreciar en la figura 3.16.

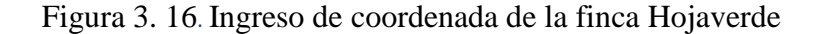

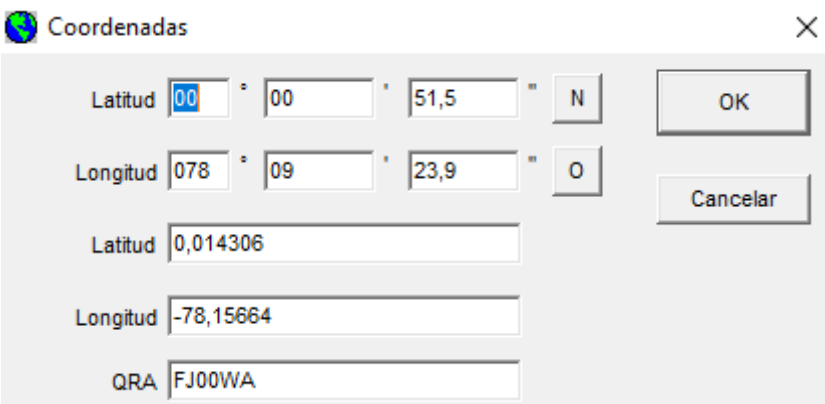

Ingreso de coordenada de la finca Hojaverde para el enlace punto multipunto en el software Radio Mobile, Elaborado por: Héctor Díaz y Diego Romero

Ingreso de parámetros necesarios en la lista de redes para realizar el enlace, dichos valores se pueden apreciar en la tabla 3.1:

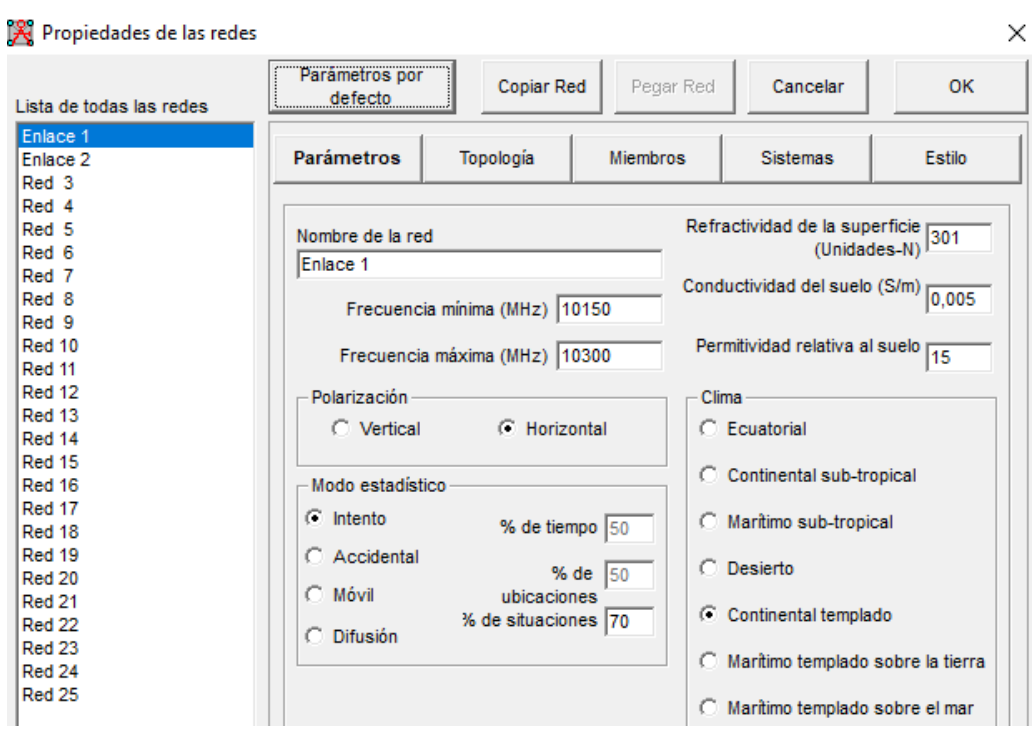

Figura 3. 17. Ingreso de parámetros de las redes

Ingreso de parámetros de las redes para el enlace punto multipunto en el software Radio Mobile, Elaborado por: Héctor Díaz y Diego Romero

Ingreso de parámetros necesarios en la lista de todos los sistemas para realizar el enlace, donde principalmente se tiene la potencia de transmisión, ganancia de la antena y pérdidas, estos valores se pueden apreciar en la tabla 3.1 y el umbral de recepción que se calculó teóricamente en el punto 3.1.3:

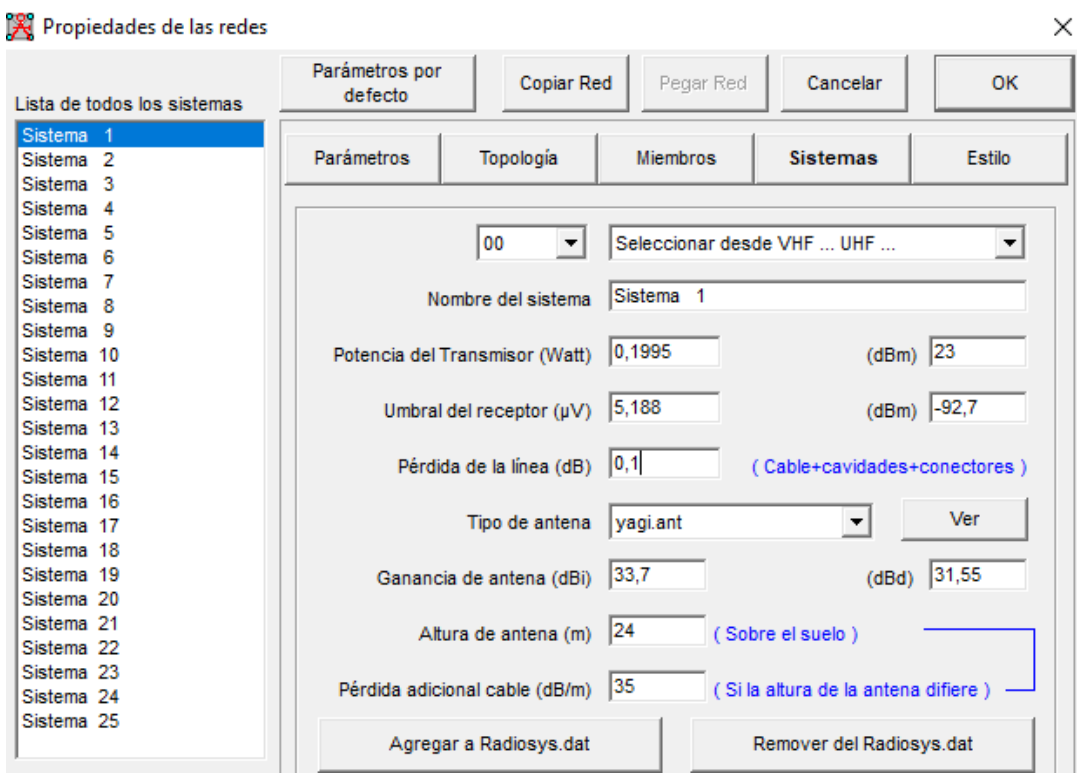

Figura 3. 18. Ingreso de parámetros en los sistemas

Ingreso de parámetros en los sistemas para el enlace punto multipunto en el software Radio Mobile, Fuente: Héctor Díaz y Diego Romero

En la figura 3.19 se puede observar que existe línea de vista entre el nodo y la finca Hojaverde, sin ninguna interferencia u obstrucción en la primera zona de Fresnel, adicionalmente los valores obtenidos se muestran en la tabla 3.2.

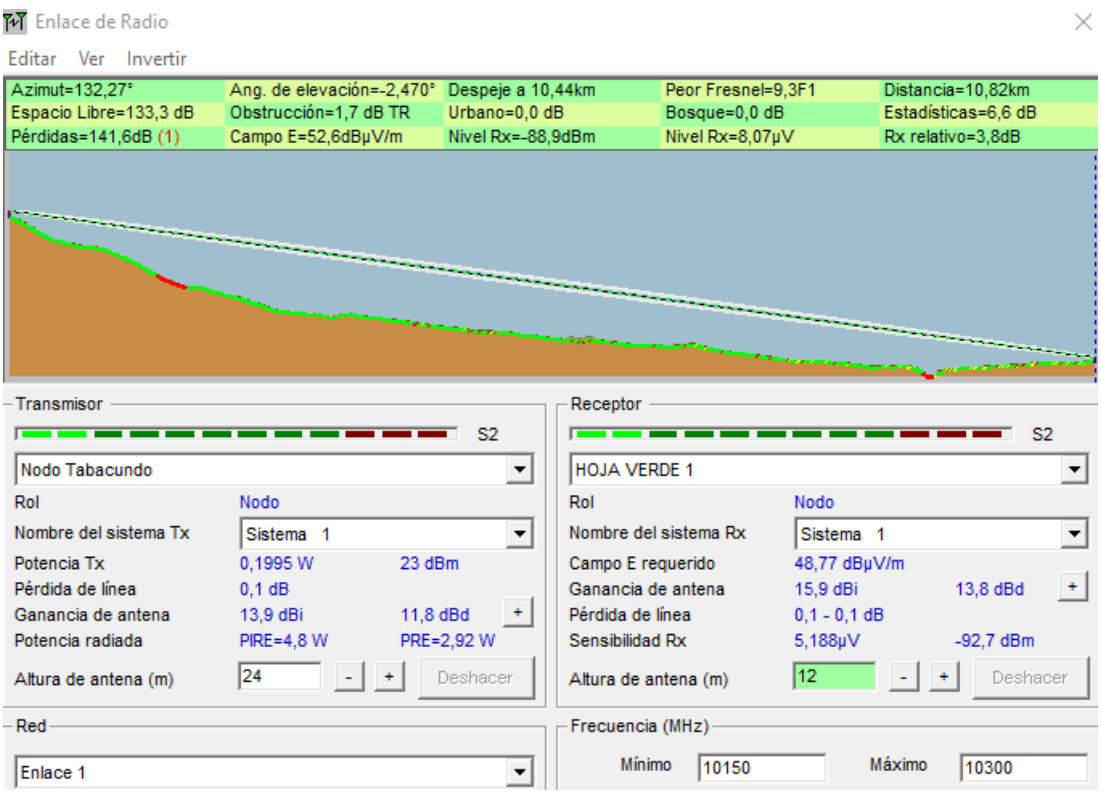

Figura 3. 19. Enlace punto multipunto entre el Nodo Tabacundo y la finca Hojaverde

Enlace punto multipunto entre el Nodo Tabacundo y la finca Hojaverde en el software Radio Mobile, Elaborado por: Héctor Díaz y Diego Romero

#### **Software ICS Telecom**

"ICS Telecom es un software de la compañía francesa ATDI, ICS Telecom, la cual nos permite realizar una planificación de las redes de comunicación de radio y así poder administrar el espectro de frecuencia. Este software puede simular todas las tecnologías actuales, tanto fijas como móviles, las cuales se encuentran comprendidas entre 10KHz a 450GHz, las tecnologías que incluyen son: Radiodifusión, Televisión analógica y digital, Microondas, Telemetría, Wimax, Celular/LTE, UMTS, Radar, Satélite, etc." (Maltés, 2010)

La Universidad Politécnica Salesiana cuenta con la licencia de este software y cartografía de Ecuador de baja, media y alta resolución. En la figura 3.19 se puede apreciar de mejor manera este software.

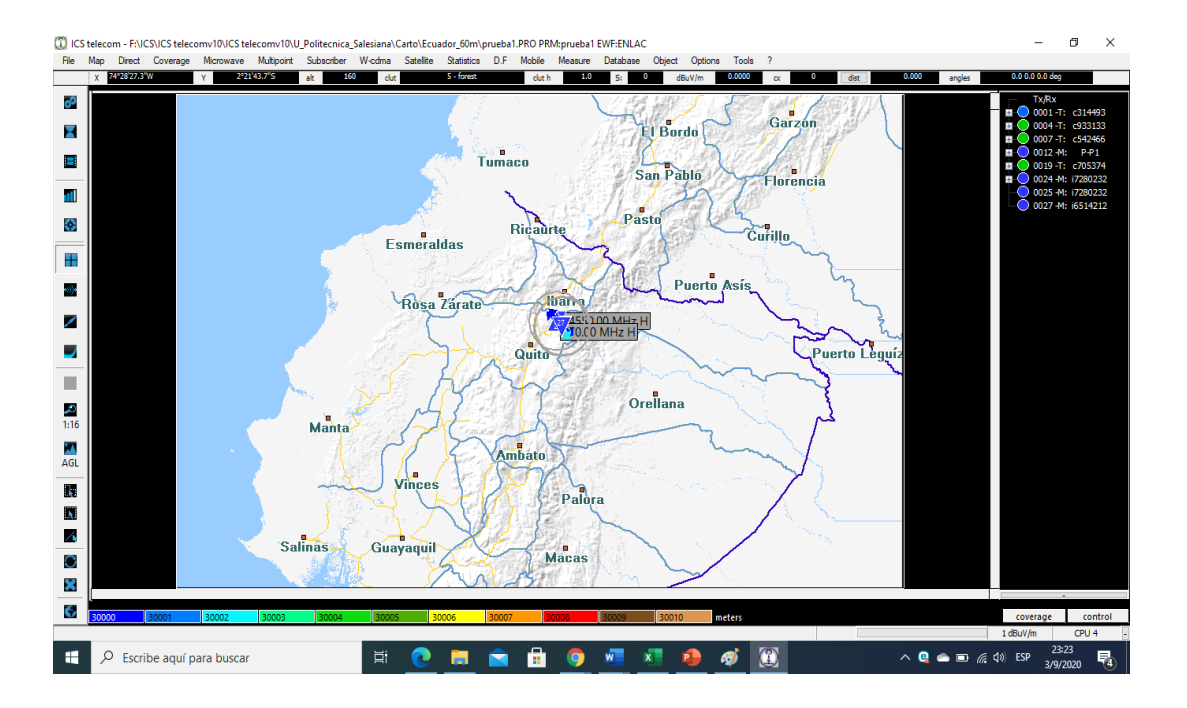

Figura 3. 20. Software ICS-Telecom

Ventana principal del software ICS-Telecom, Elaborado por: Héctor Díaz y Diego Romero

Con los sitios previamente escogidos, se procede a realizar el enlace desde el Nodo Tabacundo hacia la finca Hojaverde, mediante el software ICS-TELECOM.

Se procede a ingresar las coordenadas del Nodo Tabacundo, como se puede apreciar en la figura 3.21.

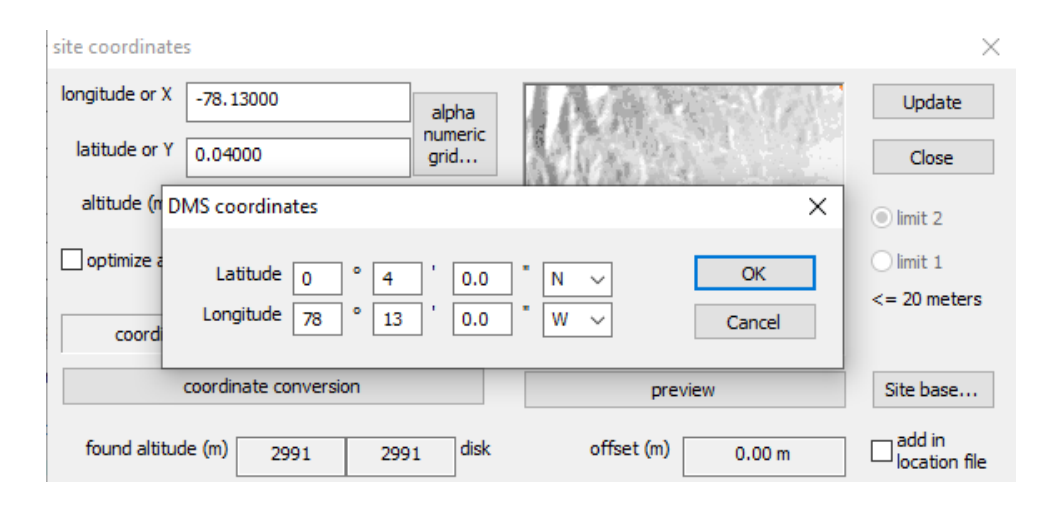

Figura 3. 21. Ingreso de coordenada del Nodo Tabacundo

Ingreso de coordenada del Nodo Tabacundo para el enlace punto multipunto en el software ICS-TELECOM, Elaborado por: Héctor Díaz y Diego Romero

Se procede a ingresar las coordenadas de la finca Hojaverde, como se puede apreciar en la figura 3.22.

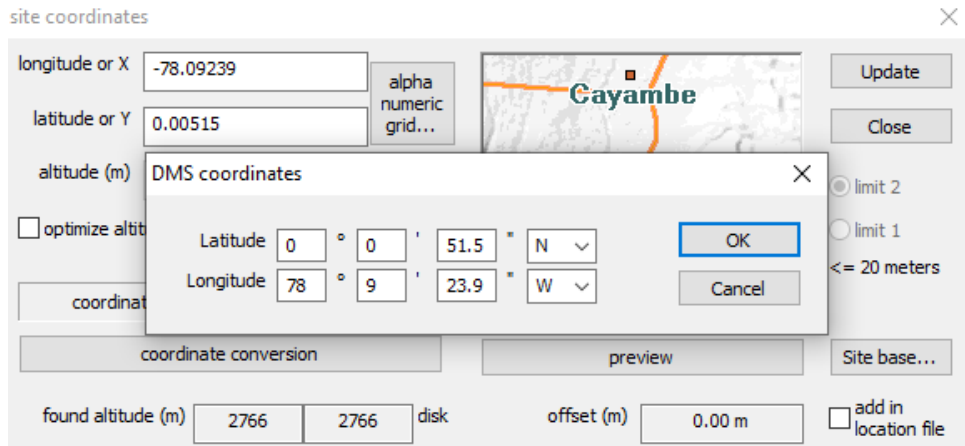

Figura 3. 22. Ingreso de coordenada de la finca Hojaverde

Ingreso de coordenada de la finca Hojaverde para el enlace punto multipunto en el software ICS-TELECOM, Elaborado por: Héctor Díaz y Diego Romero

Ingreso de parámetros necesarios en la pestaña general para realizar el enlace punto multipunto como se aprecia en la figura 3.23, donde principalmente se tiene la potencia de transmisión, ganancia de la antena, pérdidas y frecuencia, dichos valores se pueden apreciar en la tabla 3.1:

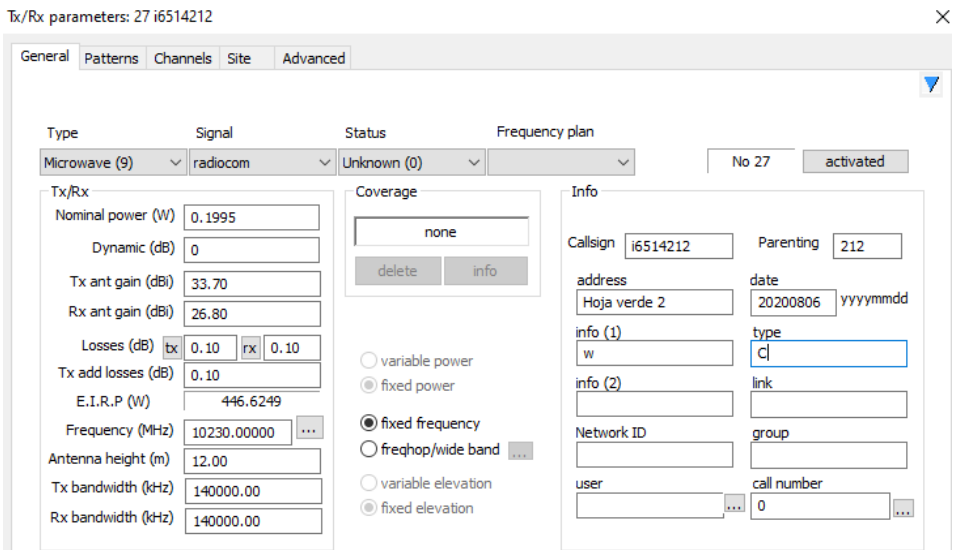

Figura 3. 23. Ingreso de parámetros de las redes

Ingreso de parámetros de las redes para el enlace punto multipunto en el software ICS-TELECOM, Elaborado por: Héctor Díaz y Diego Romero

Se puede observar que existe línea de vista entre el nodo y la finca Hojaverde, sin ninguna interferencia u obstrucción en la primera zona de Fresnel, en la figura 3.24, adicionalmente los valores obtenidos se muestran en la tabla 3.2.

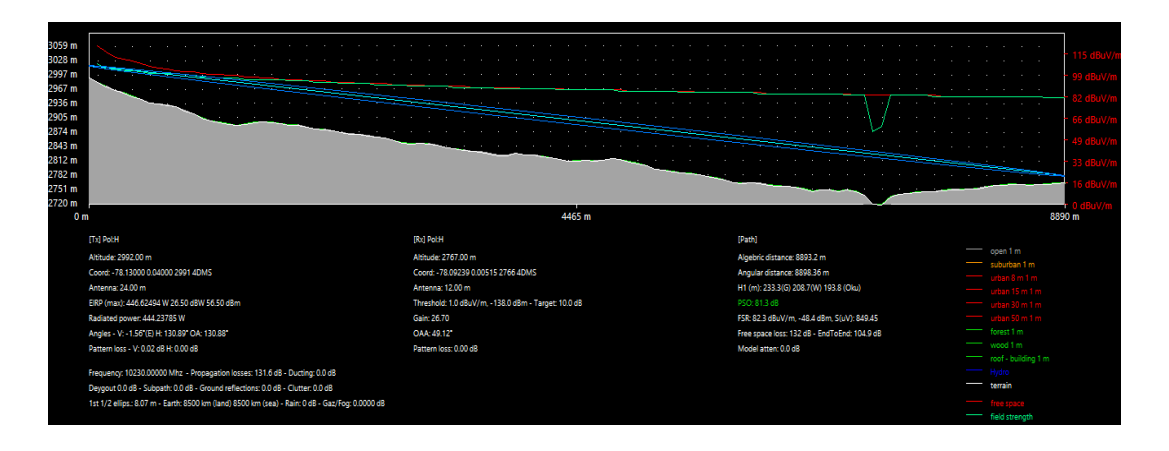

Figura 3. 24. Enlace punto multipunto entre el Nodo Tabacundo y la finca Hojaverde

Enlace punto multipunto entre el Nodo Tabacundo y la finca Hojaverde en el software ICS-TELECOM, Elaborado por: Héctor Díaz y Diego Romero

En la tabla 3.2 se observa los detalles de programación obtenidos de la simulación del enlace punto multipunto entre el Nodo Tabacundo y la finca Hojaverde.

| <b>Parámetros</b><br><b>Obtenidos</b> | <b>Radio Mobile</b> | ICS-<br><b>TELECOM</b> |
|---------------------------------------|---------------------|------------------------|
| Azimut                                | 132,27°             | 130,89°                |
| <b>Espacio Libre</b>                  | 133,3 dB            | 132 dB                 |
| Ángulo de<br>elevación                | $-2,470^{\circ}$    | $-1,56^{\circ}$        |
| Peor Fresnel                          | 9,3F1               |                        |
| Radio primera<br>zona de<br>Fresnel   |                     | 8,07m                  |
| Distancia                             | 10,82 Km            | 10,82 Km               |

Tabla 3. 2. Valores obtenidos para el enlace punto multipunto entre el Nodo Tabacundo y la finca Hojaverde por Radio Mobile e ICS-TELECOM.

Detalles de programación del Enlace punto multipunto entre el Nodo Tabacundo y la finca Hojaverde por Radio Mobile. Elaborado por: Héctor Díaz y Diego Romero.

Los valores de las pérdidas en el espacio libre, radio de la primera zona de Fresnel tanto en Radio Mobile, ICS-TELECOM que se muestran en la tabla 3.2, son similares al valor calculado teóricamente en el punto 3.1.3, lo cual es satisfactorio debido a la similitud que existe entre ellos.

El software VectaStar muestra mensajes para corregir los ángulos de azimut y elevación en el caso que fueran erróneos, logrando que el enlace esté orientado de la mejor manera, por lo que la pequeña diferencia entre los valores obtenidos en la tabla 3.2 son usados como punto de partida, ingresándose de forma manual en la antena que se encuentra en la torre del Nodo Tabacundo y en la PoE por medio de dicho software. Los demás parámetros detallados en la tabla 3.1 necesarios para el enlace, son ingresados por medio del software VectaStar.

## **3.2 DISEÑO DEL ENLACE DE BACKUP EN LA EMPRESA HOJA VERDE EN EL SECTOR DE GUACHALÁ DE LA PARROQUIA DE CANGAHUA**

Debido a que los clientes deben estar conectados de una forma permanente a internet, se usan métodos alternativos para que los clientes no noten las fallas del enlace principal, por lo que el enlace de Backup entra en función. Dado que la matriz principal de la empresa Hojaverde es sumamente necesaria por los negocios y demás actividades que tiene la empresa, no puede tener pérdidas en la conexión para sus clientes como para sus trabajadores.

#### **3.2.1 Descripción de los sitios donde se instalarán los equipos necesarios**

Para el enlace de Backup se puede utilizar el mismo Nodo ubicado en Tabacundo, puesto que es factible para los dos enlaces generados por parte de Ecuatronix. La información se puede apreciar en el punto 3.1.1

Mientras que para la ubicación de los equipos necesarios para el enlace de Backup en la empresa Hojaverde en el sector de Guachalá, se encuentra en las coordenadas:

- Latitud: 0°00'05.9" S
- Longitud: 78°09'56.0" W
- Altura: 2749 msnm

En la figura 3.25, se muestra el lugar tentativo donde se pueden ubicar la torre, antena y ODU en la matriz de la empresa Hojaverde.

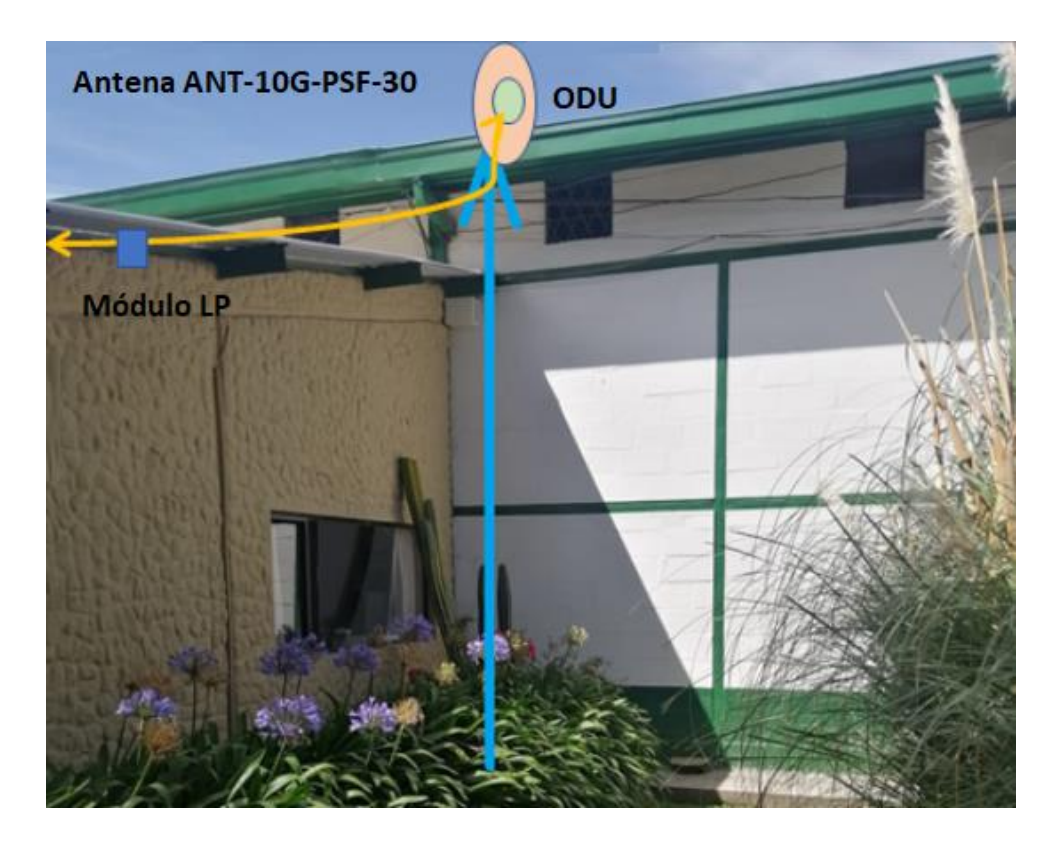

Figura 3. 25. Matriz de la empresa Hojaverde

Lugar tentativo de la torre con la antena y la ODU en el sector Guachalá para el enlace de Backup con el Nodo Tabacundo, Fuente: Héctor Díaz y Diego Romero.

En la figura 3.26 se observa el diagrama tentativo para la ubicación de los equipos en la matriz principal de Hojaverde.

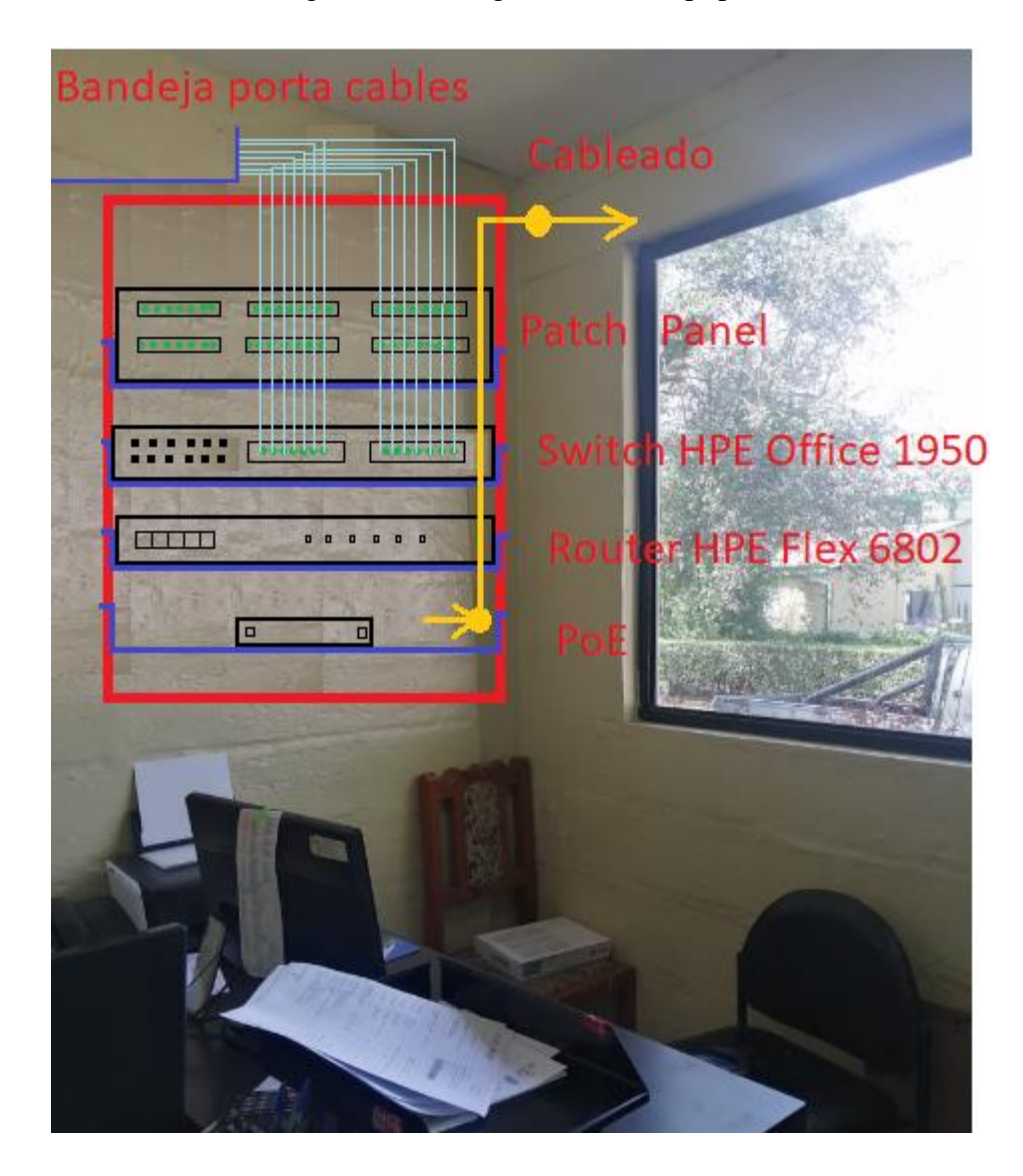

Figura 3. 26. Diagrama de los equipos

Diagrama de los equipos para la matriz principal de Hojaverde en el sector Cangahua para el enlace de Backup con el Nodo Tabacundo, Elaborado por: Héctor Díaz y Diego Romero.

### **3.2.2 Descripción de los equipos que se emplean**

Debido a que el diseño de este enlace es similar al expuesto en el numeral 3.1, los equipos mencionados en dicho punto se pueden utilizar en el enlace de Backup que se tiene entre la empresa Ecuatronix y Hojaverde.

#### **3.2.3 Cálculo de los parámtros para el enlace de Backup en la empresa hoja verde en el sector de Guachalá de la parroquia de Cangahua.**

Con los valores de los parámetros especificados en la tabla 3.1 se realizan los cálculos pertinentes para establecer el enlace requerido en la empresa Hojaverde, para que posteriormente se realice la simulación del mismo.

#### **Potencia de Recepción Irradiada (PIRE)**

Usando la Ecuación 3.1, se tiene:

 $Pire = 23 - 0.2 + 33.7 = 56.5$  dBm = 446.48 W

#### **Pérdidas en el Espacio Libre**

Usando la Ecuación 3.2, se tiene:

 $Loss_{fs} = 92.4 + 20log(10.23x11.45)$ 

 $Loss_{fs} = 133,77$ 

#### **Potencia de Recepción (Prx)**

Usando la Ecuación 3.3, se tiene:

 $Prx = 23 + 33.7 - 133.77 + 26.8$ 

 $Pr x = -50,27$  dBm

#### **Margen de Desvanecimiento (Fm)**

Usando la Ecuación 3.4 y con los criterios mencionados en el margen de desvanecimiento del punto 3.2.1 se tiene:

 $Fm = 30 \log 11.45 + 10 \log (6x1x0.25x10230) - 10 \log(0.0001) - 70$ 

 $Fm = 43,62$  dBm

#### **Umbral de Recepción (Ur)**

Usando la Ecuación 3.5, se tiene:

$$
Ur = -50.27 - 43.62
$$

 $Ur = -93.89dBm$ 

#### **Radio de la primera zona de Fresnel**

Usando la Ecuación 2.1, se tiene:

$$
r1 = 8,657 \sqrt{\frac{11,45}{10,23}}
$$

 $r1 = 9.16 m$ 

## **3.2.4 Simulación del enlace de Backup en la empresa hoja verde en el sector de Guachalá de la parroquia de Cangahua.**

Con los sitios previamente escogidos, se procede a realizar el enlace desde el Nodo Tabacundo hacia la matriz de Hojaverde, mediante el software Radio Mobile, como se puede observar en la figura 3.27.

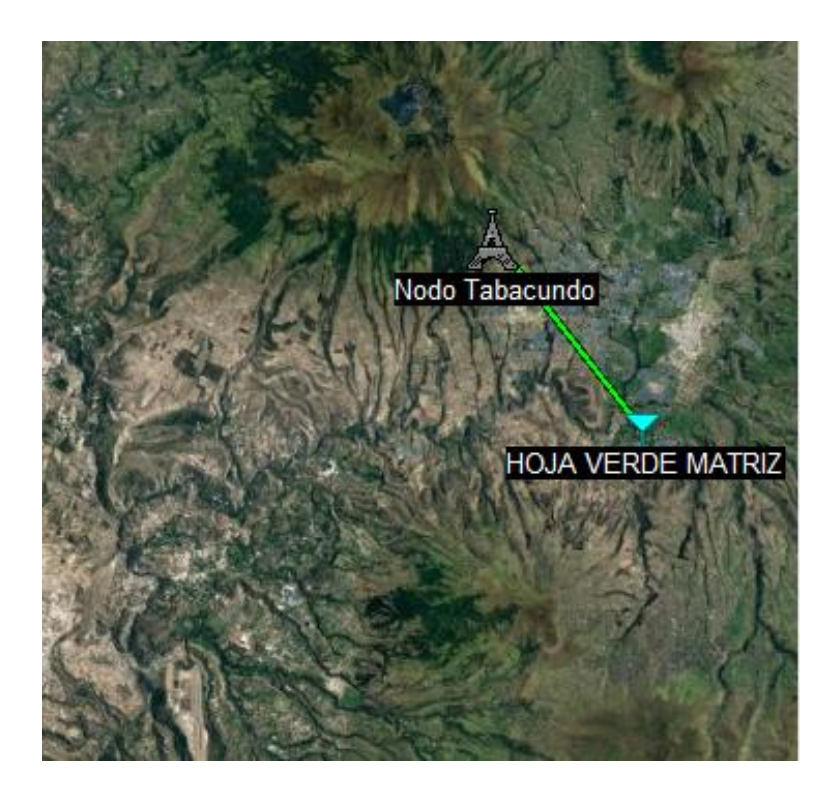

Figura 3. 27. Ubicación del sitio para el enlace de Backup

Ubicación del sitio en la matriz de Hojaverde para el enlace de Backup en el software Radio Mobile, Elaborado por: Héctor Díaz y Diego Romero

Para la ubicación del punto de transmisión, se considera el mismo Nodo Tabacundo por lo que las coordenadas, parámetros de transmisión son los mismos que se encuentran detallados en las figuras 3.15, 3.17 y 3.18 con la diferencia que el nombre de los enlaces y sistemas son distintos, adicionalmente se usa el umbral de recepción del punto 3.2.3.

Se procede a ingresar las coordenadas de la matriz de Hojaverde, como se puede apreciar en la figura 3.28.

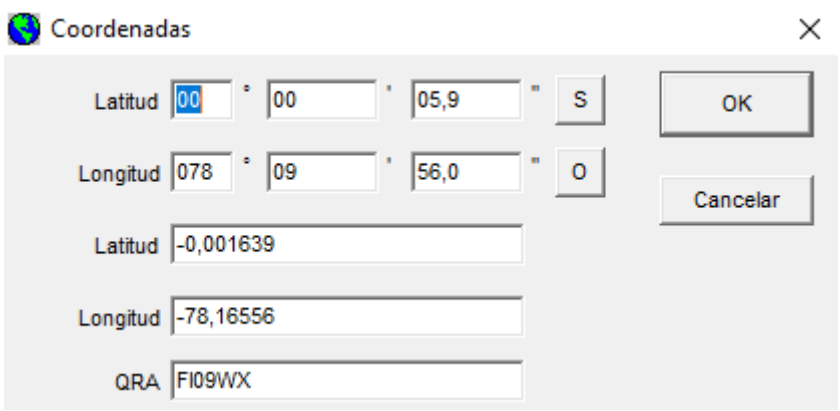

Figura 3. 28. Ingreso de coordenada de la matriz Hojaverde

Ingreso de coordenadas de la matriz de Hojaverde para el enlace de Backup en el software Radio Mobile, Elaborado por: Héctor Díaz y Diego Romero

Se puede observar que existe línea de vista entre el nodo y la matriz de Hojaverde, sin ninguna interferencia u obstrucción en la primera zona de Fresnel en la figura 3.29, adicionalmente los valores obtenidos se muestran en la tabla 3.3.

Figura 3. 29. Enlace de Backup entre el Nodo Tabacundo y la matriz Hojaverde

| Azimut=142.21°                                                                                                    | Ang. de elevación=-2.415° Despeie a 8.50km |                               | Peor Fresnel=10.3F1   |                      | Distancia=11,45km   |    |
|----------------------------------------------------------------------------------------------------|--------------------------------------------|-------------------------------|-----------------------|----------------------|---------------------|----|
| Espacio Libre=133,8 dB                                                                                                    | Obstrucción=-5,9 dB TR                     | Urbano=0.0 dB                 | Bosque=0.0 dB         |                      | Estadísticas=6,6 dB |    |
| Pérdidas=134,5dB (1)                                                                                                    | Campo E=59.7dBuV/m                         | Nivel Rx=-74.9dBm             | Nivel Rx=40.37uV      |                      | Rx relativo=19,0dB  |    |
|                                                                                                    |                                            |                               |                       |                      |                     |    |
|                                                                                                    |                                            |                               |                       |                      |                     |    |
|                                                                                                    |                                            |                               |                       |                      |                     |    |
|                                                                                                    |                                            |                               |                       |                      |                     |    |
|                                                                                                    |                                            |                               |                       |                      |                     |    |
|                                                                                                    |                                            |                               |                       |                      |                     |    |
|                                                                                                    |                                            |                               |                       |                      |                     |    |
|                                                                                                    |                                            |                               |                       |                      |                     |    |
| Transmisor                                                                                                    |                                            | Receptor                      |                       |                      |                     |    |
|                                                                                                    |                                            |                               |                       |                      |                     |    |
|                                                                                                    |                                            | S7                            |                       |                      |                     | S7 |
|                                                                                                    |                                            | <b>HOJA VERDE 2</b><br>▼      |                       |                      |                     |    |
|                                                                                                    | Nodo                                       | Rol                           |                       | <b>Nodo</b>          |                     |    |
|                                                                                                    | Sistema <sub>1</sub>                       | $\overline{\phantom{a}}$      | Nombre del sistema Rx | Sistema <sub>2</sub> |                     |    |
|                                                                                                    | 0.1995 W<br>23 dBm                         |                               | Campo E requerido     | 40,67 dBµV/m         |                     |    |
|                                                                                                    | 0.1 dB                                     |                               | Ganancia de antena    | 22,8 dBi             | 20.7 dBd            |    |
|                                                                                                    | 11.8 dBd<br>13.9 dBi                       | Pérdida de línea              |                       | $0.5 - 0.5$ dB       |                     |    |
|                                                                                                    | PIRE=4.79 W                                | Sensibilidad Rx<br>PRE=2,92 W |                       | 4,5238µV             | $-93,89$ dBm        |    |
|                                                                                                    | 24                                         | Deshacer                      | Altura de antena (m)  | 12,5                 | E<br>Deshacer       |    |
| Nodo Tabacundo<br>Rol<br>Nombre del sistema Tx<br>Potencia Tx<br>Pérdida de línea<br>Ganancia de antena<br>Potencia radiada<br>Altura de antena (m)<br>Red |                                            |                               | Frecuencia (MHz)      |                      |                     |    |

Enlace de Backup entre el Nodo Tabacundo y la finca Hojaverde en el software Radio Mobile, Elaborado por: Héctor Díaz y Diego Romero

Usando el software ICS-TELECOM se procede a ingresar las coordenadas de los sitios para el enlace de Backup. Las coordenadas del Nodo Tabacundo se pueden apreciar en la figura 3.21.

Para las coordenadas de la matriz Hojaverde se procede a ingresar, como se puede apreciar en la figura 3.30.

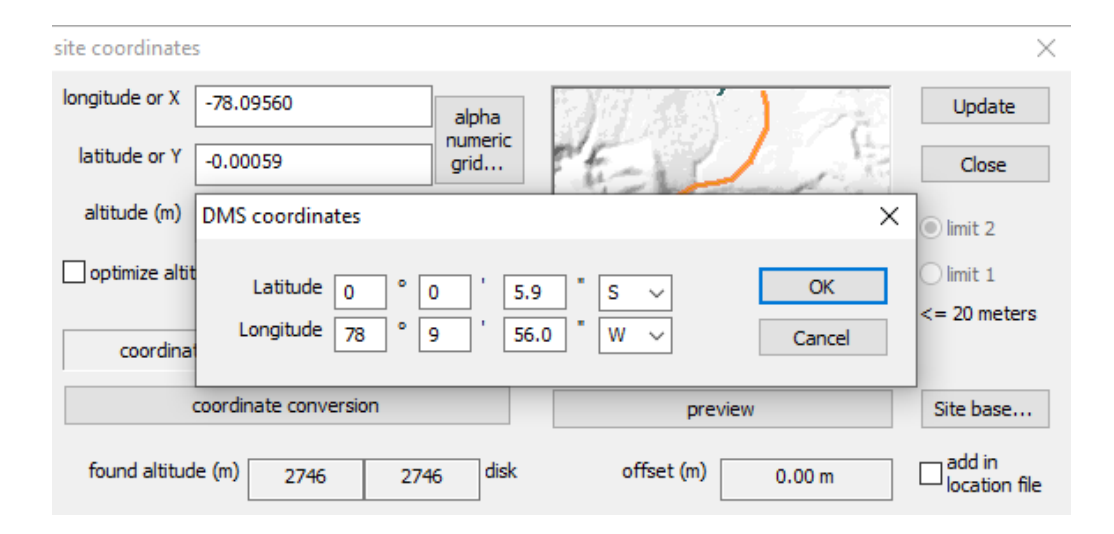

Figura 3. 30. Ingreso de coordenada de la matriz Hojaverde

Ingreso de coordenada de la matriz Hojaverde para el enlace de Backup en el software ICS-TELECOM, Elaborado por: Héctor Díaz y Diego Romero

Ingreso de parámetros necesarios en la pestaña general para realizar el enlace de Backup, donde principalmente se tiene la potencia de transmisión, ganancia de la antena, pérdidas y frecuencia, dichos valores se pueden apreciar en la tabla 3.1:

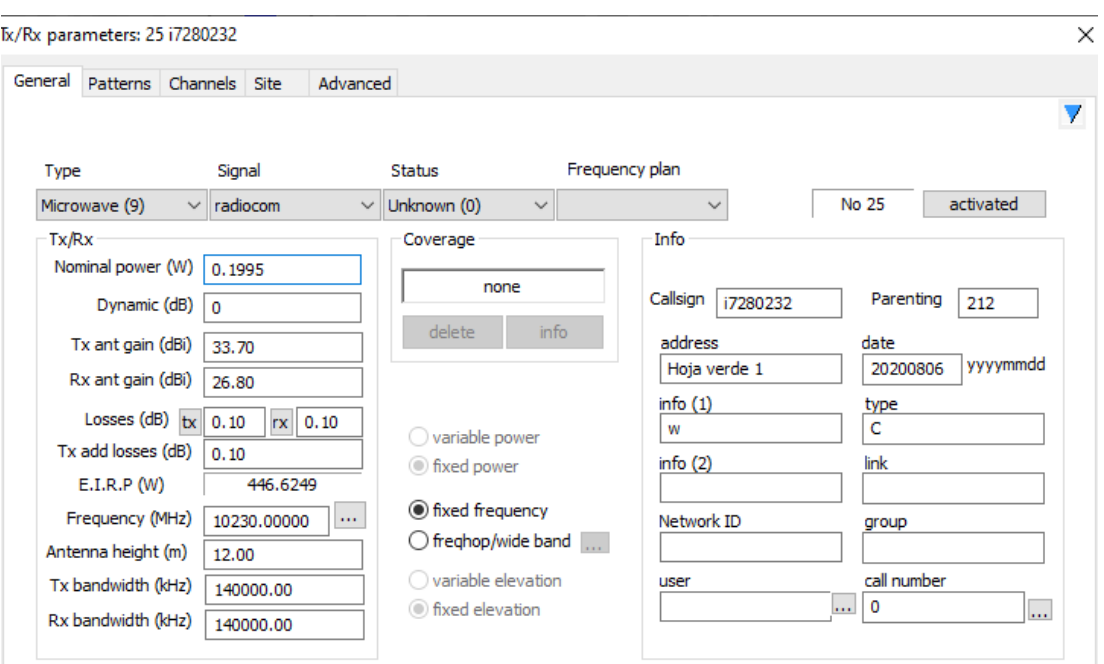

Figura 3. 31. Ingreso de parámetros de las redes

Ingreso de parámetros de las redes para el enlace de Backup en el software ICS-TELECOM, Elaborado por: Héctor Díaz y Diego Romero

Se puede observar que existe línea de vista entre el Nodo y la matriz Hojaverde, sin ninguna interferencia u obstrucción en la primera zona de Fresnel, como se puede apreciar en la figura 3.32, adicionalmente los valores obtenidos se muestran en la tabla 3.3.

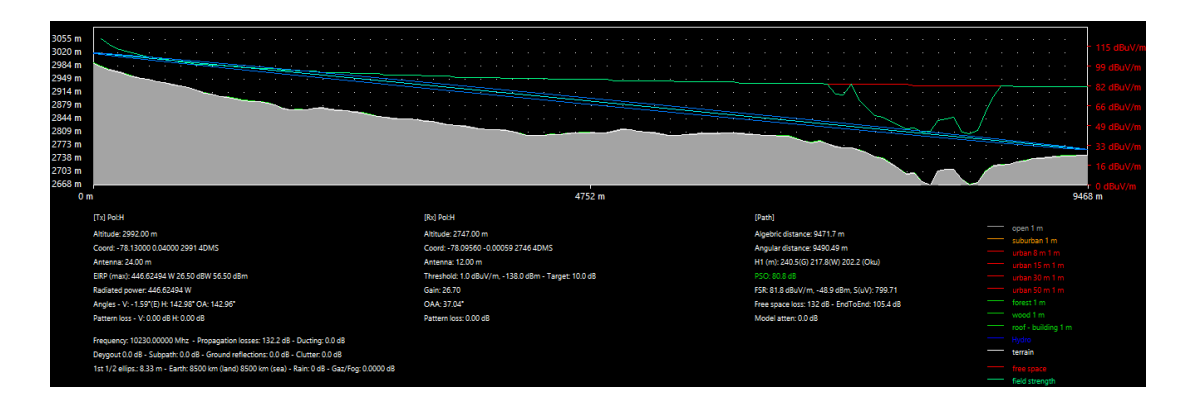

Figura 3. 32. Enlace de Backup entre el Nodo Tabacundo y la matriz Hojaverde

Enlace de Backup entre el Nodo Tabacundo y la matriz Hojaverde en el software ICS-TELECOM, Elaborado por: Héctor Díaz y Diego Romero
En la tabla 3.3 se observa los detalles de programación obtenidos de la simulación del enlace de Backup entre el Nodo Tabacundo y la finca Hojaverde.

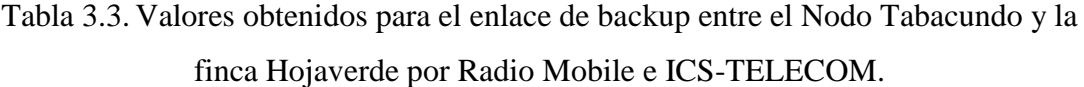

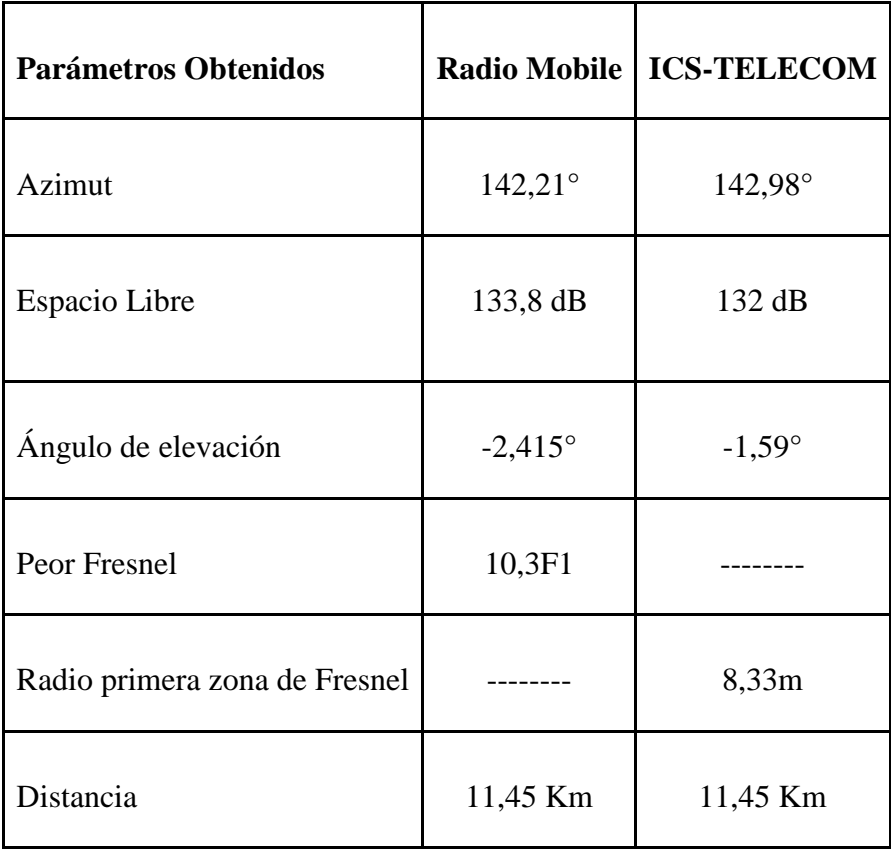

Detalles de programación del Enlace de Backup entre el Nodo Tabacundo y la matriz Hojaverde por Radio Mobile e ICS-TELECOM. Elaborado por: Héctor Díaz y Diego Romero.

Los valores de las pérdidas en el espacio libre, radio de la primera zona de Fresnel tanto en Radio Mobile, ICS-TELECOM que se muestran en la tabla 3.3, son similares al valor calculado teóricamente en el punto 3.2.3, lo cual es satisfactorio debido a la similitud que existe entre ellos.

El software VectaStar muestra mensajes para corregir los ángulos de azimut y elevación en el caso que fueran erróneos, logrando que el enlace esté orientado de la mejor manera, por lo que la pequeña diferencia entre los valores obtenidos en la tabla 3.3 son usados como punto de partida, ingresándose de forma manual en la antena que se encuentra en la torre del Nodo Tabacundo y en la PoE por medio de dicho software. Los demás parámetros detallados en la tabla 3.1 necesarios para el enlace, son ingresados por medio del software VectaStar.

## **3.2.5 Configuración del enlace de Backup en la empresa Hojaverde en el sector de Guachalá de la parroquia de Cangahua.**

Para la culminación de la configuración de Backup que se requiere en el Router ISR CISCO 1811-k9 ubicado en la red principal (figura 2.3) dentro de la matriz de Hojaverde se usará los comandos de "Hot Standby Router Protocol (HSRP)". Debido a que Hojaverde tiene políticas de restricción de personal hacia los equipos de red, dicha configuración es realizada por los técnicos del departamento de sistemas, con la información y datos necesarios que se encontraron en los puntos anteriores.

La forma de realización es la siguiente:

Figura 3. 33. Diagrama de HSRP

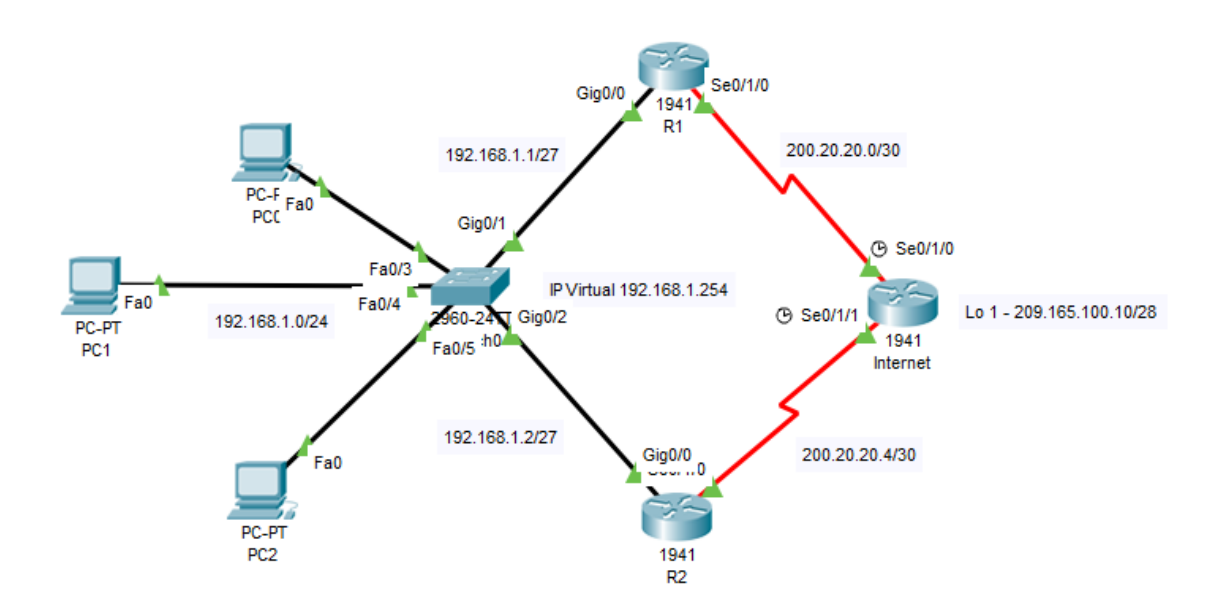

Diagrama de HSRP requerido para configuración de Backup para el enlace entre el Nodo Tabacundo y la matriz de Hojaverde en el software Packet Tracer, Elaborado por: Héctor Díaz y Diego Romero

En el diagrama que se muestra en la figura 3.33, el R1 es el router que tiene el enlace principal por lo que se configura como el enrutador activo, esto quiere decir que tiene una prioridad mayor al router R2. Por medio de este router el tráfico de todos los hosts pasan por R1, mientras que R2 se encuentra en modo de espera o standby con una prioridad menor a R1, de esta forma se garantiza el enlace de Backup como configuración.

En la figura 3.34 se puede apreciar la configuración del Router R1 para el enlace de Backup.

Figura 3. 34. Configuración para R1

```
Router (config-if) #int g0/0
Router (config-if)#stan
Router (config-if) #standby 1 ip 192.168.1.254
Router (config-if)#stan
Router (config-if) #standby 1 priority 150
Router (config-if) #standby 1 preempt
%HSRP-6-STATECHANGE: GigabitEthernet0/0 Grp 1 state Speak -> Standby
%HSRP-6-STATECHANGE: GigabitEthernet0/0 Grp 1 state Standby -> Active
```
Comandos de HSRP en el R1 requerido para configuración de Backup para el enlace entre el Nodo Tabacundo y la matriz de Hojaverde en el software Packet Tracer, Elaborado por: Héctor Díaz y Diego Romero

En la figura 3.35 se puede apreciar la verificación de HSRP para el enlace de Backup del Router R1.

```
Physical
         Config
                 CLI
                       Attributes
                            IOS Command Line Interface
R1R1>ena
Rl#conf t
Enter configuration commands, one per line. End with CNTL/Z.
R1(config)#show st
R1(config)#show stan
R1(config)#do show stan
 R1(config)#do show standby
 GigabitEthernet0/0 - Group 1
  State is Active
     29 state changes, last state change 00:30:12
  Virtual IP address is 192.168.1.254
  Active virtual MAC address is 0000.0C07.AC01
     Local virtual MAC address is 0000.0C07.AC01 (v1 default)
  Hello time 3 sec, hold time 10 sec
    Next hello sent in 1.169 secs
  Preemption enabled
  Active router is local
  Standby router is 192.168.1.2
  Priority 150 (configured 150)
  Group name is hsrp-Gig0/0-1 (default)
Rl(config)#
Ctrl+F6 to exit CLI focus
                                                         Copy
```
Figura 3. 35. Verificación HSRP en R1

Verificación de HSRP en el R1 requerido para configuración de Backup para el enlace entre el Nodo Tabacundo y la matriz de Hojaverde en el software Packet Tracer, Elaborado por: Héctor Díaz y Diego Romero

En la figura 3.36 se puede apreciar la configuración del Router R2 para el enlace de Backup.

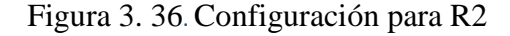

```
Router (config-if)#
Router (config-if) #int g0/0
Router (config-if) #standby 1 ip 192.168.1.254
Router (config-if) #exit
Router (config)#
%HSRP-6-STATECHANGE: GigabitEthernet0/0 Grp 1 state Speak -> Standby
```
Comandos de HSRP en el R2 requerido para configuración de Backup para el enlace entre el Nodo Tabacundo y la matriz de Hojaverde en el software Packet Tracer, Elaborado por: Héctor Díaz y Diego Romero

En la figura 3.37 se puede apreciar la verificación de HSRP para el enlace de Backup del Router R2.

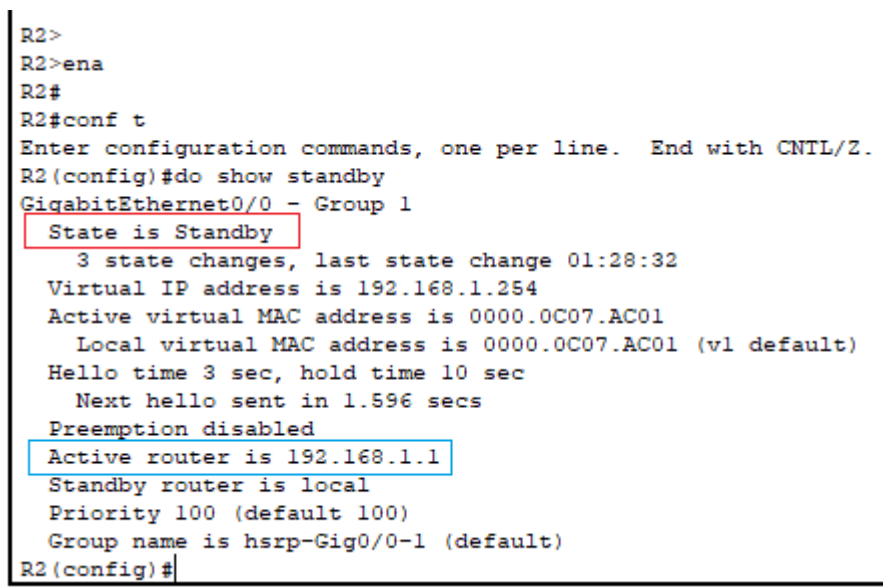

Figura 3. 37. Verificación HSRP en R2

Verificación de HSRP en el R2 requerido para configuración de Backup para el enlace entre el Nodo

Tabacundo y la matriz de Hojaverde en el software Packet Tracer, Elaborado por: Héctor Díaz y

Diego Romero

# **CAPÍTULO 4**

# **ANÁLISIS DE COSTOS**

Al realizar la implementación del proyecto se debe tomar en cuenta siempre la rentabilidad que este pueda generar, por lo que se debe analizar el proyecto en base al Valor Neto Actual (VAN) y la Tasa Interna de Retorno (TIR).

## **4.1 COSTOS FIJOS**

Los valores de costos fijos, son los precios que tienen cada equipo y dispositivo necesario para el funcionamiento del proyecto, en la tabla 4.1 se muestra con más precisión los valores de los equipos.

| Catálogo                     | Elemento              | Unidad de<br>medida | Cantidad       | <b>Costo</b><br>unitario<br>[\$] | <b>Costo total</b><br>[\$] |
|------------------------------|-----------------------|---------------------|----------------|----------------------------------|----------------------------|
| <b>ANT-10G-PSF-30</b>        | Antena                | unidad              | $\overline{2}$ | 520.00                           | 1,040.00                   |
| RT-10S-DL-CS                 | ODU                   | unidad              | $\overline{2}$ | 1,520.00                         | 3,040.00                   |
| Delta ADP 56V                | $\rm PoE$             | unidad              | $\overline{c}$ | 130.00                           | 260.00                     |
| 1101-933<br>ALPU-POE-60V-M   | $LP-GE$               | unidad              | $\overline{2}$ | 175.00                           | 350.00                     |
| <b>FTP/UTP</b>               | Cables de<br>conexión | metro               | 150            | $\mathbf{1}$                     | 150.00                     |
| <b>RJ45</b>                  | Conector              | unidad              | 20             | 0.15                             | 3.00                       |
| <b>RJ45</b>                  | Capuchón              | unidad              | 20             | 0.13                             | 2.60                       |
| <b>ISR CISCO 1811-</b><br>k9 | Enrutador             | unidad              | $\mathbf{1}$   | 249.99                           | 249.99                     |
|                              | <b>Total</b>          |                     |                |                                  | 5,095.59                   |

Tabla 4.1. Costos de los equipos a utilizar.

Detalle individual de los costos de los equipos y dispositivos necesarios para los enlaces. Elaborado por: Héctor Díaz y Diego Romero.

## **4.2 COSTOS VARIABLES**

Los valores de costos variables se relacionan con el costo de la mano de obra, movilización y entre otros gastos que se realizaron. El valor más alto se debe a los conocimientos técnicos sobre electrónica en telecomunicaciones.

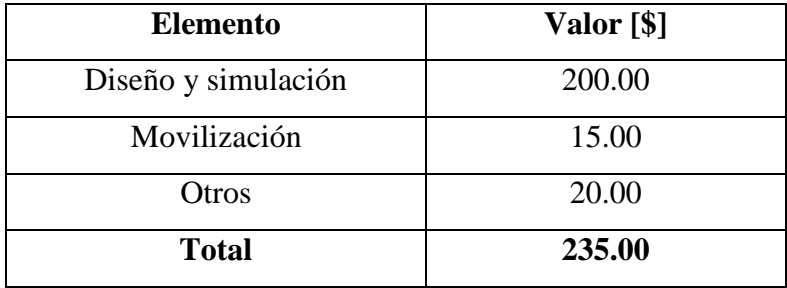

Tabla 4.2. Precios de mano de obra.

Detalle individual de los costos por mano de obra, movilización y adicionales. Elaborado por: Héctor Díaz y Diego Romero.

Para el costo total del proyecto se debe tomar el valor total de los costos variables y de los costos fijos. Para una mejor apreciación se encuentra detallada en la tabla 4.3

Tabla 4.3. Costo total del proyecto.

| Descripción          | Valor [\$] |  |  |
|----------------------|------------|--|--|
| Costo Fijo Total     | 5,095.59   |  |  |
| Costo Variable Total | 235.00     |  |  |
| <b>Total</b>         | 5,330.59   |  |  |

Valor total del proyecto. Elaborado por: Héctor Díaz y Diego Romero.

## **4.3 INGRESOS Y EGRESOS**

- **Ingresos** Este valor se otorga a los trabajos sobre mantenimiento preventivo a los equipos y al sistema de radioenlaces, esto se lo realiza para evitar fallas que puedan alterar la funcionalidad de los enlaces. Este trabajo se lo hace una vez al mes con un costo de \$1,800.00.
- **Egresos** Este valor se otorga a la compra de materiales, herramientas, honorarios, movilidad y diseño que se necesitan para brindar un mantenimiento preventivo a los equipos y al sistema de radioenlaces con un costo de \$585.00 al mes.

## **4.4 VALOR ACTUAL NETO (VAN)**

El VAN es una manera de poder apreciar la inversión que se realizará en un proyecto, de esta manera se podrá ver si es factible o no, desde la perspectiva monetaria. Por medio de una fórmula matemática se puede encontrar este valor.

- Si este valor es negativo debe ser rechazado, puesto que tendría una pérdida.
- Si este valor es positivo, es rentable y se puede tomar el proyecto.
- Si este valor es cero, la inversión no generaría beneficios ni pérdidas.

$$
VAN = -I + \sum_{t=1}^{n} \frac{F \cdot C}{(1+K)^{t}}
$$
 Ec. (4.1)

Dónde:

I= Costo Inicial de Inversión

n= número de periodos

k= tasa de descuento

FC= Flujo de Caja

## **4.5 TASA DE INTERÉS DE DESCUENTO**

La tasa de interés de descuento en el Ecuador se rige por medio del Banco Central, el cual dicta que en el mes de Agosto es del 9.56% como mínimo.

## **4.6 CÁLCULO DEL VALOR ACTUAL NETO**

El flujo total anual de caja es de \$14,580.00, se puede observar en el Anexo 1, dato que servirá para el cálculo del VAN.

 $VAN = $3,159.24$ 

Analizando la teoría descrita en el punto 4.4 con el Van calculado siendo de valor positivo, indica que este proyecto es rentable y se puede realizar sin ningún inconveniente.

## **4.7 TASA INTERNA DE RETORNO (TIR)**

La Tasa Interna de Retorno se refiere a la rentabilidad o interés que ofrece el proyecto, haciendo que el VAN sea cero. En otras palabras es el porcentaje de ganancia o de pérdida que tiene una inversión. Por medio de una fórmula matemática se puede encontrar este valor.

- Si este valor es mayor a la tasa de interés de descuento, el proyecto es rentable.
- Si este valor es menor a la tasa de interés de descuento, el proyecto no es rentable.
- Si este valor es igual a la tasa de interés de descuento se puede o no aceptar el proyecto.

$$
VAN = -I + \sum_{t=1}^{n} \frac{F \cdot C}{(1 + TIR)^t}
$$
 Ec. (4.2)

Dónde:

VAN: Valor neto actual inicialmente cero

FC: Flujo de Caja

I: Costo Inicial de Inversión

n: Número de periodos

Con los datos obtenidos que se muestran en el Anexo 1, se tiene como resultado de TIR=20%, lo que indica que este proyecto es rentable por la teoría descrita en el punto 4.7 debido a que este valor es positivo.

## **4.8 PERIODO DE RECUPERACIÓN DEL CAPITAL (PRI)**

El periodo de recuperación del capital es la relación que existe entre la inversión inicial y el flujo mensual, información que se encuentran en el Anexo 1. Este cálculo se realiza para conocer el tiempo en que se puede recuperar la inversión realizada para el proyecto. Se puede encontrar en base de la siguiente fórmula matemática.

PRI=I/FC Ec. (4.3)

PRI=5,330.59/1,215.00

PRI=4.39 meses

Este valor indica que la inversión realizada se puede recuperar en cuatro meses aproximadamente, lo cual es rentable.

#### **CONCLUSIONES**

Apreciando las tablas 3.2 y 3.3 en las cuales se comparan resultados entre Radio Mobile e ICS-TELECOM se puede observar que existen pequeñas variaciones en la obtención de los resultados, esto se debe a la cantidad de parámetros que se pueden ingresar en los respectivos software's.

Los enlaces microondas son esenciales para las comunicaciones con sectores alejados de las grandes, medianas o pequeñas ciudades, debido a su costo de implementación que en este caso es de \$5,330.59 mucho más bajo que realizarlo con tecnología de fibra óptica puesto que una bobina de 1 Km aproximadamente cuesta alrededor de \$200.00, y sus equipos son más costosos, dando un resultado aproximado de \$8,200.00 que cobra la empresa Ecuatronix.

El enlace de Backup es esencial en forma de protección y seguridad para las conexiones que se lleguen a realizar en enlaces principales y de esta manera no perder la conectividad o el tiempo de los usuarios hacia la red, tomando un tiempo de algunos segundos para reactivarse.

Por medio de la tabla 3.2 se tiene el parámetro de la zona de Fresnel 9.3F1, lo cual indica que existe un despeje en la primera zona, pero hay fallas en la novena zona lo cual es excelente para un enlace, mientras que en la tabla 3.3 se tiene el parámetro de la zona de Fresnel 10.3F1, lo cual indica que la primera zona está totalmente despejada pero existen fallas en la décima zona, siendo de igual manera excelente para un enlace.

Con los valores teóricos obtenidos en los punto 3.1.3, 3.2.3 y por medio de los software's se puede concluir que existe mucha similitud entre las pérdidas en el espacio libre, radio de la primea zona de Fresnel, ángulos de elevación y azimut, por lo que son satisfactorios para la funcionabilidad de los enlaces.

El proyecto se puede considerar de forma rentable, debido a los valores obtenidos por medio del VAN con \$3,129.54, TIR con 20% y un periodo de recuperación de la inversión de 4 meses aproximadamente, adicionalmente se debe considerar que este proyecto se puede usar para la instalación en otras fincas de la empresa Hojaverde.

## **RECOMENDACIONES**

Se recomienda analizar la futura implementación de otros sitios para los enlaces punto multipunto y de Backup entre el Nodo Tabacundo con la empresa Hojaverde, puesto que cuentan con más lugares y necesitan enlaces confiables, con lo cual usando la tecnología Cambridge se puede realizar debido a su funcionalidad de enlaces punto multipunto.

Dependiendo de la inversión y estudios que se realicen en próximos sitios de la empresa Hojaverde, se puede optar como solución al desvanecimiento de la señal, la diversidad de frecuencia o hot standby (listo en espera), los cuales resolverán de mejor manera la conectividad.

## **REFERENCIAS**

#### (s.f.).

- Acevedo, M. F. (24 de Junio de 2005). *Wix*. Obtenido de https://itic92user.wixsite.com/microondasutvt
- Arias, N. G. (5 de Noviembre de 2019). *GUÍA DE DISEÑO ESTRUCTURAL DE TORRES DE TELECOMUNICACIONES.* Obtenido de Archivo PDF: https://repository.ucatolica.edu.co/bitstream/10983/24353/1/GUIA%20DE%20DIS E%C3%91O%20ESTRUCTURAL%20DE%20TORRES%20DE%20TELECOMUNICACIONE S.pdf
- Ceragon2018. (s.f.). Obtenido de www. https://www.ceragon.com/
- Cisco. (2016). *Redes inalámbricas.* Obtenido de http://cisco.netacad.net/acedemia/CCNA4/Redes
- Ecuatronix. (14 de Diciembre de 2003). *Ecuatronix*. Obtenido de Ecuatronix: https://www.ecuatronix.com.ec/
- Garnacho, P. G. (5 de Junio de 2006). *Manual uso radio mobile.* Obtenido de Archivo PDF: https://upcommons.upc.edu/bitstream/handle/2099.1/6989/Anexo%2016.pdf
- Gonzales, N. (2015). *Diseño e implementación de un proveedor de servicio de internet inalámbrico utilizando la tecnología royterboard mikrotik, en la ciudad de Recuay en el año 2015*. Obtenido de http://repositorio.uladech.edu.pe/handle/123456789/889
- Hojaverde. (17 de Octubre de 2019). *Hoja Verde*. Obtenido de Hoja Verde: https://www.hojaverde.com.ec/
- J., E. d. (2002). *Técnico en telecomunicaciones.* Editorial Cultural S.A.
- Llanos, A. (2009). *Los derechos de uso comercializables de frecuencias del espectro radioeléctrico para la explotación del servicio de radio difusión en el Ecuador.* Quito: Asociación de Empresas de.
- Maltés, L. R. (1 de Octubre de 2010). *Análisis y predicción de cobertura de WiMAX a 3.3-3.4 GHZ para zonas rurales.* Obtenido de Archivo PDF: http://bdigital.unal.edu.co/8192/3/02299916.20122.pdf
- Montero, T. M. (8 de Julio de 2015). *Diseño de una red de microondas entre los principales aeropuertos de Yemen.* Obtenido de Archivo PDF: https://earchivo.uc3m.es/handle/10016/25956
- Networks, C. (Mayo de 2018). *Ceragon*. Obtenido de www.ceragon.com

Networks, C. B. (23 de Febrero de 2001). *CBNL Cambridge Broadband Networks*. Obtenido de https://cbnl.com/

Radwin. (Julio de 2018). *Radwin*. Obtenido de m.radwin.www

- Tapia, R. (5 de Enero de 2016). *DISEÑO DE UN ENLACE DE BACKUP DE ALTA CAPACIDAD EN LA RED.* Obtenido de Archivo PDF: http://repositorio.puce.edu.ec/bitstream/handle/22000/11306/DISE%c3%91O%20 DE%20UN%20ENLACE%20DE%20BACKUP%20DE%20ALTA%20CAPACIDAD%20EN% 20LA%20RED%20IPMPLS%20DE%20TELCONET%20PARA%20LA%20CIUDAD%20DE %20ESMERALDAS.pdf?sequence=1&isAllowed=y
- Technology, M. (2019). *Micromax Technology*. Obtenido de https://micromaxtechnology.com/
- teleco, M. (4 de Octubre de 2014). *Mundo teleco Telecomunicaciones*. Obtenido de Zona de fresnel: https://mundotelecomunicaciones1.blogspot.com/2014/10/zona-defresnel.html#:~:text=Para%20establecer%20las%20zonas%20de,%2C3...).
- Trantector. (1 de Enero de 2019). *Transtector*. Obtenido de Módulo LP: https://www.transtector.com/data-surge-protector-spd-alpu-outdoor-10-1101-933
- Venture. (30 de Septiembre de 2015). *Soluciones Tenológicas de Avanzada*. Obtenido de Presentación general Venture ERP Software: http://www.ventureventi.com/
- Wales, J. (15 de Enero de 2001). *Wikipedia*. Obtenido de Espectro Electromangnético: https://es.wikipedia.org/wiki/Espectro\_electromagn%C3%A9tico#:~:text=Se%20de nomina%20espectro%20electromagn%C3%A9tico%20a,espectro%20de%20absorci %C3%B3n)%20una%20sustancia.
- Wikipedia. (24 de Enero de 2016). *Torre de telecomunicaciones*. Obtenido de Torre de telecomunicaciones.

# **ANEXOS**

# **Anexo 1 FLUJO DE CAJA**

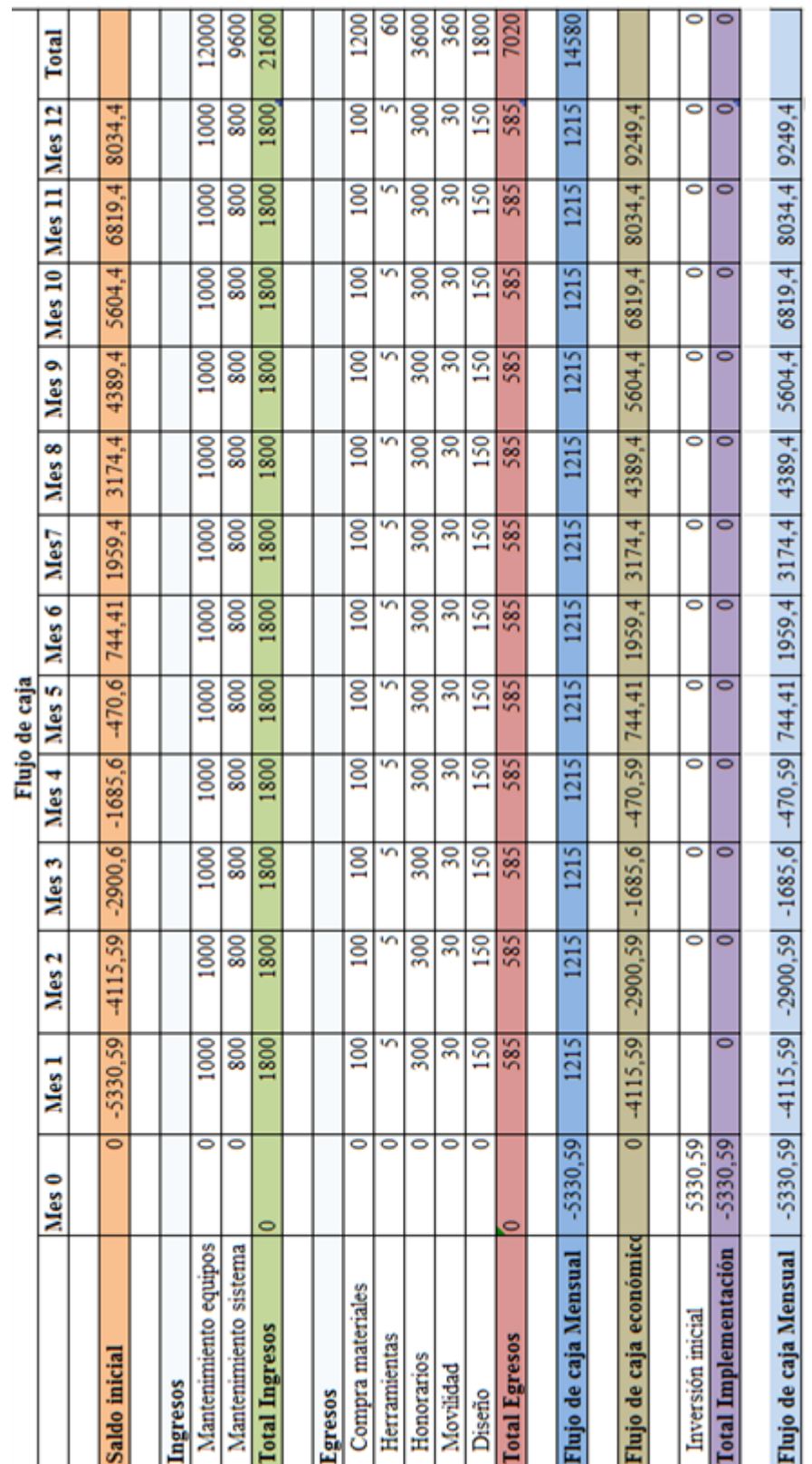

### **Anexo 2 Acta de Entrega de los diseños a Ecuatronix**

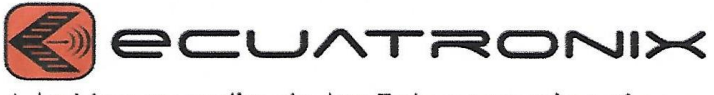

## A la Vanguardia de las Telecomunicaciones

#### **ACTA-ENTREGA**

En la ciudad de Quito a los 8 días del mes de septiembre del año 2020, se recibe por parte de los Sres. Héctor Díaz con CI.: 1721731808 y Diego Romero con CI.: 1725960072 los diseños de radioenlaces que se especifica a continuación:

Tema: Diseño de un sistema radioeléctrico para la empresa Ecuatronix en el sector de Cayambe.

Características:

- · Enlace punto multipunto desde el Nodo Tabacundo hacia la finca Hojaverde en el sector de la parroquia Juan Montalvo-Cayambe, con tecnología Cambridge.
- · Enlace de Backup desde el Nodo Tabacundo hacia la matriz principal de Hojaverde en el sector de Guachalá de la parroquia Cangahua-Cayambe, con tecnología Cambridge.

Al momento de recibir los diseños, se realizaron las respectivas pruebas de simulación como de funcionamiento, dando un buen resultado para su implementación.

Entrega los diseños

Aléctor Díaz

C.I. 1721731808

Entrega los diseños

Diego Romero C.I. 1725960072

Recibe los diseños

 $UV<sub>0</sub>$ **NIKO** 

Ing. David Yanez C.I. 1725781833

ISLA PINZÓN N43-122 ENTRE LOUVRE Y VICTOR HUGO Edificio Ecuatronix Quito, Ecuador, 170501